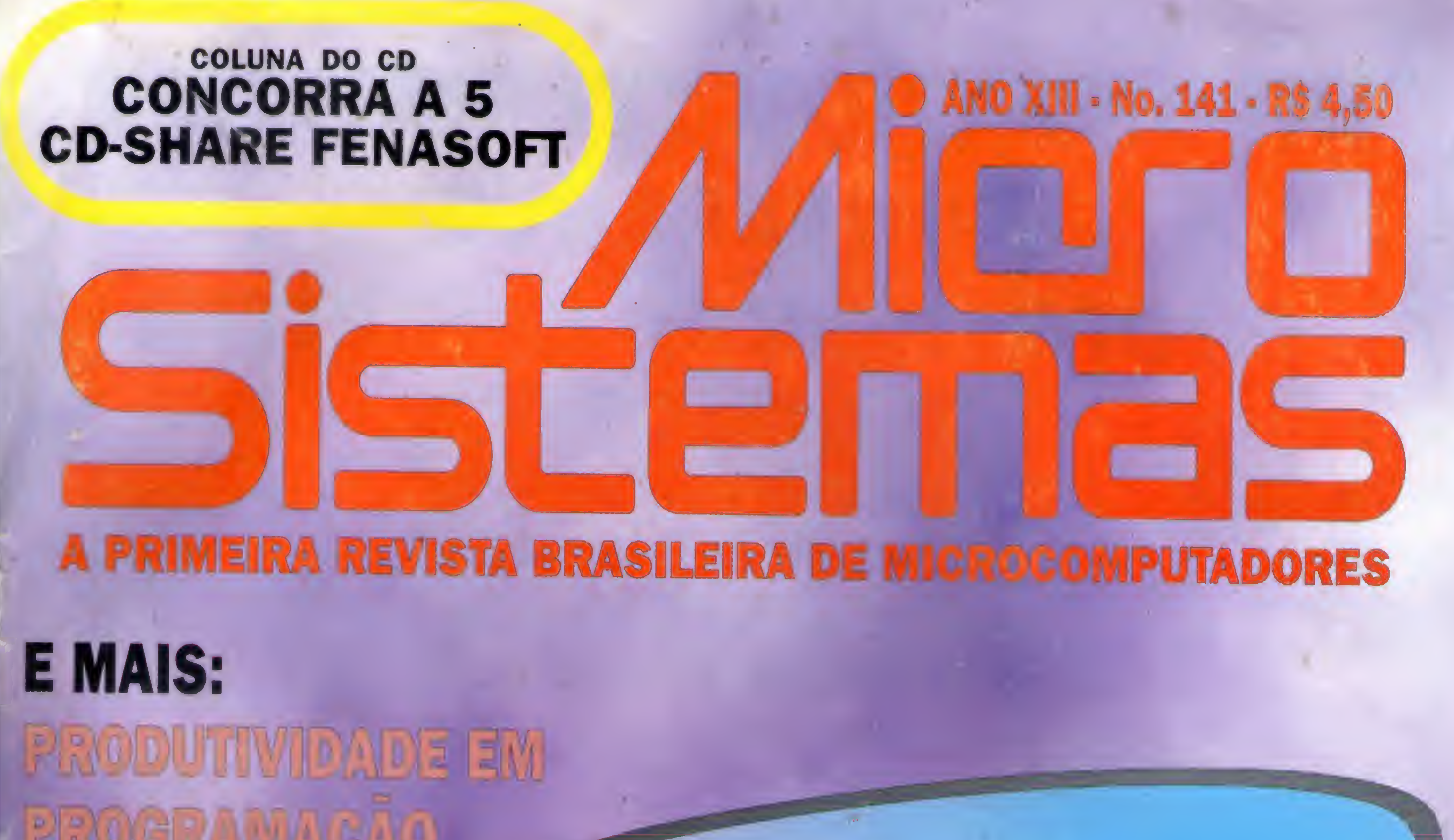

**De ROOM ASTRONOMIS IN DESTRU** 

RESIDENTES

SUPPER DE TEGLADO

# $\Box$ VE M COWO COM O NORTO

ШИ

# INFORMATION TECHNOLOGY **CONFERENCE & PROFESSIONAL EXHIBITION & COMMDEW Sucesu-SP** South America<sup>rg4</sup>

### **INFORMATICA**

SISTEMAS ESPECIALISTAS **BANCO DE DADOS** 

00 00 00 00 00 00 1  $\frac{1}{2}$ Windows, World'94

MICRO ELETRÔNICA ARO. CLIENTE SERV. E SIST. DISTRIB. AMBIENTE P/ DESENV. SOFTWARE MERCADO EXPORTADOR AUTOMAÇÃO DE AMBIENTES COMPUTAÇÃO GRÁFICA E MULTIMÍDIA COMPUTAÇÃO DE ALTO DESEMPENHO SEGURANÇA E AUDITORIA QUALIDADE E PRODUTIVIDADE INTEROPERABILIDADE E PORTABIUDADE SISTEMAS DE INFORMAÇÃO

FAMÍLIA WINDOWS: CHICAGO. DAYTONA E CAIRO INTEGRANDO WINDOWS FOR WORKGROUP 3.11 WINDOWS NT E NETWARE MULTIPROCESSAMENTO SIMÉTRICO' NO WIN-DOWS NT MIGRANDO SISTEMAS PARA WINDOWS. COMPARANDO PLANILHAS E EDITORES DE TEXTO PARA WINDOWS. ENTENDENDO E PROGRAMANDO Win 16, WinWG E APIS E MUITO MAIS...

## **TELECOMUNICAÇÕES**

**CABLING** GERÊNCIA DE REDES

realização conjunta Hf MANTEL Tel: (021) 286 2301-Fax (02I) 286 05S5

**NETWORKING** EDI SEGURANÇA VIDEO CONFERÊNCIA **CONECTIVIDADE** WAN SUPORTE E NEGÓCIOS **WIRELESS** INTEROPERABIUDADE TENDÊNCIAS ADM. DE TELECOM

ABSOLUTAMENTE TUDO O QUE HÁ DE MAIS RECENTE EM INFORMÁTICA E TELECOMUNICAÇÕES REUNIDO NO MAIS COMPLETO E IMPORTANTE EVENTO DA AMERICA LATINA. CONGRESSO COM O NUMERO IDEAL DE CONGRESSO COM O NUMERO IDEAL DE<br>CONFERÊNCIAS E MAIS DE 24 PALESTRANTES DE EXPRESSIVIDADE INTERNACIONAl

**INFORMAÇÕES:** 

Em Associação com a MICROSOFT. WINDOWS E WINDOWS WORLD SAO MARCAS REGISTRADAS DA MICROSOFT CORPORATION.

VISITAS TÉCNICAS A USUARIOS E FABRICANTES DE INFORMÁTICA E TELECOMUNICAÇÕES. EVENTO COM PADRÃO DE ATUALIDADE E PROFISSIONALISMO INTERNACIONAL.

AS MELHORES OPORTUNIDADES DE DESENV OLVIMENTO PROFISSIONAL NA AMÉRICA LATINA EM 1994.

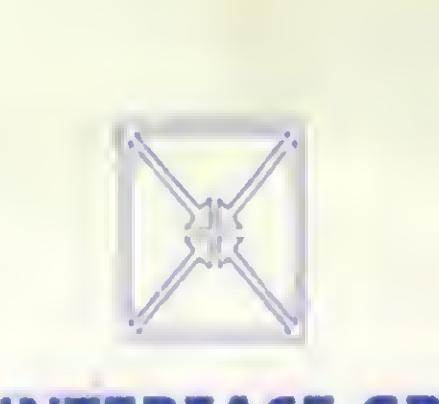

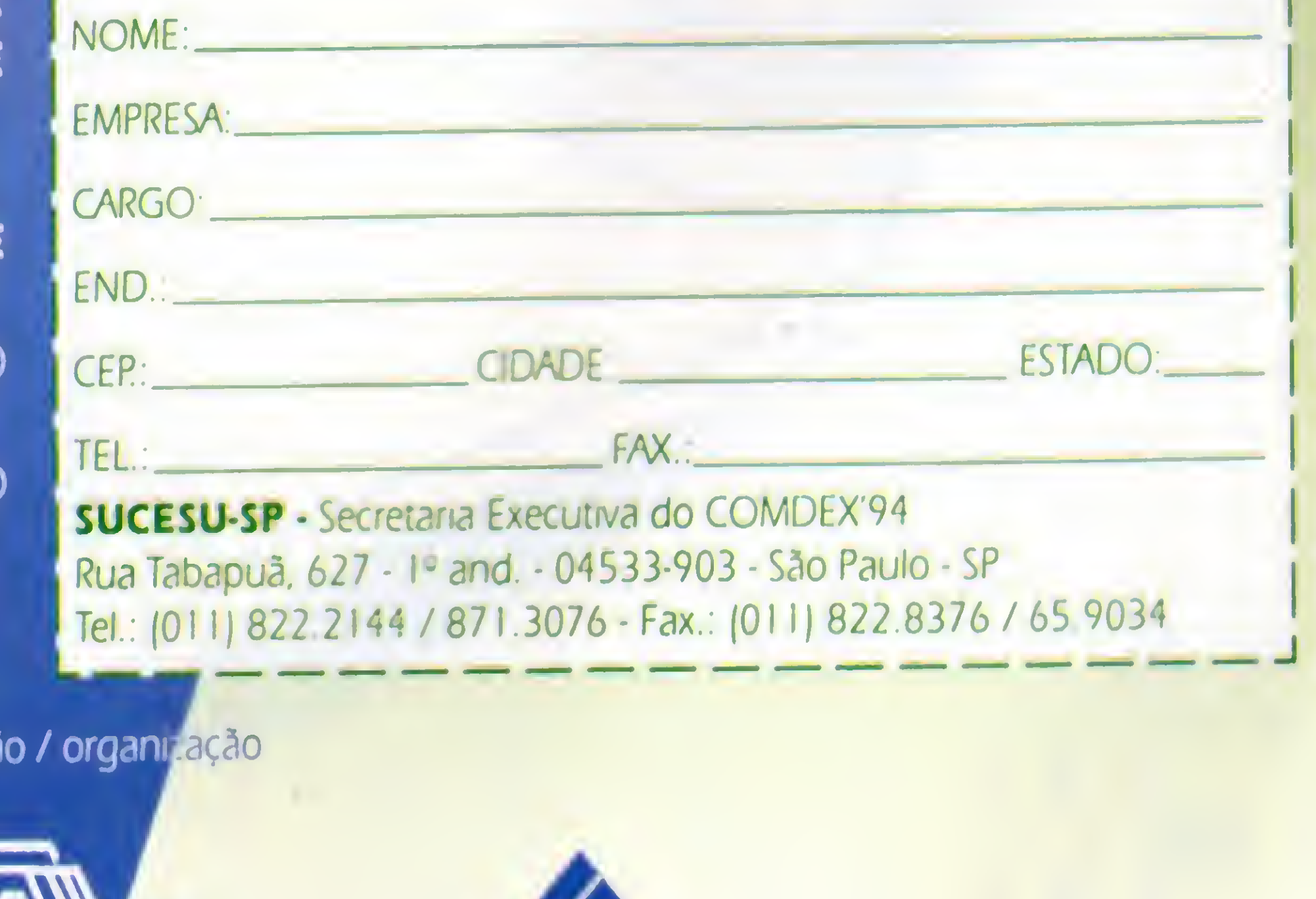

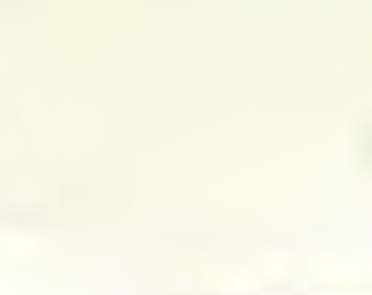

THE INTERFACE GROUP SUCESU-SP GUAZZELLI ASSOCIADOS

12 16 SETEMBRO

Anhembi - São Paulo - SP

promoção

FORUM CEO/CIO.

.

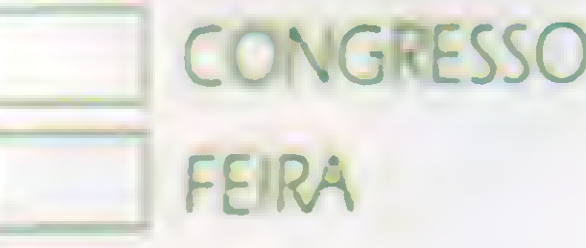

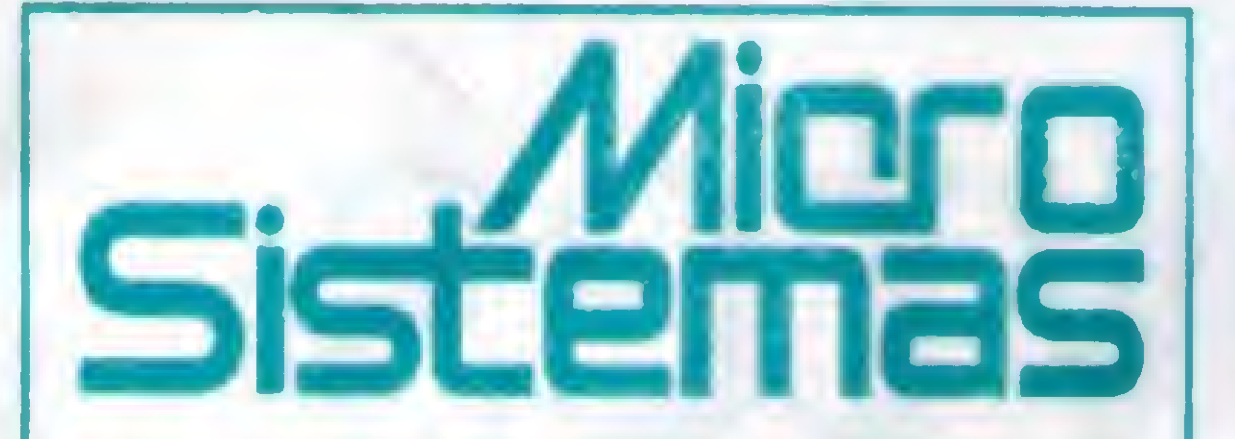

REDAÇÃO: Márcia Corrêa e Claudia Squera

EDITOR GERAL: Renato Degiovani

PRODUÇÃO GRÁFICA: Marcelo Zochio

CONSULTORIA TÉCNICA: Cleuton Sampaio de Melo Jr

COLABORADORES: MAGNO BARRETO A FILHO: CARLOS RODRIGUES SARTI; LAÉRCIO VASCONCELOS; ALEXANDRE DE AZEVEDO PALMEIRA FILHO: ANDRÉ CALDAS OLIVEIRA: RICARDO FLORES: MARCOS SANTELLO: CLÓVIS DUARTE: JOSÉ GERALDO ALBUQUERQUE: CARLOS LUIZ MARQUES CASTANHEIRAS:

EDUARDO RIBEIRO POYART

IMPRESSÃO: Langraf Art. Gráfico

ATENDIMENTO A ASSINANTESS EMBRASS REPR. LTDA Tel.: (0132)227621 - Santos - SP Central Assinaturas José A. Ferreira TeL: (011)257-4612 (011)258-8415 (011)258-8358 Nordeste Márcio Augusto Viana R. Independência. 23 • Salvador • BA CEP 40040-340 - Tel. (071) 241-5877 São Paulo/Publicidade: Daniel Gustaferro Neto Rua Ministro Godol, 239 05015-000 • SP • SP TeL: (011) 657545 Rio de Janeiro/Publicidade: Alipio Lopes Pereira Filio

Os artigos assinados são de responsabilidade única e exclusiva dos autores. Todos os direitos de reprodução do conteúdo da revista estão reservados e qualquer reprodução, com finalidade comercial ou não, só poderá ser feita mediante autorização prévia. Transcrições parciais de trechos para comentáno ou referências podem serfeitas, desde que sejam mencionados os dados bibiográficcs de MICRO SISTEMAS. A revista não aceita material publicitário que possa ser confundido com matéria redacional.

CAPA: MARCELO ZÓCHIO

DISTRIBUIÇÃO: Fernando Chinagfia Distr. Ltda

ASSINATURAS: <sup>1</sup> ano R\$ 45,00 - 2 anos R\$90,00

Ficou para trás o tempo em que bastavam dois ou três programas shareware, um disco de 360 Kbytes e umtítulo pomposo, do tipo revista digital, para pendurar nas bancas mais um softpacote. Hoje já é possível adquirir, por 66 reais, uma coleção de 10 CDs. No barato são 6 mil megabytes de programas. Nunca um byte

MICRO SISTEMAS ó uma pubicação mensal da ENTER PRESS EDITORA LTDA..

DIRETORA GERENTE: Eízabeth Lopes Santos

#### Endereço:

Rua Lourenço Abeiro, 124-A Rio de Janeiro - RJ - Cep: 21050-510 Tel: (021) 230-4784/Fax: (021) 280-1086

JORNALISTA: Dolar Tanus RS-430

ANO XIII-N° 141 -AGOSTO 94

# Ao Leitor

A última grande feira de informática, a Fenasoft realizada no final dejulho, mostrou claramente os rumos que o mercado irá seguir daqui para frente: CD em todo tipo de aplicação. Sem grandes alardes, afinal os shows de multimídia mostraram que não passavam apenas de shows, o uso do CD ROM está se alastrando como fogo em capim seco. Os preços dos acionadores tem caído muito, nos últimos tempos.

As produções nacionais começam a surgir, ainda que timidamente, masjá se pode antever o fim das coletâneas de Shareware, clipart, clipsom, clipmúsica, etc, distribuídas em disquetes de 5 1/4. É o progresso batendo em nossa porta.

custou tâo pouco.

Em muito pouco tempo, este pequeno detalhe irá alterar de forma marcante o mercado de software. Quem viver, verá!

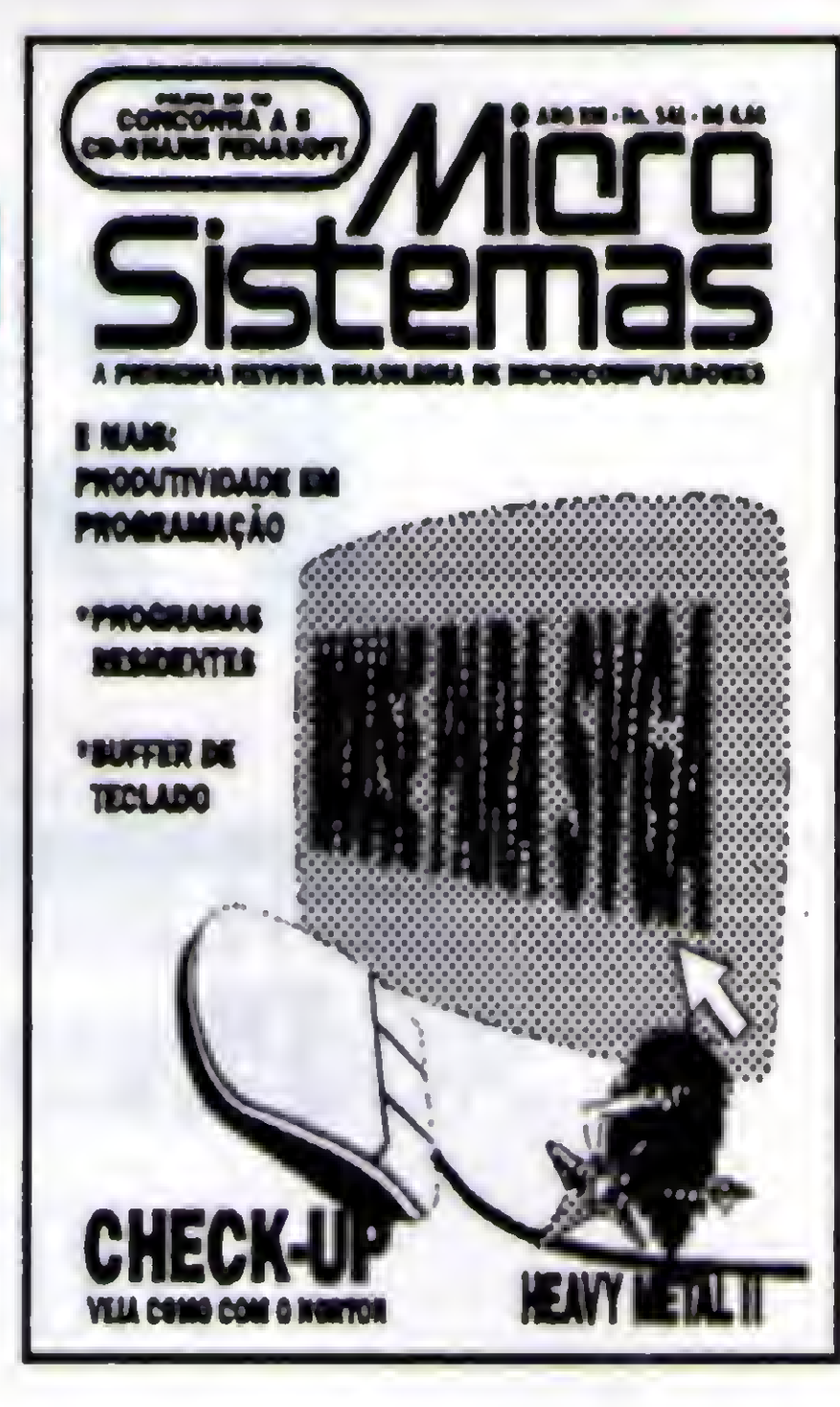

Renato Degiovani

# Neste Número

•

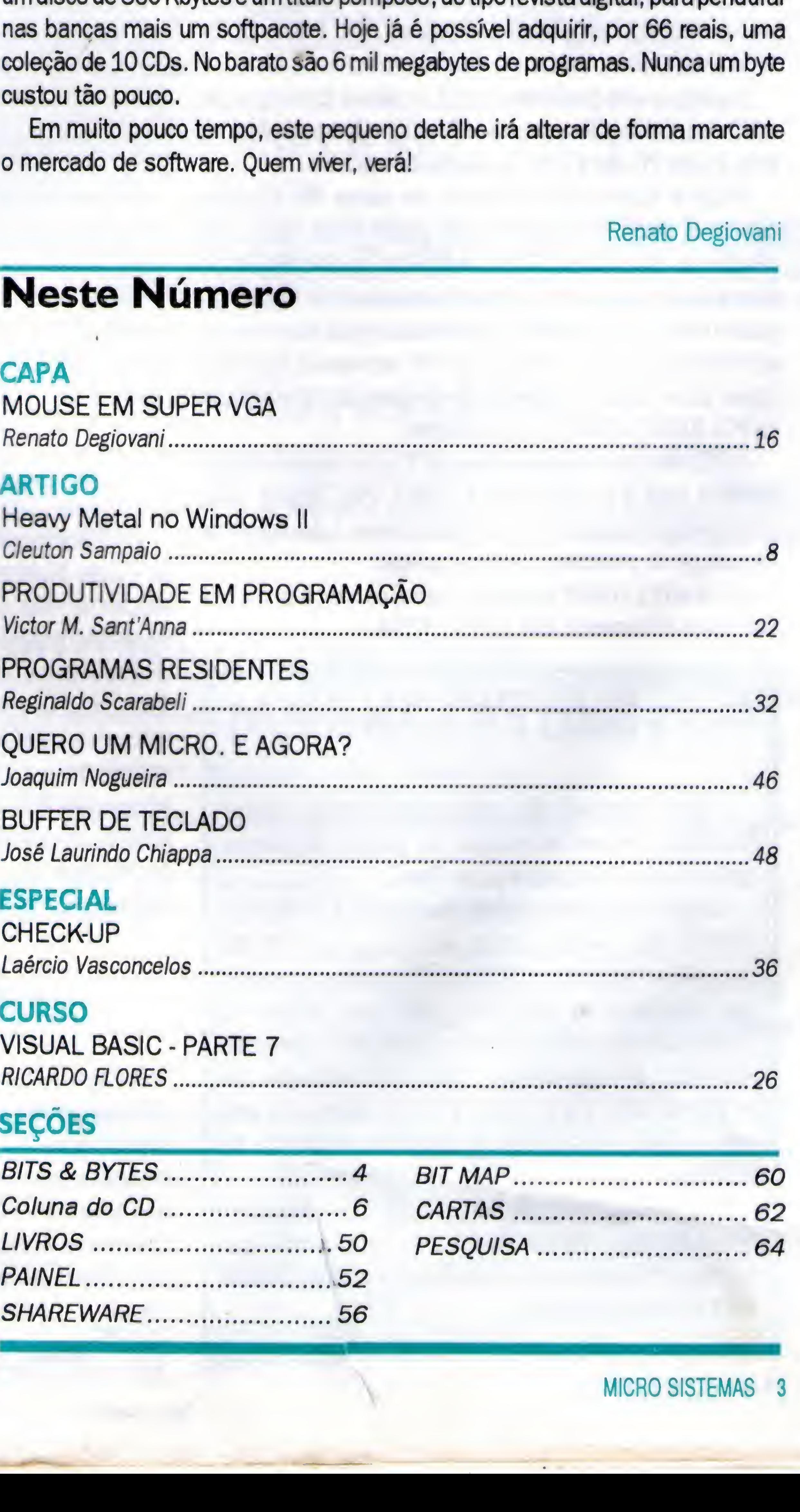

### ESPECIAL

CHECK-UP

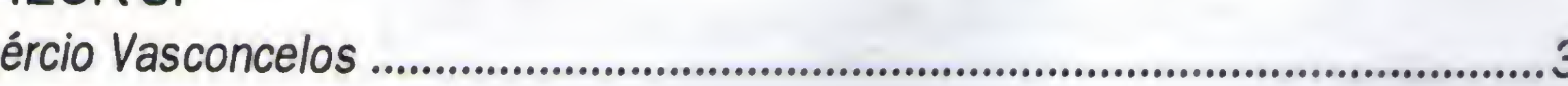

### **CURSO**

VISUAL BASIC - PARTE 7 •

### SEÇÕES

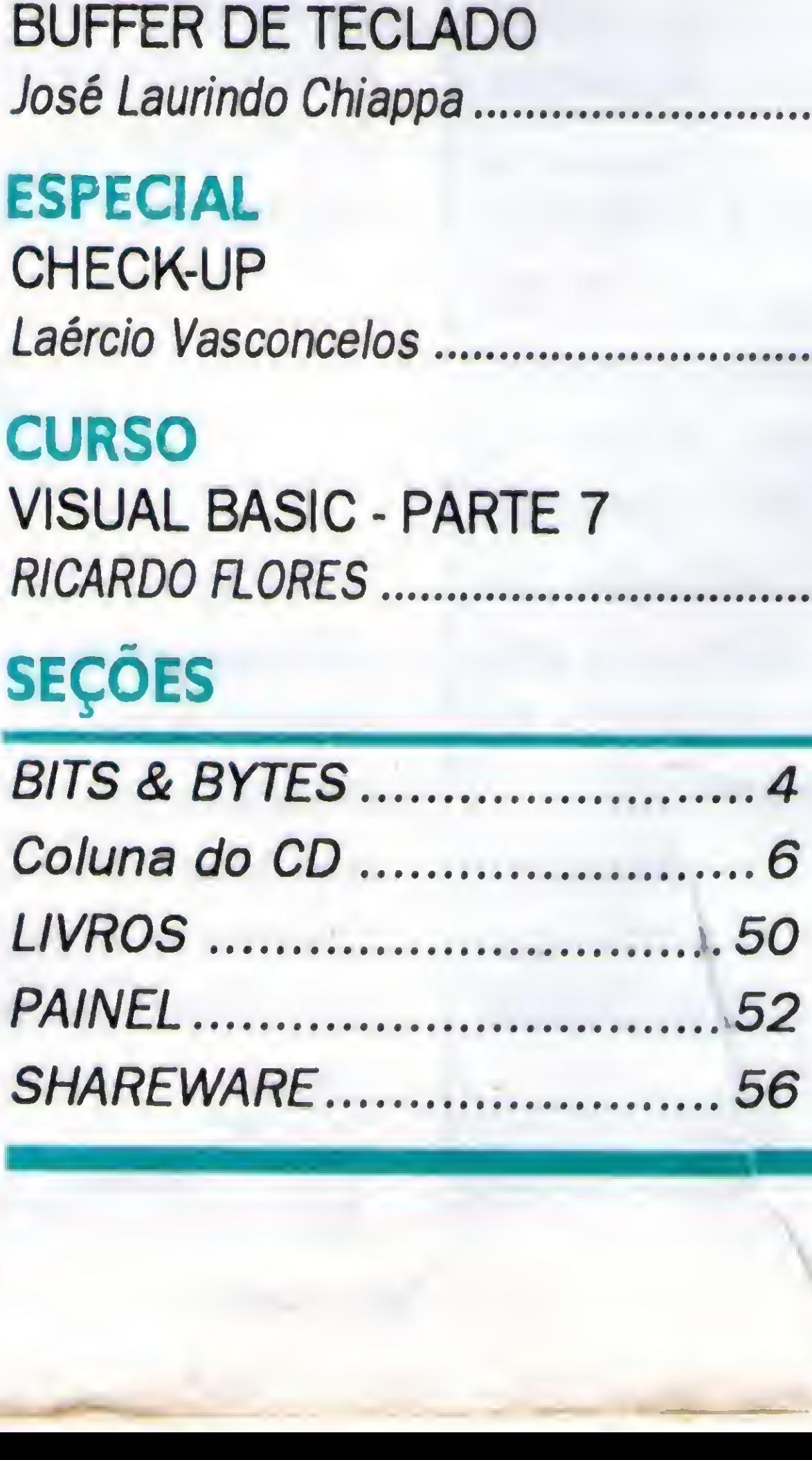

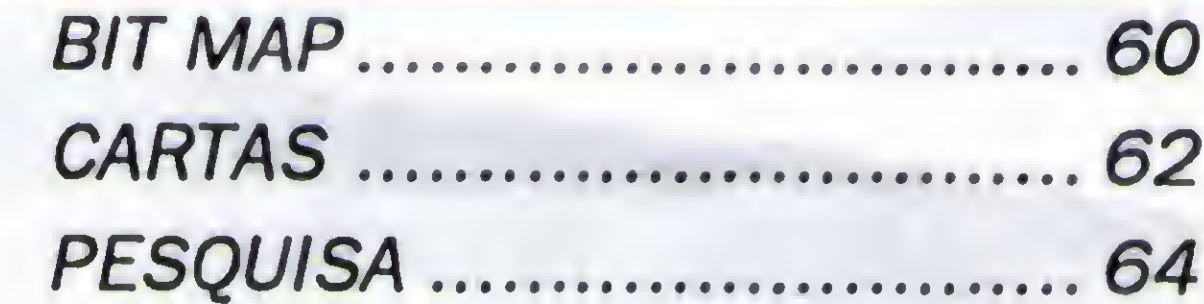

# **Bits & Bytes**

# Placa de rede de 100 Megabits

# Elgin Eletrônica agora é Elgin Printers

A PCL é a primeira empresa a trazer ao Brasil a placa de rede de 10 megabits por segundo, dez vezes mais rápida do que as existentesnomercado. Destinada aosmicros Pentium,486e 386 em redes padrão Ethernet. A PCL100/4P foi aprovada pela Novel norte-americanae é particamente umanovidademundial. Atende também aos sistemas Windows NT, Windows for Workgroups, Unix, Lantastic e Banyan.

Ainda de acordo com livramento, em micros 386, a performance da placa PCL100/4P é até quatro vezes maior, em relaçãao as placas de 10 Mbps, atualmente as mais rápidas do mercado e predominantes nasredesdeorganizações. Noentanto, quanto mais potente for o PC, a performance pode aumentar em até oito vezes. Como o mercado de 486 encontra-se em franca expan'são no Brasil, estamos muito otimistas com a introdução da PCL100/4P, afirma o vice-presidente.

Segundo o vice-presidente da PCL, a mesma técnologia que a PCL esta colocando no mercado Brasileiro fará parte da nova linha Power PC que a IBM está lançando nos EUA.

A PCL iniciou as suas atividades há 11 anos, desenvolvendo produtos para a comunicação de dados. Nos últimos anos, incentivada pela abertura do mercado, passou a dar enfase na importação de proddutos de última geração.

Para os usuários de rede, poderá ser fornecido opcionalmente o pacote Winfax Pro For Network, que permite que qualquer nó se transforme em um servidor de Fax para todos os usuários. >Xtt\*X\vXvX\*x\*XvXvx-XvXv

A mudança segue uma estratégia que visa modernizar a marca da empresa. Segundo o diretor de marketing, a Elgin pretende abrir caminho para outras linhas de produtos e ganharmaior espaço no mercado nacional. Para isso conta com o apoio de parceiros internacionais como Samsung, Mannesman Tally, Genicon e TEC.

A placa PCL100/4P já esta disponível no mercado, em três versões de barramento: ISA, EISA e VESA.

# Nova linha RAXMODBM

 $\mathbf{v} = \mathbf{v} + \mathbf{v}$  , we have  $\mathbf{v} = \mathbf{v} + \mathbf{v}$  $\mathbf{r}$ com tecnologia de ponta, totalmente desenvolvida e fabricada aqui no Brasil.  $\mathbf{w}$  .  $\mathbf{w}$ mente

A Videotek desenvolveu e iniciou a fabricação de uma linha de Kiosks Multimídia, capaz de comportar intemamente um monitor de vídeo colorido de 14" com touch screen embutido, um micro computador, um sistemas de som superior, um sistema de som inferior, um leitor de cartões magnéticos e um vídeo disco. Este tipo de sistema tem encontrado cada vez mais aplicações, principalmente nas áreas de propaganda e marketing, tais como: terminais de vendas, terminais de consultas dc informações turísticas, terminais de apresentação de produtos e serviços e muitas outras aplicações. Além de uma linha própria de Videotek tem executado projetos especiais com design definido pelo cliente.

Trata-se do Pocket modern completo/Fax e da placa TD2496, que operam com um modem padrão atingindo velocidaade até 2400 bps e Fax classse 1 grupo G3 com velocidade até 9600 bps. Além disso, através do conjunto interface RPI e o software QuickLink II (fornecido) junto com os equipamentos), permite a utilização dos protocolos MNP 2 a 5, V.42 e V.42 Bis, garantindo uma conexão livre de erros e taxa de transferência de dados até 9600 bps.

A Elgin Eletrônica, agora mudou de nome. A tradicional fabricante de impressoras para computadores, com mais de 10 anos de atuação na área de informática, agora se chama Elgin Printers.

O recente acordo de exclusividade, comafabricação de impressoras com a marca Elgin Samsung em regime de cobrand,já é parte desta estratégia de atuação.

Outras novidades, como novos produtos e acordos internacionais, ainda deverão ser apresentados pela Elgin Printers até setembro, quando acontece a Condex 94, em São Paulo.

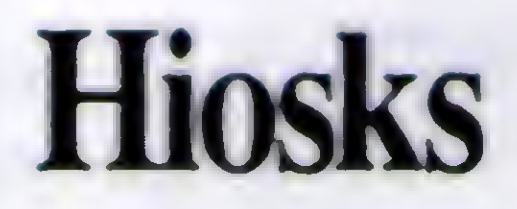

# Hiper VGA

A Video Tek estara lançando no Conai'94 o sistema Hiper VGA que permite a conexão simultânea de até 17 monitores de vídeo a um mesmo micro computador, proporcionando grande economia eversatibilidade.Dentrea inúmerasáreasdeaplicaçao do sistemaHiperVGA destacamosautomaçao industrial,painéis de instrumentação, console de operação de sistemas, publicidade, treinamento, automaçao bancária, automaçao comercial, sistemas de informação aao público em aeroportos, terminais rodoviâros e metrô etc.

# Bits & Bytes

# Assistência Técnica em tempo recorde

# Solução para manutenção de equipamentos

A Microsul é umarevendaexclusivade equipamentosCompaq, que tem como principal diferencial o serviço de assitência técnica, os clientes da Microsul contam com a certeza de que concertos em serviços são realizados em 4 horas úteis e, em desktops, no máximo em 8 horas úteis.

<sup>A</sup> manutenção de quipamentos ainda é um grande problema por parte das empresas, agilidade, eficácia e qualidade são requisitos básicos para que, pelo menos, durante algum tempo, o usuário fique satisfeito com sua prestadora de serviços.

Como so os uma revenda focada no mercado corporativo, temosclientesque fazem umautilizaçãocríticadosequipamentos de informática e, por isso, sempre demos muita importância a qualidade e a agilidade do serviço de asistência técnica. Já aconteceu, por exemplo, de conseguirmos colocar o servidor de um banco novamente em operação em apenas duas horas, entre as 6 e as 8 horas da manhã.

A própria Compaq reconhece a qualidade do serviço de assistenciatécnicaprestado pela Microsul, tantoquejáaescolheu para se tomar o primeiro Centro Técnico de Suporte Compaq (CTSC) do país.

A Microsul atuaadoisanoscomorevendaexclusivaCompaq, atendenddoclientes corporativos em todo o Brasil, e já possui um parque instalado de 2.500 equipamentos

Se necessário efetua todo o controle do parque instalado, inclusive pontos de rede local e telefônica interna, enviando relatórios de controle total e estatístico periodicamente através de um sistema informatizado de controle e comunicação de dados próprio.

Nos pacotes PC SHARE você encomtra os melhores programas Shareware e Domínio público do mercado,todos em seus pacotes originais contendo os arquivos de instalação **melhores programas Shareware e Domínio<br>
público do mercado, todos em seus pacotes<br>
originais contendo os arquivos de instalação<br>
PC SHARE FOR WINDOWS - Utilitários para Windows um<br>
disco de 1.2Mb (Compactado) + ou - 2.5M** Nos pacotes PC SHARE você encomtra os<br>
melhores programas Shareware e Domínio<br>
público do mercado, todos em seus pacotes<br>
originais contendo os arquivos de instalação<br>
PC SHARE FOR WINDOWS - Utilitários para Windows um<br>
di

PC SHARE FOR WINDOWS - Utilitários para Windows um disco de 1.2Mb (Compactado) + ou - 2.5Mb (Descomp.)<br>Números disponíveis: 01,02,03,04 e 05 .................... R\$ 10,00

Promoção: Nas compras acima de R\$ 20,00 desconto de 20% no valor do cheque. <sup>A</sup> tarifa do correio já esta incluída no valor do pacote.

Catalogo eletrônico enviar disco de 1.2Mb ou CR\$ 1,30 Games 93/94 e utilitários

Pensando nessa tranquilidade, a Vertex Teleinformática está com um departamento exclusivo que cuida da manutenção de microcomputadores, monitores de vídeo e impressoras. Seus profissionais estão qualificados para atendert a pequena, média e grande empresa através de chamados avulsos ou contratos de manutenção.

Relacione os pacotes desejados,junte um cheque nominal a (Andre Luis Castanheira dos Santos) com o valor do seu pedido. E envie para PC SHARE: Caixa Postal 30037 - Cascadura • Rio de Janeiro • RJ • Cep: 21352 • 970 Seu pedido será enviado no prazo maximo de 2 dias. Tel. Residêncial (021) 350 - 40-53

Para as empresas que possuem um grande parque de equipamentos instalados, a Vetex disponibiliza pessoas residentes equipadas com rádiocomunicadpor individual paaraa facilitar sua localização interna e agilizar o serviço.

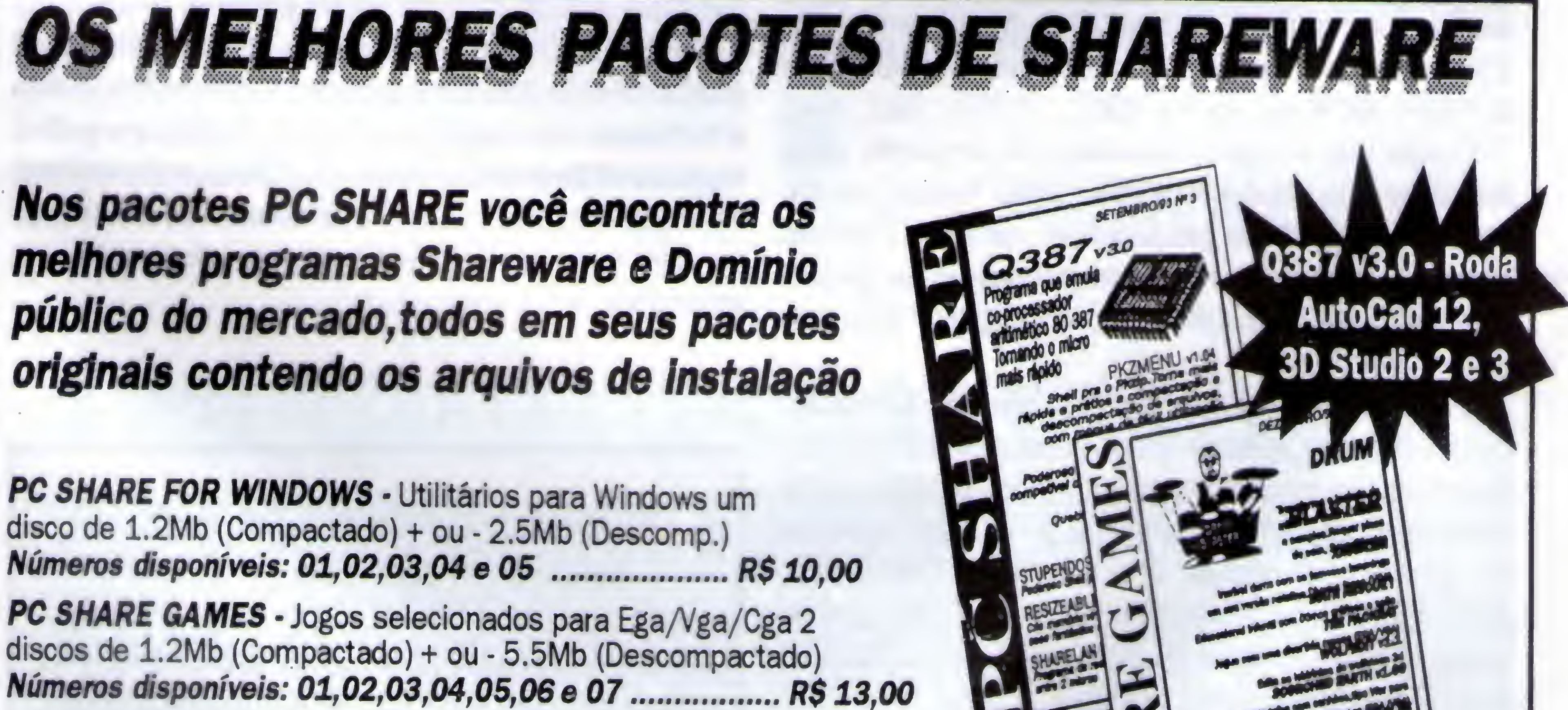

PC SHARE GAMES • Jogos selecionados para Ega/Vga/Cga 2 discos de 1.2Mb (Compactado) + ou • 5.5Mb (Descompactado)

SEXY SOFTWARE - Animações e fotos digitalizadas com as mais belas gatas do cinema pornô VGA 2 discos de 1.2Mb (Compac.)  $+$  ou  $-$  5.5Mb (Descomp.) Números: 01,02,03,04,05,06,07,08 e 09 ......................... R\$ 13,00

# **Coluna do CD**

# **CD-SHARE MERCOSOFT e FENASOFT**

#### Clóvis Duarte

E melhoraram mesmo. Melhoraram muito em termos de apresentação, de conteúdo e de funcionalidade. Apesar disto, algumas "coisinhas" ainda... <sup>A</sup> primeira grande mudança, nesses dois CDs, aparece logo de cara, ou seja, logo de capa. Agoraos CD-SHARE possuem capas impressas a quatro cores, como é de lei no mercado de CDs. Produzir um CD com coisas nacionais é uma idéia não apenas brilhante, como também oportuna. Permite levar ao mercado consumidor uma boa mostra do que os autores e produtores nacionais estão criando. Como noventa e nove por cento dessas produções não chegam até a mídia impressa, ou por não comportarem os elevados gastos com publicidade, ou por pura inexperiência dos autores, a iniciativa se transforma praticamente na única forma de circulação de uma grande quantidade de programas. São 360 programas Shareware nacionais, no CD FENASOFT (no CD MERCOSOFT são apenas 260). É claro que o regime Shareware de circulação ainda precisa de mais popularidade e divulgação. Precisa também de melhores produtos genuinamente nacionais. Versões bem mais elaboradas e uma compreensão mais apurada acerca do que o usuário espera de um programa "que custa quase nada".

...Esperamos que num próximo CD as coisas funcionem melhor.

Quem se dispõe a garimpar algo, em CDs shareware, precisa dispor de bastante tempo, paciência e boa vontade. Alguns autores precisam esquecer o próprio umbigo e olhar para o mercado com uma visão mais global. Não são muitas as pessoas dispostas a mudar seu CONFIG.SYS, AUTOEXEC.BAT, ou a incorporar drivers estranhos, ou ainda mudar de gerenciador de memória apenas para "dar uma olhada" num determinado programa. É neste ponto que um CD com programas nacionais deveria ser mais seletivo e, como aglutinador de produções as mais diversas, orientar os autores no sentido de facilitar ao máximo a vida do usuário. Não é raro desistir de testar um programa somente porque sua instalaçãoé absurdamente complexa.

Também é de se esperar que numa coletânea, apenas alguns programas se salvem, em termos de qualidade. Em ambos os CDs existe muita abobrinha-soft que está apenas ocupando espaço.

Mas, os CD-SHARE não são apenas soft nacional. Longe

disso, eles disponibilizam aos usuários uma razoável biblioteca de progranas Shareware já organizados em listas para uso em BBS ou para distribuidoras. Meio caminho andado para quem pretende ingressar neste mercado ou tem dificuldade em manter atualizada sua biblioteca de programas.

E o pessoal da diversão também não foi esquecido. São diversosjogos, tanto para DOS, quanto para Windows, para aficcionado nenhum botar defeito. Infelizmente, as grandes atrações em games Shareware ficaram de fora.

No CD-SHARE MERCOSOFT ainda podem serencontrados quatro mil ícones para Windows, 400 fontes True Type e mil e duzentos programas para Macintosh.

No capitulo da informação impressa, os CDs trazem não apenas demos e listas de editoras, mas também algumas publicações eletrônicas, como o jornal Versão Zero. 0 CD-SHARE FENASOFT contém ainda alguns demos e animações, produzidas principalmente pelo pessoal que participa dos concursos ASM.

Como disse, o CD-SHARE é, em última análise, uma grande vitrine de produções que de outra forma não estariam à disposição dos usuários de micros. Poderia ser melhor organizado? Sem dúvida. Mas a experiência e a constância de lançamentos irá moldar este produto de forma a tomá-lo um item indispensável na cdteca dos aficcionados por informática.

Participe do concurso Coluna do CD e

### concorra a 5 CD-SHARE FENASOFT

- Recorte o selo da seção, no alto da página, e envie para a Micro Sistemas- Coluna do CD - Rua Lourenço Ribeiro, 124A - Rio de Janeiro/RJ - CEP 21050-510.

-Escrevade forma legívelseu nome, endereço, marcado seu cd e quais cds você possui.

- Não vale xerox da página, tem que ser o selo original.

Os CDs foram gentilmente cedidos pela KANÓPUS INFORMÁTICA - Curitiba/PR

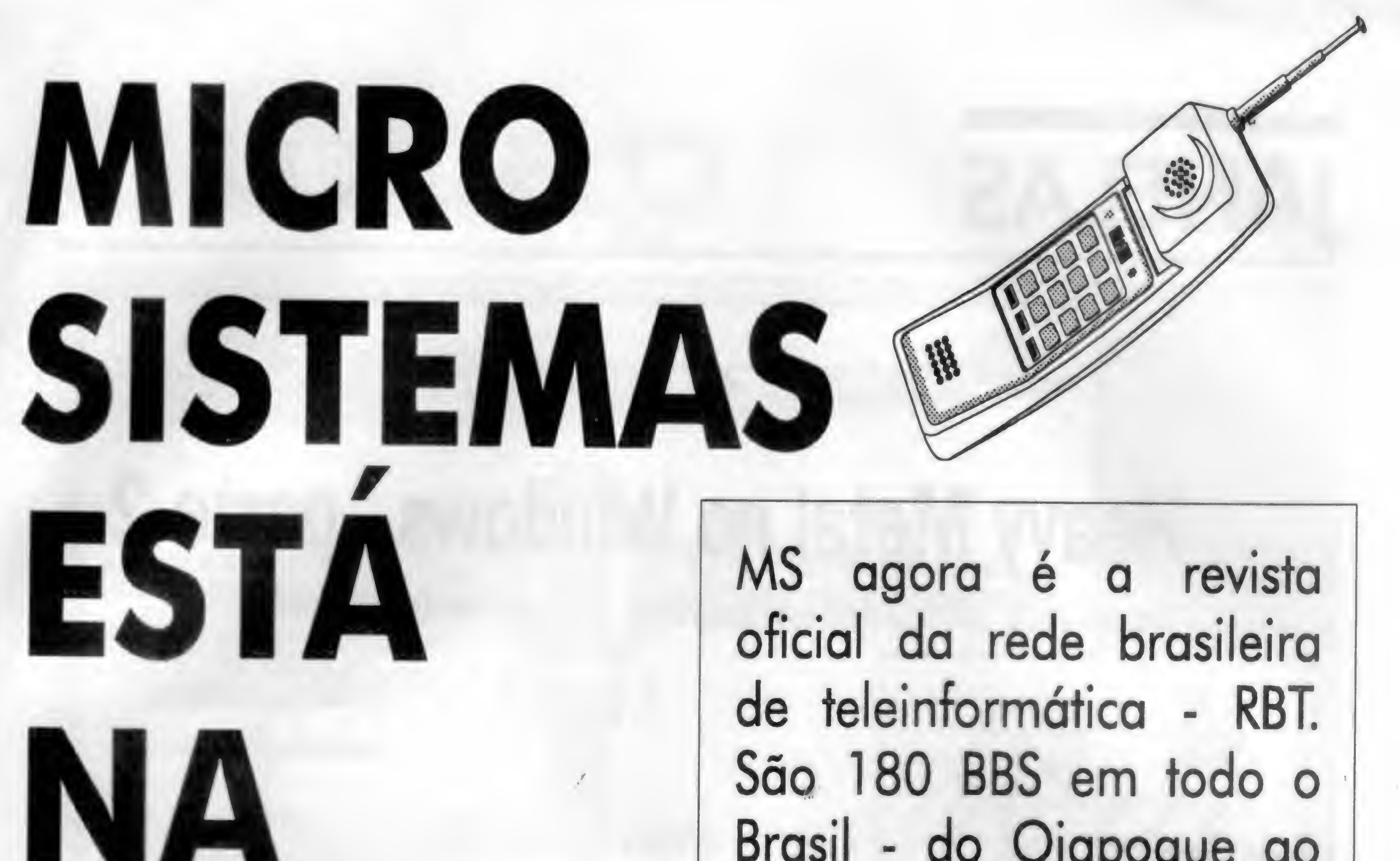

# **REDE Você encontra uma con-**Então, o que você esta esperando para "se ligar" nesta idéia? Contacte o seu BBS

preferido e verifique se ele é filiado a RBT e se já abriu a conferência Micro Sistemas. Depois é só curtir e se divertir.

Brasil - do Oiapoque ao Chui. você encontra uma con ferência dedicada exclusivamente aos leitres da MS, com promoções, concursos, programas fonte, BBS do mês, etc. Além disso, você entra em contato direto com as feras que fazem a revista. O time todo participa deste projeto: Clóvis Duarte, José Geraldo, Magno Filho e Bob Pixel. A coordenação da conferência, é feita pelo próprio editor geral da revista: Renato Digiovani

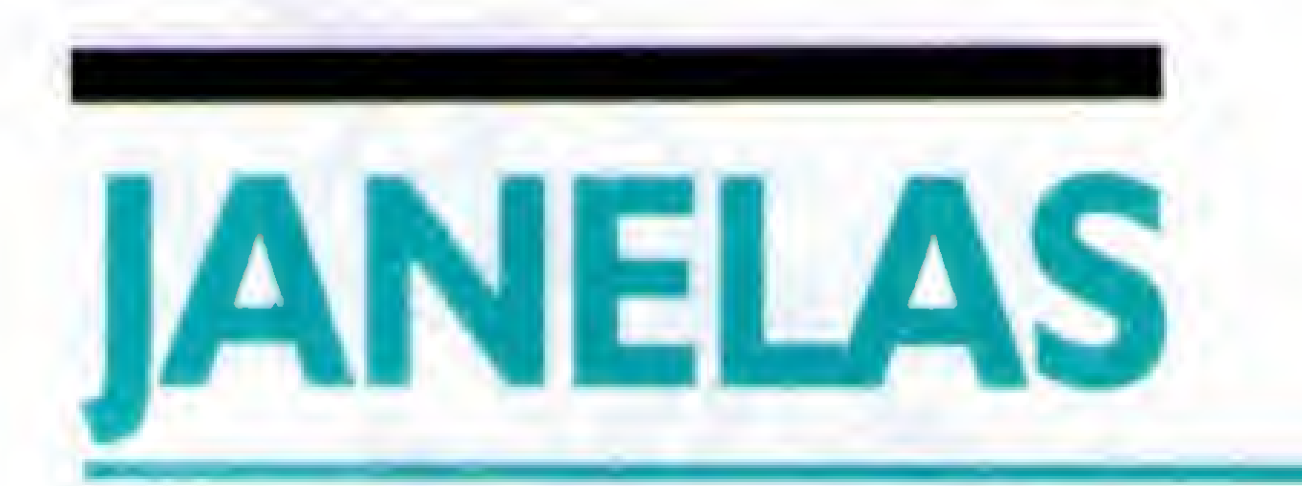

# Heavy Metal no Windows - parte 2

Vamos ver a estrutura de um programa "C" para Windows.

### Geuton Sampaio

Continuando nosso estudo do "C" no ambienteWindows, vamos ver agora a estrutura de um programa para este ambiente.

De maneira semelhante ao VISUAL BASIC, um programa "C" para Windows deve ser baseado em EVENTOS, ou seja, deve estar sempre pronto a responder quaisquer eventos que o Windows detecte, como:

- Pressionamento de Teclas
- Movimento do Mouse
- Repintura de Telas
- Timer

#### LOOP DE MENSAGENS

No VISUAL BASIC isto é transparente, pois lidamos com os EVENTOS (XXXX\_Click, XXXXX\_DblClick, XXXXX\_MouseUp etc). No "C" precisamos ficar aguardando que o Windows nos diga se o usuário fez alguma coisa. Isto é feito perguntando-se a ele se há alguma MENSAGEM para o nosso programa, por isto esta rotina se chama MESSAGE LOOP ou LOOP DE MENSAGENS.

Após receber uma mensagem, é preciso enviála para que a FUNÇÃO DE JANELA a traduza e execute o que é pedido. Isto é feito com a funçào DISPATCH MESSAGE, cuja sintaxe é: DispatchMessage (&msg)

Todo programa "C" deve ter um MESSAGE LOOP, pois é a única forma de se comunicar com o exterior. <sup>A</sup> Funçào "GetMessage", da API, inquire o Windows se há alguma Mensagem para o programa. Sua sintaxe é: GetMessage (&msg, NULL, NULL, NULL)

A função WINMAIN é semelhante a Main do "C" convencional, ou seja, é o ponto de entrada do programa para o Windows. Podemos ver outra função, que é a "TranslateMessage", cujo objetivo é traduzir as mensagens de pressionamento de teclas em caracteres (veremos mais adiante).

Ela devolve o controle para o Windows e o programa fica aguardando até que haja alguma Mensagem. Se ela retornar FALSE, significa que ela recebeu uma Mensagem do tipo WM\_QUIT, devendo encerrar o programa.

Na função WINMAIN, vimos que o programa chama duas funções de inicialização: InitAplic e Initlnst. <sup>A</sup> primeira inicializa a aplicaçào toda, criando CLASSES DE OBJETOS que serão utilizadas portodas as instâncias do programa, e a segunda inicializa apenas a instância atual.

Um típico MESSAGE LOOP seria assim:

int PASCAL WinMain (hlnstance, hPrevInstance, IpCmdLine, nCmdShow) HANDLE hlnstance: HANDLE hPrevInstance; 8 MICRO SISTEMAS

M

#### LPSTR IpCmdLine; int nCmdShow;

 $\mathbf{r}$ 

 $\mathbf{J}$ 

MSG msg; if (IhPrevInstance) if (!InitAplic (hlnstance)) retum (FALSE): if (llnitlnst (hlnstance, nCmdShow)) return (FALSE); while (GetMessage (&msg, NULL, NULL, NULL))  $\mathbf{r}$ TranslateMessage (&msg); DispatchMessage (&msg); }

retum (msg.wParam);

#### CRIANDO CLASSES E JANELAS

Como você já sabe, qualquer programa que roda no Windows deve ter sua própria Janela. No VISUAL BASIC nossas Janelas sào os FORMULÁRIOS que criamos, no "C" é necessário definir a CLASSE DA JANELA e criar a própria, antes de utilizá-la.

Este conceito de múltiplas instâncias já foi explicado por mim nos primórdios desta seção, mas vamos recordar rapidamente o que significa.

Que o Windows é um sistema operacional multitarefa, você já sabe. Então pode imgginar que ele também pode rodar várias cópias do mesmo programa ao mesmo tempo, em outras palavras, podemos ter vários ACCESS rodando juntos, por exemplo. Cada cópia que é carregada do disco para a execução, é chamada de

#### INSTÂNCIA.

 $\mathbf{r}$ 

 $\mathbf{I}$ 

Como as instâncias compartilham as mesmas CLASSES DE JANELAS, só precisamos inicializar a aplicação se ela for a primeira instância executada (não havia outra cópia do mesmo programa rodando).

```
WNDCLASS wc;
wc.style = CS.DBLCLKS;
wc.lpfnWndProc = JanPrinc;
wc.cbClsExtra = 0;
wc.cbWndExtra = 0;
wc.hlnstance = hlnstance;
/•wc.hlcon = Loadlcon (NULL, IDI_APPUCAT10N);*/
wc.hlcon = NULL;
wc.hCursor=LoadCursor(hlnstance,(LPSTR)"startrek");
wc.hbrBackground = GetStockObject (WHITE_BRUSH);
```
Na inicialização da aplicação, criamos as CLASSES DE JANELAS e os OBJETOS que serão utilizados por todas as instâncias da aplicação, isto é feito desta maneira:

```
BOOL InitAplic (hlnstance)
HANDLE hlnstance;
```

```
HWND hWnd;
       hlnst = hlnstance;
       hWnd = CreateWindow ("winputWCIass",
                        "Aplicação Input",
               WS.OVERLAPPEDWINDOW I WS_HSCROLL I
WS.VSCROLL,
          CW.USEDEFAULT,
          CW_USEDEFAULT,
          CW_USEDEFAULT,
          CW_USEDEFAULT,
                NULL,
               NULL,
               hlnstance,
               NULL);
```
wc.hCursor = Nome do CURSOR que vamos usar nas Janelas. wc.hbrBackground = Cor do fundo das Janelas. wc.IpszMenuName = Nome do MENU das Janelas. wc.lpszClassName = Nome da CLASSE das Janelas.

Na inicialização da Instância, precisamos criar e mostrar a

wc.IpszMenuName = "winputMenu"; wc.lpszClassName = "winputWClass"; retum (RegisterCIass (&wc));

Janela principal da instância da aplicação. Isto é feito de maneira simples:

```
BOOL Initlnst (hlnstance, nCmdShow)
HANDLE hlnstance;
int nCmdShow;
```
 $\mathbf{I}$ 

,

if (IhWnd)

retum (FALSE); ShowWindow (hWnd, nCmdShow); UpdateWindow (hWnd);

Nesta rotina nós criamos uma CLASSE DE JANELAS e a registramos com a função RegisterCIass. Informamos vários parâmetros sobre o tipo de Janelas que nosso programa vai utilizar:

è

wc.lpfnWndProc = Nome da FUNÇÃO DE JANELA para esta classe.

Esta função simplesmente cria a Janela, através da "CreateWindow" e a exibe com a "ShowWindow". <sup>É</sup> bom lembrar que todas asJanelas chadas usando estaClasse (winputWCIass) terão as mesmas características da Classe.

#### A FUNÇÀO DE JANELA

Como você viu, nacriação daClasse informamos qual é a Funçào que vai processar as Mensagens recebidas dasJanelas da Classe. 0 parâmetro : "wc.lpfnWndProc = JanPrinc;" aponta a funçào "JanPrinc" como a responsável pelo processamento das Mensagens. Isto significa que se o usuário teclar alguma coisa ou mover o

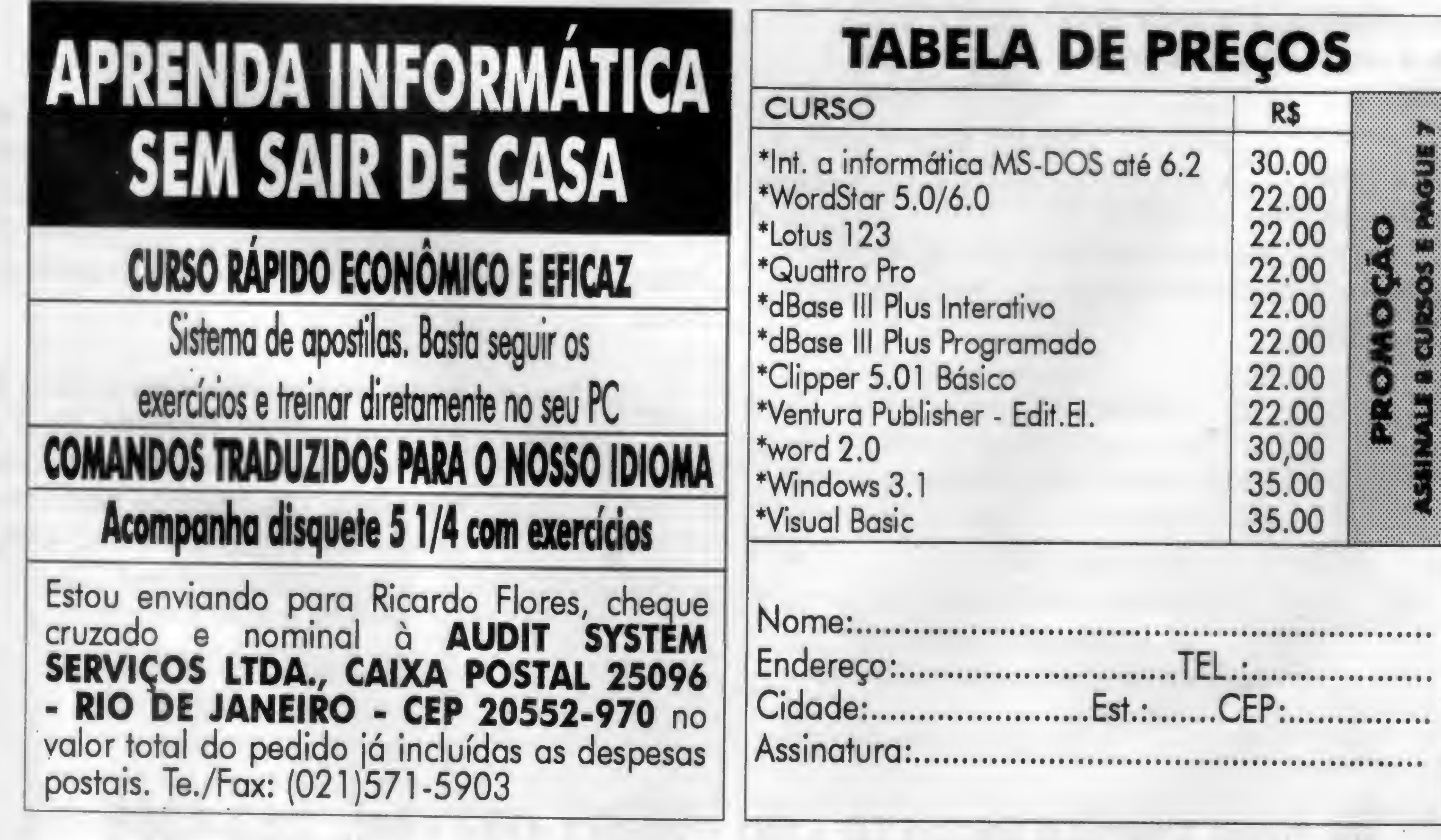

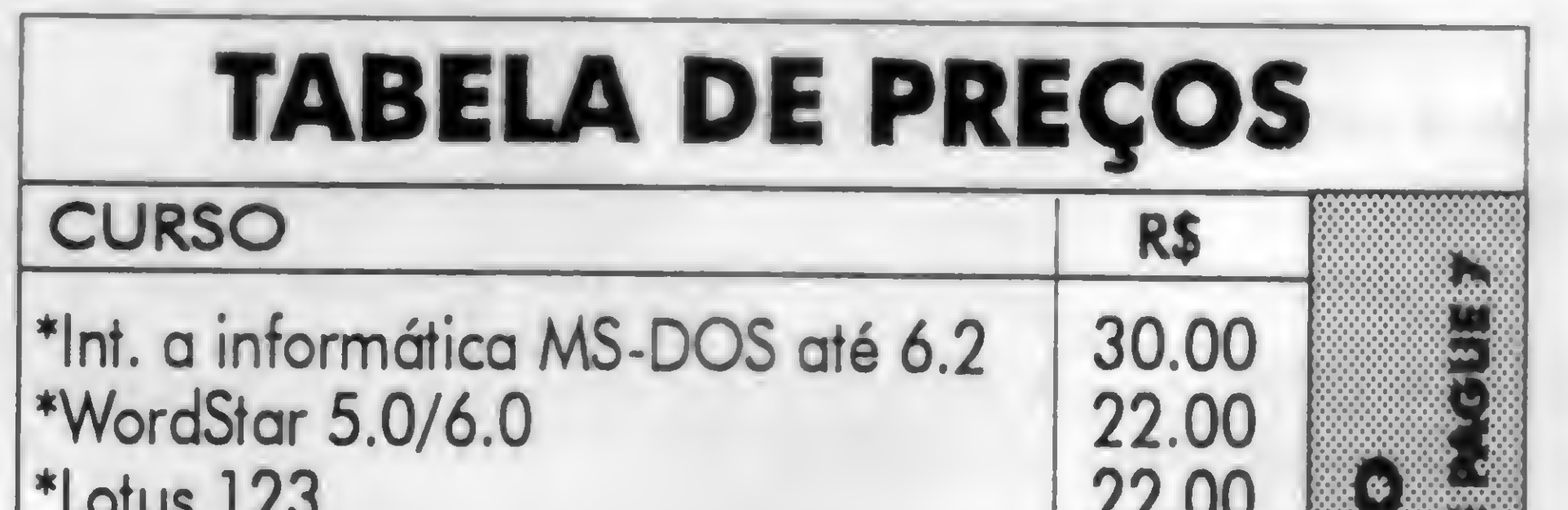

E

# LINHA 95 DOS PRODUTOS **estratedois 50**

Se o seu serviço está complicado, cheio de burocracia e com montanhas de papel, não se desespere

<sup>A</sup> estratégia tem a sua solução. Oferecemos programas produtos que adaptamos à sua empresa, para resolver o seu problema e acabar com a sua"dor-de-cabeça".

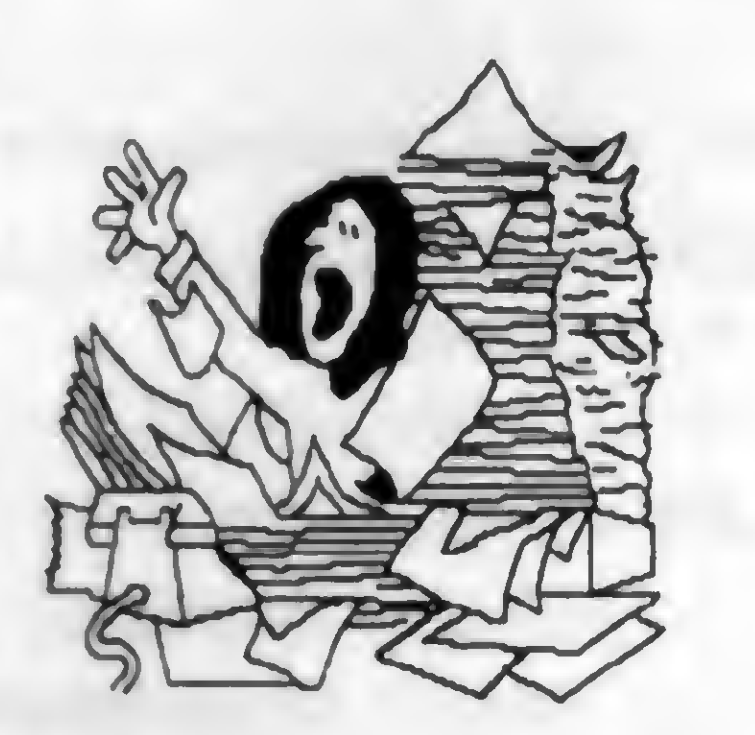

#### **Conta**

Se desejar, também oferecemos produtos sob-medida para sua empresa, desenvolvidos no menor tempo possível.

Experimente e comprove!! Faça você também uso das mordomias da estratégia. "Test drive" gratuito, instalação, treinamento, "hot line", enfim tudo aquilo que você sempre imaginou que ia receber quando comprasse um software.

### **Chef**

Adote a melhor estratégia, solicite a visita de um representante técnico ou venha nos fazer uma visita.

Pode ser integrado ao CAIXA. O CPAG controla as despesas classificando-as e agrupando-as contabilmente e gerencialmente segundo centros de custo e tipos de despesa.

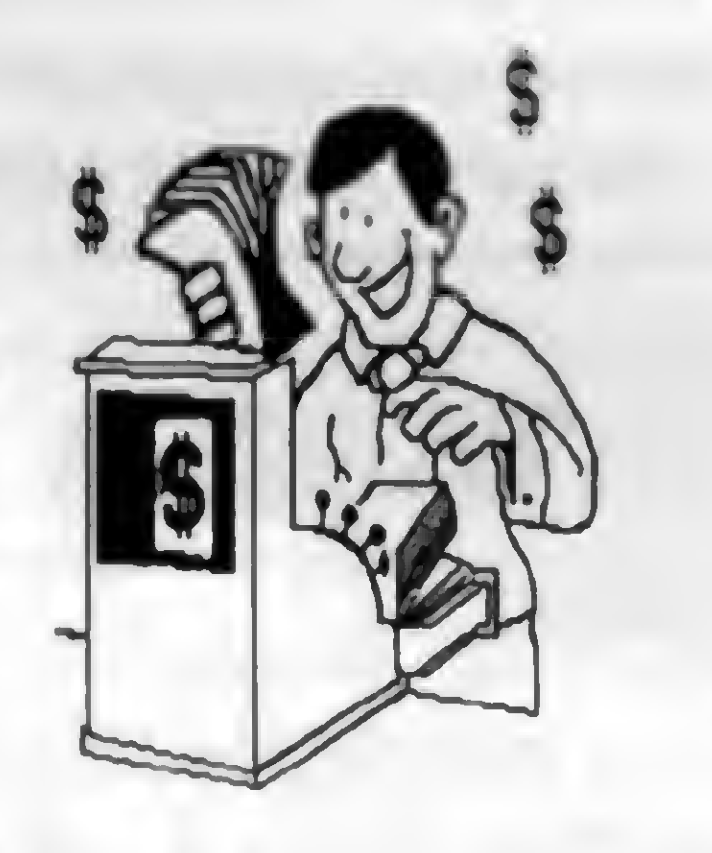

Na linha .de programas produtos temos os "genéricos" e os "específicos". Os "genéricos" são oferecidos nas versões "light", normal, multi e super. Os recursos disponíveis variam de acordo com a versão, sendo que a versão super é a mais completa, tendo características multi-empresa e multi-usuário.

Os nossos genéricos são:

#### Caixa

Sistema de emissão de cheques em microcomputador, é a forma mais rápida e segura de preenche-los e assina-los.

#### Contas a Pagar

## Cadastro

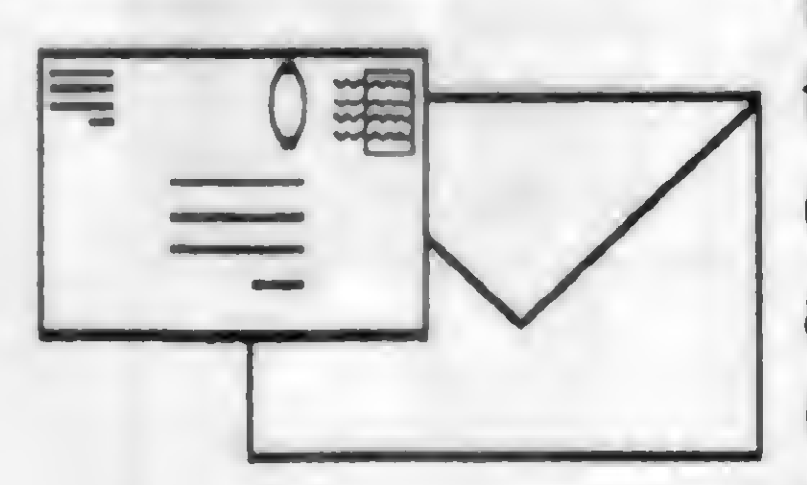

Programa para controle de fornecedores e clientes, permite a emissão de etiquetas auto-adesivas para endereçamento postal bem como a impressão individual de envelopes personalizados e subscritos.

E para finalizar oferecemos o nosso já consagrado Papel Timbrado. Ele é o software que timbra o papel na sua impressora, nos relatórios produzidos por qualquer programa. É prático e útil.

A contabilidade descomplicada e simples de usar. Permite um plano de contas com até 6 níveis.

Os nossos específicos são:

#### Controle de Operações de Câmbio

Este destina-se aos usuários que desejem informatizar as suas atividades de Câmbio, beneficiando-se assim da rapidez e flexibilidade advindas do uso do microcomputador.

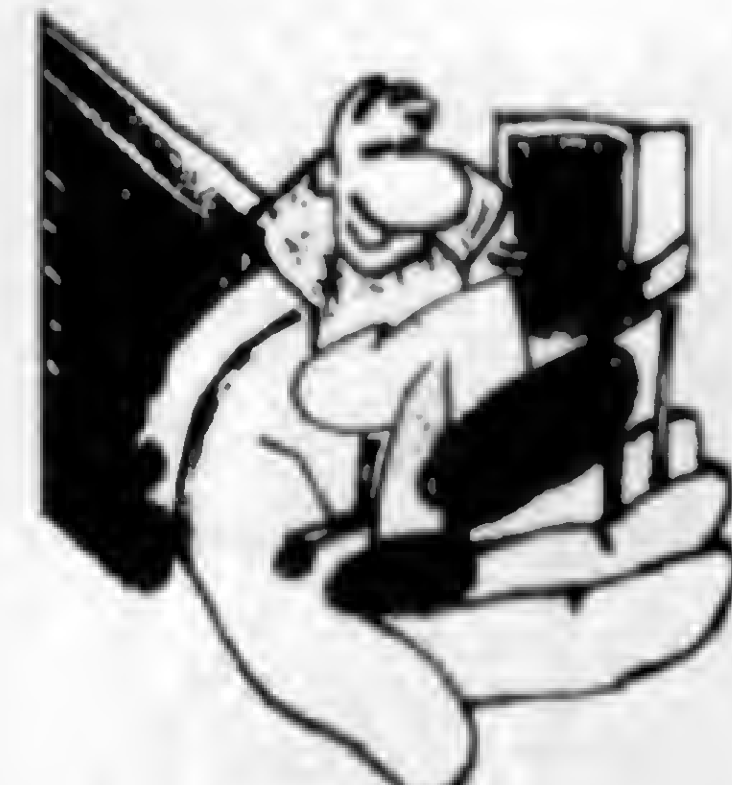

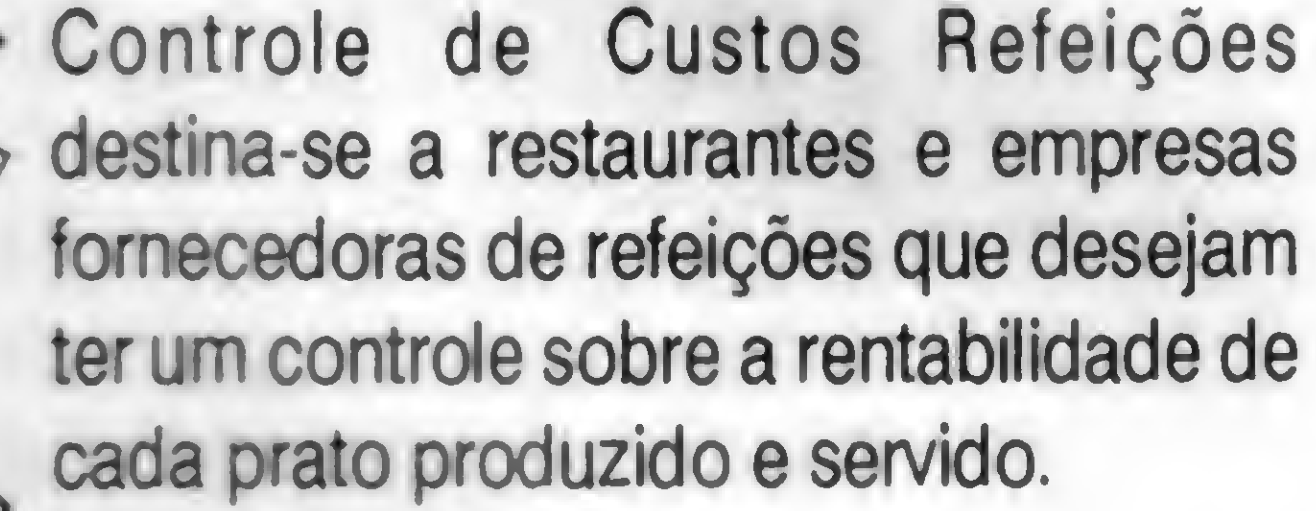

**Onibus** 

É um software para empresas que operam com ônibus de turismo. Ele controla as reservas e as excursões, emitindo listagens de pick-up, estatística de vendas, relatórios de serviços para cobrança dos agentes, bem como respectivas comissões e inúmeras outras informações.

#### Mago

É o sistema de controle de gado leiteiro. Gerencia as atividades cotidianas das granjas leiteiras. Avalia o desempenho dos animais sob aspectos reprodutivos e zootécnicos, individualmente ou em conjunto. Mantém um cadastro dos animais, trata das tarefas relativas à produção

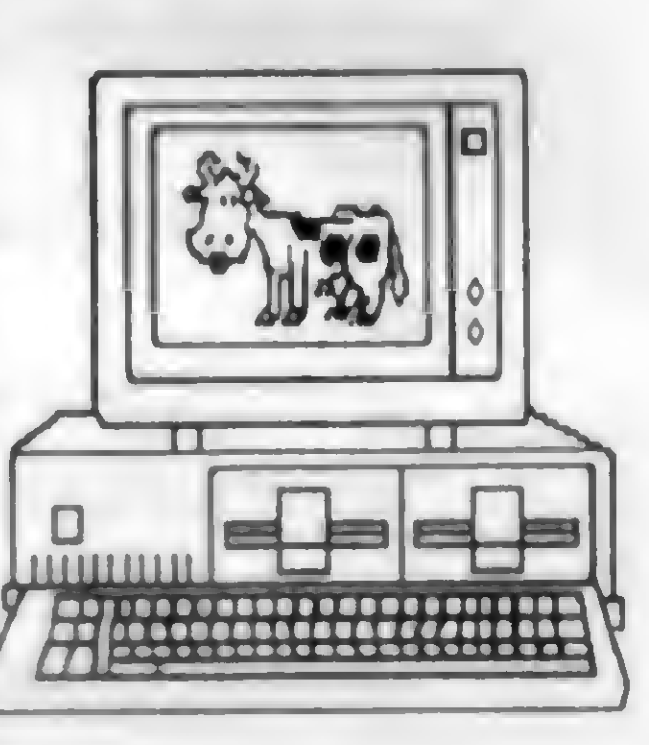

de leite, cuida das atividades reprodutivas: cios. diagnósticos de prenhez, tratamentos pré-parto, inseminações e coberturas.

#### **Sica**

Controla a carteira de ações de um investidor. Todas as operações são lançados e as despesas de corretagem são apropriadas ao preço das ações. A carteira é avaliada também em UFIR e o resultado das operações é apurado de forma sistemática para a declaração mensal do Imposto de Renda.

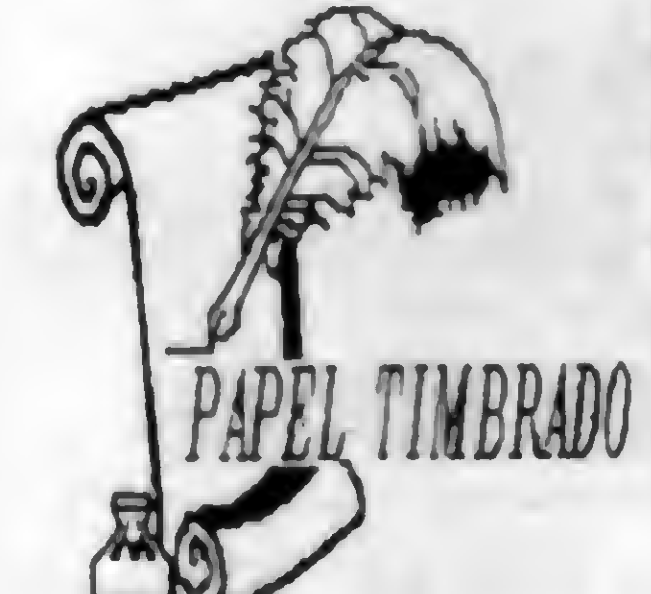

# av pres vargas 962/414 - rio - 20071-002 - tel.: 263-4386

Mouse sobre uma Janela da Classe "winputWCIass", a função "JanPrinc'' é que deverá processar a Mensagem recebida.

No VISUAL BASIC isto é implícito, pois cada Formuláriotem seus próprios Eventos (nada mais do que a sua WINDOW FUNCTION).

long FAR PASCAL JanPrinc (hWnd, message, wParam, IParam) HWND hWnd; unsigned message; WORD wParam; LONG IParam;  $\mathbf{I}$ HDC hDC; HDC hDC2; PAINTSTRUCT ps; char HorzOrVertText[12]; char ScrollTypeText[20]; RECT rect; FARPROC IpProcAbout; char Tempo[2];

<sup>A</sup> Função de Janela é basicamente um CASE que escolhe qual é o tipo da Mensagem recebida, determinando o que deve ser feito em resposta.

Uma típica WINDOW FUNCTION seria assim:

case WM\_LBUTTONDBLCLK: wsprintf(ButtonText, "WM\_LBUTTONDBLCLK: %x, %d.%d",

wParam, LOWORD(IParam), HIWORD(IParam)); InvalidateRect (hWnd, &rectKeyboard, TRUE); break;

case WM\_CHAR:

case WM.CREATE: idTimer = SetTimer (hWnd, NULL, 5000, (FARPROC) NULL); break; case WM\_KEYDOWN: wsprintf(KeyboardText, "WM\_KEYDOWN: %x, %x, %x", wParam, LOWORD(IParam), HIWORD(IParam)); InvalidateRect (hWnd, &rectKeyboard, TRUE); break; case WM.KEYUP: wsprintf(KeyboardText, "WM.KEYUP; %x, %x, %x",

wsprintf(CharacterText, "WM CHAR: %c, %x,

%x",

wParam, LOWORD(IParam), HIWORD(IParam)); InvalidateRect (hWnd, &rectCharacter, TRUE); break;

case WM.MOUSEMOVE: wsprintf(MouseText, "WM.MOUSEMOVE: %x, %d, %d", wParam, LOWORD(IParam), HIWORD(IParam)); InvalidateRect (hWnd, &rectMouse, TRUE); break; case WM.LBUTTONDOWN: wsprintf(ButtonText, "WM\_LBUTTONDOWN: %x, %d, %d", wParam, LOWORD(IParam), HIWORD(IParam));

```
switch (message) {
         case WM_COMMAND: /* commando de menu */
                  if (wParam == IDM_ABOUT)\mathbf{I}IpProcAbout = MakeProcInstance (About,
hlnst);
                          DialogBox (hlnst, "AboutBox", hWnd,
IpProcAbout);
                    FreeProcInstance (IpProcAbout);
                    break;
                     )
                  else
                   if (wParam == IDOK)
                     \mathbf{I}KilITimer (hWnd, idTimer);
                     PostQuitMessage (0);
                     \mathbf{J}else
                     return (DefWindowProc (hWnd,
message,wParam,IParam));
        case WM.DESTROY:
                 KilITimer (hWnd, idTimer);
                 PostQuitMessage (0);
                  break;
```
break;

case WM.LBUTTONUP:

wsprintf(ButtonText, "WM\_LBUTTONUP: %x, %d,

InvalidateRect (hWnd, &rectButton, TRUE);

%d",

```
case WM_TIMER:
         wsprintf(TimerText, "WM_TIMER: %d seconds",
                 nTimerCount += 5);
         if (Islconic (hWnd))
                  \mathbf{I}wsprintffTempo, "%d", nTimerCount);
                            MICRO SISTEMAS 11
```
wParam, LOWORD(IParam), HIWORD(IParam)); InvalidateRect (hWnd, &rectButton, TRUE); break;

wParam, LOWORD(IParam), HIWORD(IParam)); InvalidateRect (hWnd, &rectButton, TRUE); break;

É interessante notar que tanto aWinMain, quanto a JanPrinc tem a palavra PASCAL em sua declaração. Isto é porque o Windows utiliza a convenção de passagem de parâmetros do Pascal, por isto todas as funções que serão chamadas por ele precisam estar assim também.

#### TALENTO É PARA QUEM PODE...

Uma das coisas que gosto de fazer é reconhecer talentos... se isto fosse feito mais vezes, não haveria tanta frustração no mundo. Recebi um desenho animado do JURASSIC PARK, feito em DISNEY ANIMATI0N STUDI0S, pelo Marcelo Amaral Gomes, que está simplesmente fantástico. É impressionante vercomo ele utilizou os parcos recursos do software para criar seqüências de animação como estas. Infelizmente não posso mostrar todo o desenho, mas na figura 1 está uma das cenas do desenho. Parabéns, Marcelo, continue assim que precisamos de mais profissionais de computação gráfica. Um Abraço.

Bom, por hoje é só... mas na próxima edição analisaremos um programa-exemplo em "C" passo a passo.

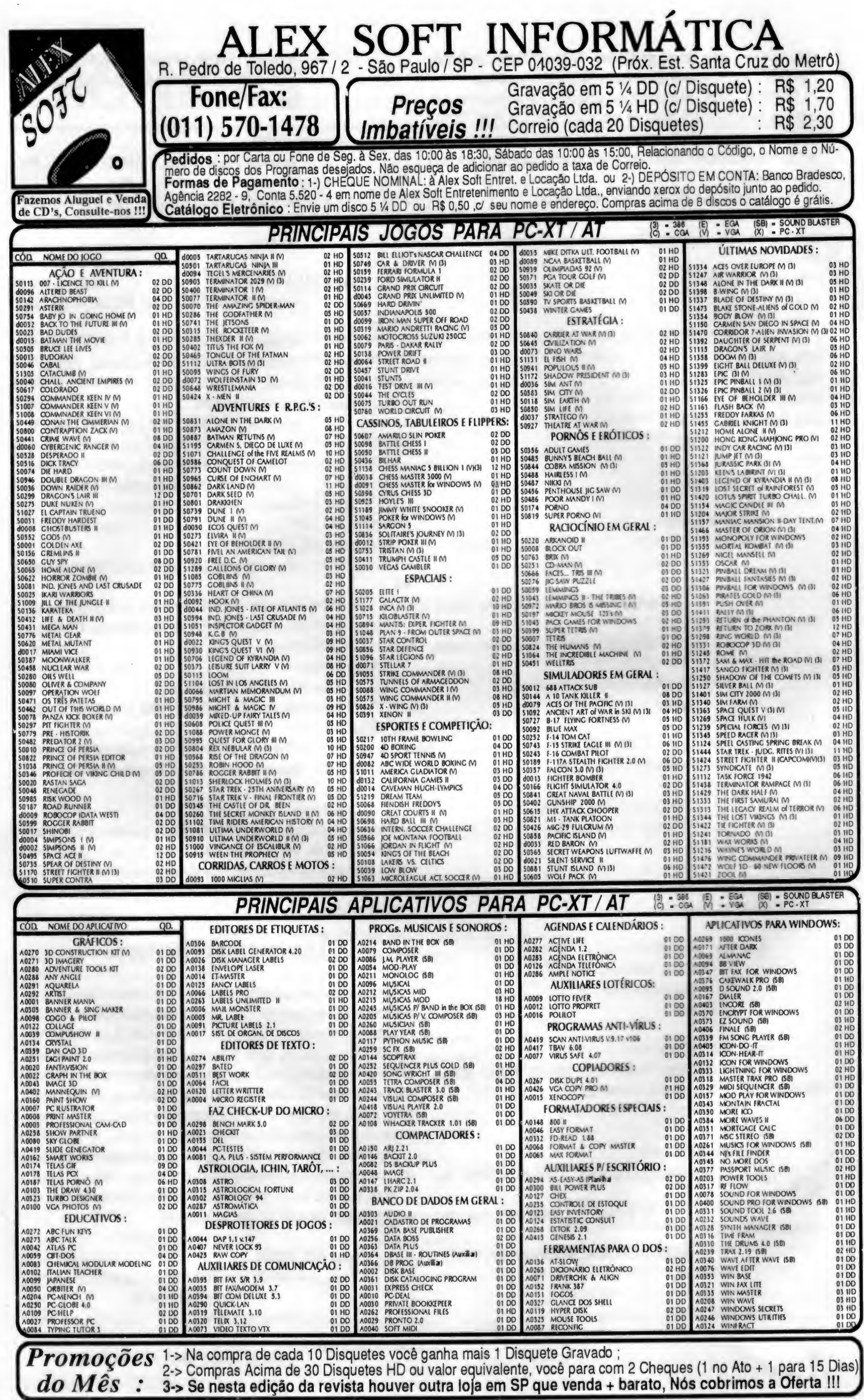

 $\,$ 

L.

ButtonText, strlen(ButtonText)); if(lntersectRect(&rect, &rectKeyboard, &ps.rcPaint)) TextOut (hDC, rectKeyboard.left, rectKeyboard.top, KeyboardText, strlen(KeyboardText)); if(lntersectRect (&rect, &rectCharacter, &ps.rcPaint)) TextOut (hDC, rectCharacter.left, rectCharacter.top, CharacterText, strlen(CharacterText)); if(lntersectRect(&rect, &rectTimer, &ps.rcPaint)) TextOut (hDC, rectTimer.left, rectTimer.top, TimerText, strlen(TimerText)); ifflntersectRect (&rect, &rectScroll, &ps.rcPaint)) TextOut (hDC, rectScroll.left, rectScroll.top, ScrollText, strlen(ScrollText)); EndPaint (hWnd, &ps); break; default: return (DefWindowProc (hWnd, message, wParam, ButtonText, strlen(ButtonText, strlen(ButtonText, strlen(ButtonText, and (MDC, rectKeyboardText, and MeyhoardText, strlen(KeyboardText)<br>
if(IntersectRect (&rect, &rectCharacter, &p<br>
TextOut (hDC, rectCharacter.left, rectCh

"Unknown"); wsprintf(ScrollText, "%s: %s, %x, %x", (LPSTR) HorzOrVertText, (LPSTR) ScrollTypeText, L0W0RD(IParam), HIWORD(IParam));

lnvalidateRect(hWnd, &rectScroll, TRUE); break;

case WM\_PAJNT: hDC = BeginPaint (hWnd, &ps); if(IntersectRect (&rect, &rectMouse, &ps.rcPánt))

 $hDC2 = GetDC (hWnd);$ TextOut(hDC2,1,1, Tempo, 2); ReleaseDC(hWnd,hDC2);  $\mathbf{I}$ InvalidateRect (hWnd, &rectTimer, TRUE); break; case WM.HSCROLL: case WM\_VSCROLL: strcpy(HorzOrVertText,  $(message == WM_HSCROLL)?$  "WM\_HSCROLL" : "WM\_VSCROLL"); strcpy(ScrollTypeText,  $(wParam == SB_LINEUP)?$  "SB\_LINEUP":  $(wParam == SB_LINEDOWN)?$  "SB\_LINEDOWN": (wParam == SB.PAGEUP)? "SB\_PAGEUP": (wParam == SB.PAGEDOWN)? "SB\_PAGEDOWN": (wParam == 8B.THUMBP0SITI0N)? "SB\_THUMBPOSITION": IParam));

(wParam == SB\_THUMBTRACK)? "SB\_THUMBTRACK": (wParam == SB\_ENDSCROLL)? "SB\_ENDSCROLL":

TextOut (hDC, rectMouse.left, rectMouse.top,

MouseText, strlen(MouseText)); if(lntersectRect (&rect, &rectButton, &ps.rcPaint)) TextOut (hDC, rectButton.left, rectButton.top,

- WM\_PAINT : Chamada quando parte ou toda a Janela foi \* sobreposta, necessitando de ser redesenhada.

RUA BARÃO DE ITAPETININGA, 88 CONJ.707-CEP:01042-000-SP-SP UWEL TEL.:(011)256-2544/FAX:(011)259-8430/BBS:(011)871-2859

7TH Guest - Explore uma mansão mal assombrada em 3D Chess Maniac - Xadres em 3D. Dez níveis de xadres Commanche - Simulador de helicópteros. 100 missões Shel Assalt - Aventura com efeitos incríveis Indiana jones/Atlants - Aventura com o herói

# MUITO MAIS

} return (NULL);

Como vemos, existe um CASE para cada tipo de Mensagem que desejamos processar. Nào vamos entrar em detalhes da lógica do programa, pois isto faremos quando analisarmos um programaexemplo, mas serve para mostrar a estrutura de uma Funçào de Janela.

As principais Mensagens sào:

- WM\_CREATE : Chamada quando a Janela é criada.

- WM\_DESTROY: Chamada quando o usuário fecha a Janela.

- WM\_M0USEM0VE : Chamada quando houve movimento do Mouse.

- WM\_LBUTTON...: Chamada quando o botão esquerdo do Mouse foi acionado.

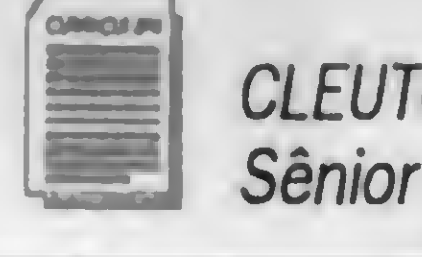

CLEUTON SAMPAIO DE MELO JR é Analista de Sistemas

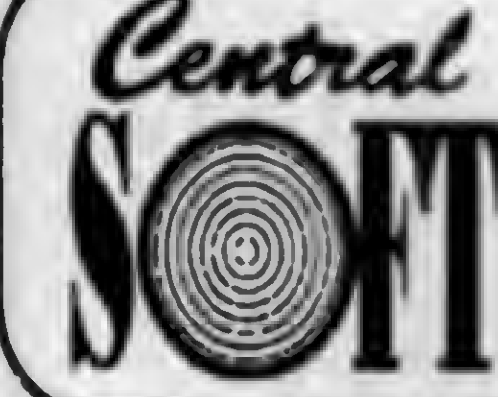

# Central CENTRAL SOFT INFORMÁTICA LTDA

Enciclopédias, CAD, Windows, Musicas PROGRAMAS ESPECIAIS PARA ADULTOS CONSULTE PREÇOS Aceitamos Visa. Credcard. Dinner's Club

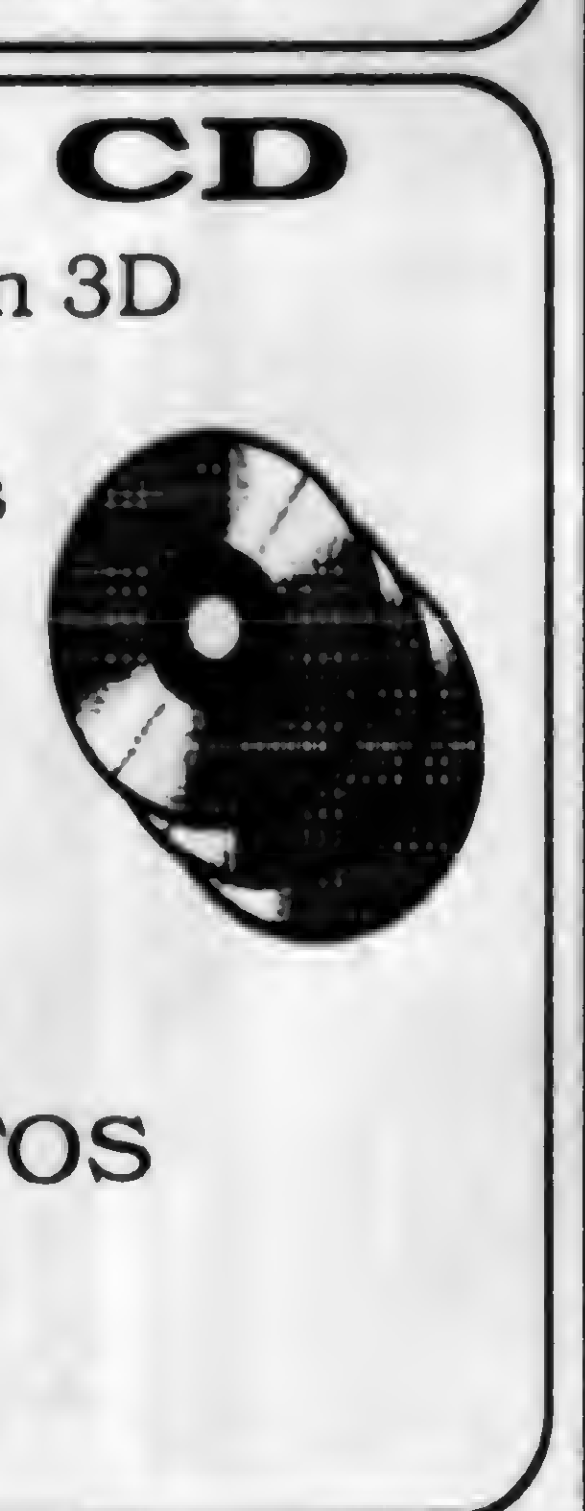

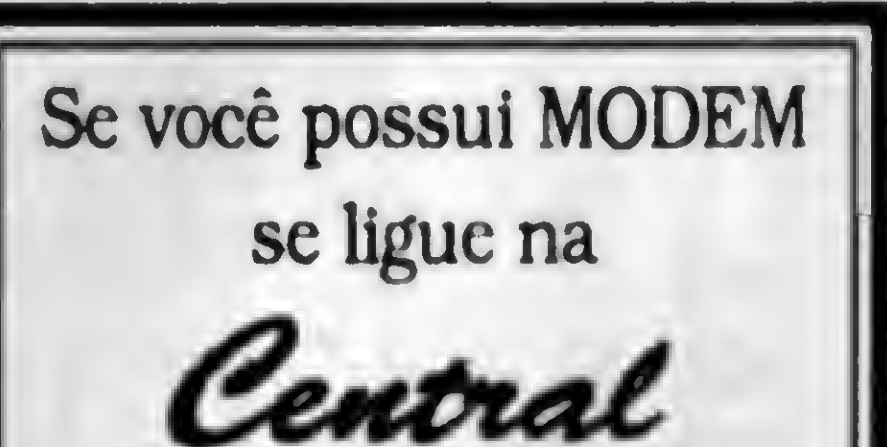

# AGORA TAMBÉM EM CD

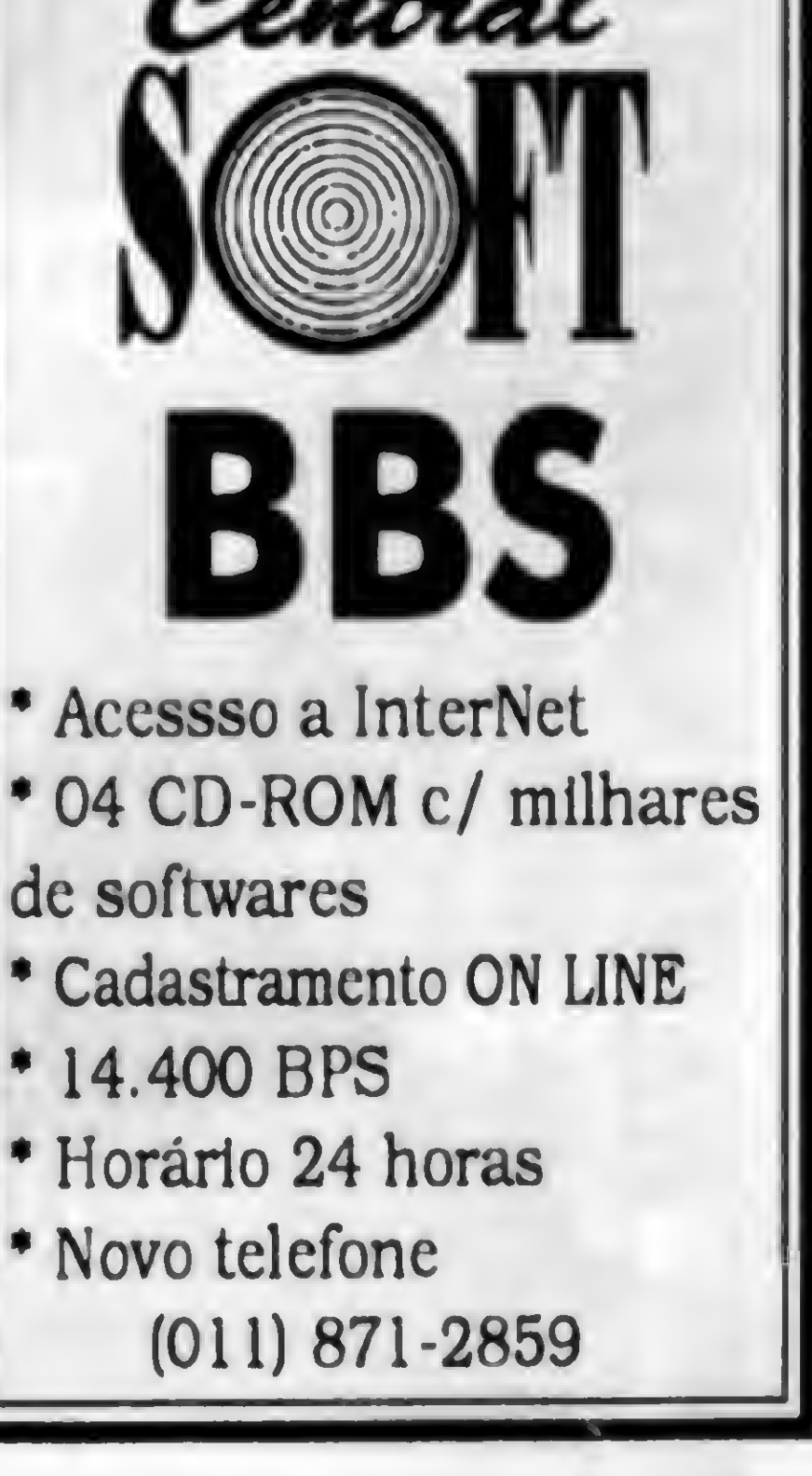

%

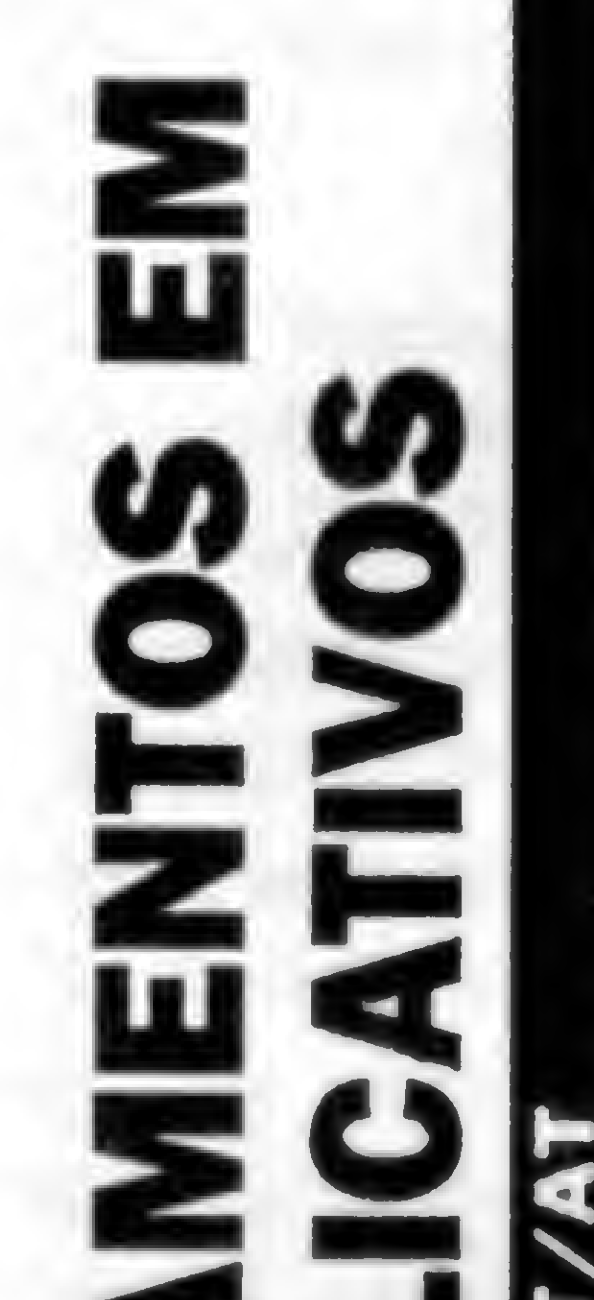

#### TEL.: (011)256-2544 / FAX: (011)259-8430 / BBS: (011)871-2859 1D RAPTORNGA/386/4AV, JOGO DE COMBATE AEREO/<br>1D ROMANCE OF 3 KINGDONS IIV ESTRATEGIA (VGAVM)<br>1D SEA WOLF/ (VGAVM/386) ESTRATEGIA MARITIMA)<br>1D SENSIBLE SOCCER/(VGAVM) ADVENTURE GRAF-EM-PRG-<br>1D SIMOITY 2000 SCENARIO/CEN. P/O THE BEAUTY AND BEASTY(VGA) JOGO DE HABILIDADE ADVENTURE GRAF ANIMADO BLUE AND GREY/NGAVV) JOGO DE ESTRATEGU /386/4Mb) JOGO DE INTEL, ACAO<br>DNESA/386/4Mb JOGOS DE CASSIN POLICE QUEST I vr.VGA/ADVENTURE GRAF ANIMAD<br>PREHISTORIK IV (VGA/W) JOGO DE AVENTURA/ ETRIS CLASSIC FOR WINDOWS/RACIOCINIO (VGA) ST.COM.TACTICAL OPER. MISSOES P/STRIKE COMANDER<br>SURF NINJAS/(VGA/W) JOGO DE LUTAS MARCIAIS/ E RED CRYSTAL(VGA/W/386) ADV.GRAF.EM "RPG<br>TIMA VIII SPEECH PACK/VOZES P/ ULTIMA VIII:PAC<br>TIMA VIII:PAGAN(VGA/386) ADV. GRAF. EM "RPG O DE ESTRATEGIA<br>AVAYESTRATEGIA ESPACIA **NCAO/** ID WINTER OLIMPCS/ (VGA/W) JOGOS DE INVERNO PINBALL FANTASIES/NGAVM) 04 MESAS DE PINBA VGAVV) JOGO DE ESTRATEGIA<br>SAVV/386) JOGO DE ESTRATEG **(386/W) EST. MILITARVGA** TONI386/W) / ESTRATEGIA 10 XERX/NGAVV) JOGO DE ACAO ESPACIAL/<br>10 YO JOE/ (NGAVV) JOGO DE ACAO/<br>10 ZOO KEEPER/ (NGAVV) JOGO DE ESTRATEGIAL 1386/4Mb SIMULADOR DE ID OSIRS/ MGAVW/386) JOGO DE INTELIGENCIA (NGAVM) JOGO DE TABULEIRO/ JOGO DE ESTRATEGIA (VGA) JOGO DE HABILIDADE, COMPLP HORDE/NGA/386/4Mb)ESTRATEGIA (986) **O DATE** RINCENGA GAVVI JOG<br>ORION/IVG  $\overline{\mathbf{5}}$ SPACE QUEST I vr.VGA VINATURAL SELECTIC **JONES** PACIFIC STRIKE(VGA) **INGAVN** WAR IN RUSSIA/NG **MORTAL KOMBAT ID WAR LORD II/ NG** HD LITTL DIVIL/IVGA 云 与 MASTER OF PAGNAROK SPIDER RUN **ID VIKINGS II IDV FOR VIC IAW AERCHA**  $\overline{\mathbf{P}}$  $\Rightarrow$  $\Rightarrow$  $\triangle$  $\overline{\mathbf{P}}$  $\overline{P}$  $\mathbf{\Omega}$  $\mathbf{\Omega}$ 8 오  $\bigoplus$  $\mathbf{Q}$ 呈 8  $\mathbf{\Theta}$  $\overline{P}$  $\mathbf{\Theta}$  $\mathbf{\Omega}$  $\Rightarrow$  $\mathbf{\Omega}$ 882 5885855885  $\overline{d}$  $\overline{\mathrm{C}}$  $\Omega$  $02<sub>l</sub>$  $\overline{08}$ 02  $\mathbf{S}$  $\overline{\mathrm{3}}$  $\infty$ 8  $8$ 05  $\overline{5}$ 8  $\overline{5}$  $\mathbf{\Omega}$  $\boldsymbol{\Omega}$ 5  $\mathbf{\Omega}$  $\mathbf{r}$

CENTRAL INFORMÁTICA LTDA.

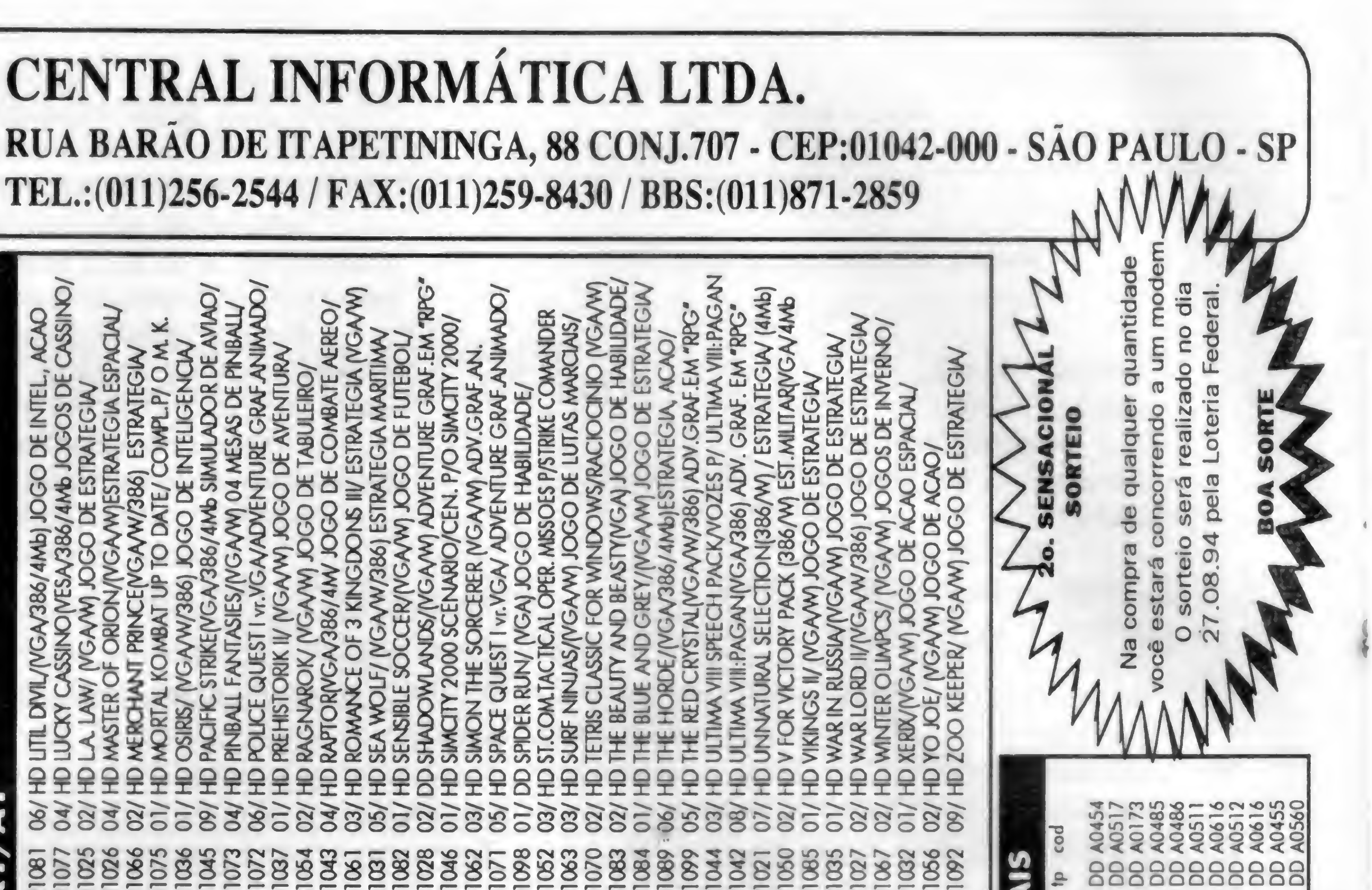

# B τ  $\bullet$  $=$

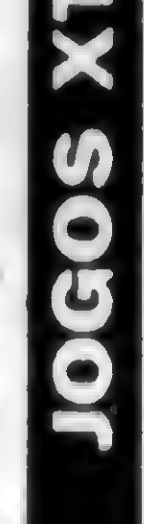

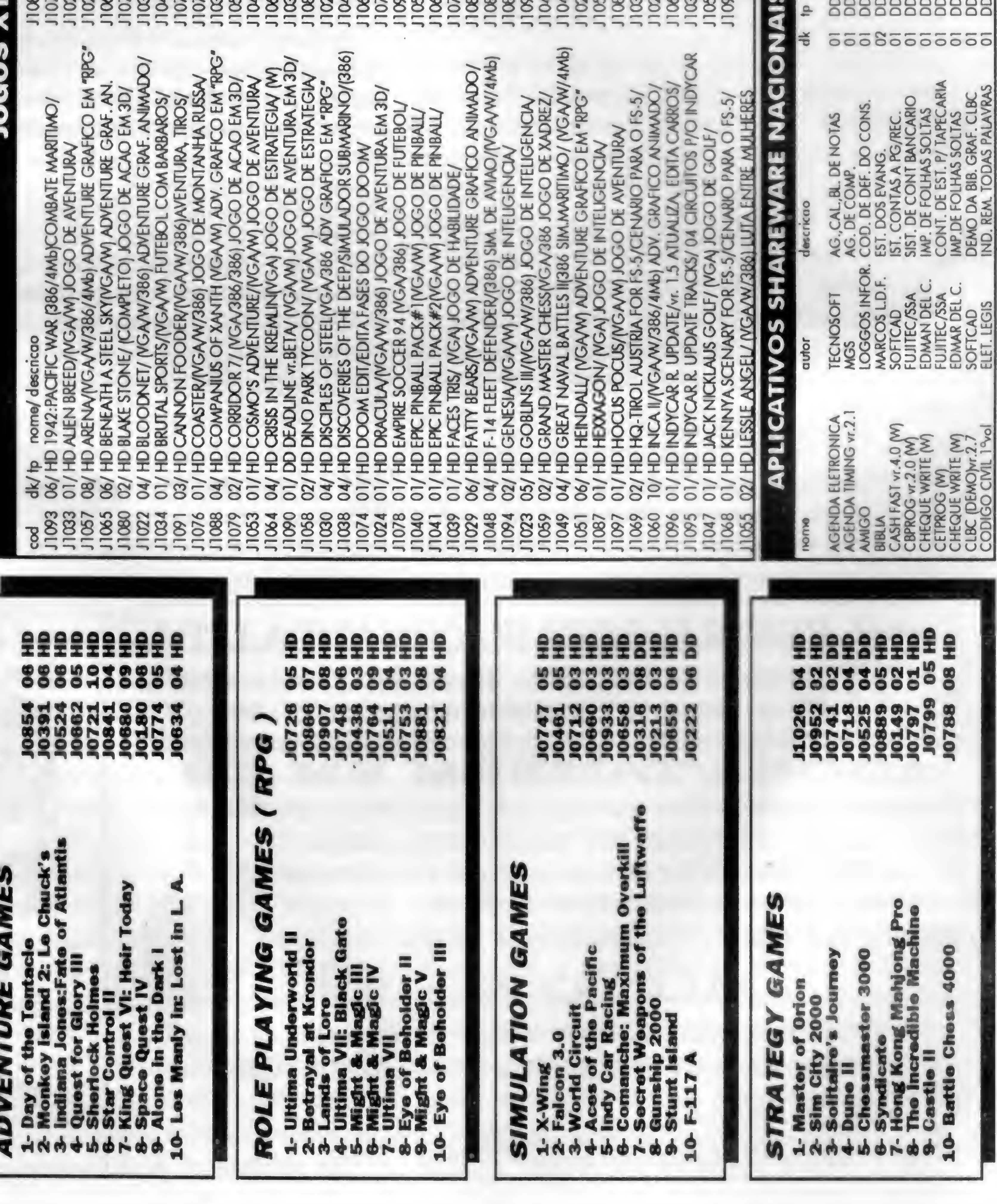

## \* TOTALMENTE GARANTIDO CONTRA VIRUS \* TODOS OS DISQUETES SÃO GARANTIDOS CONTRA DEFEITOS DE GRAVAÇÃO \* DAMOS SUPORTE TELEFÔNICO

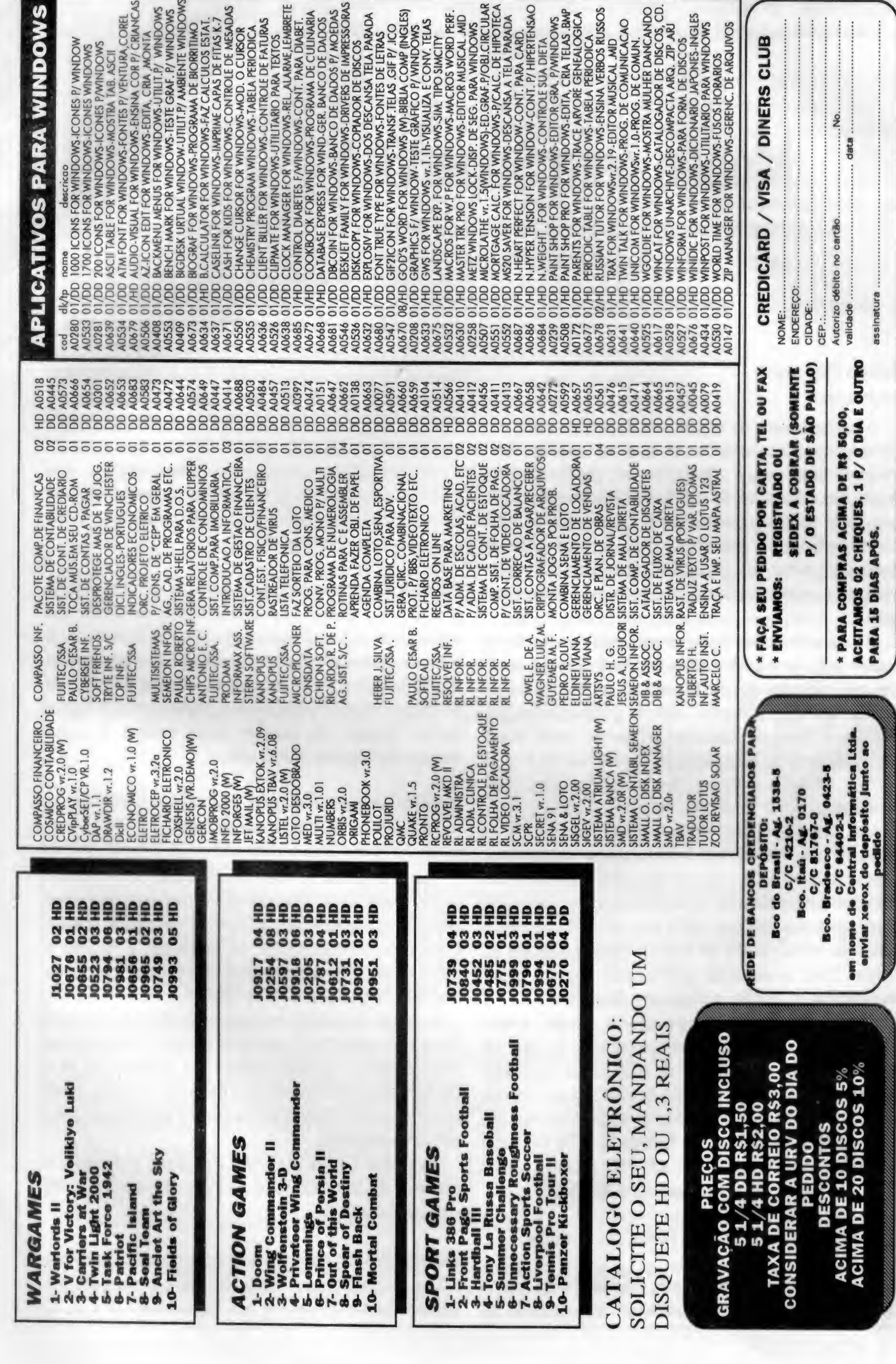

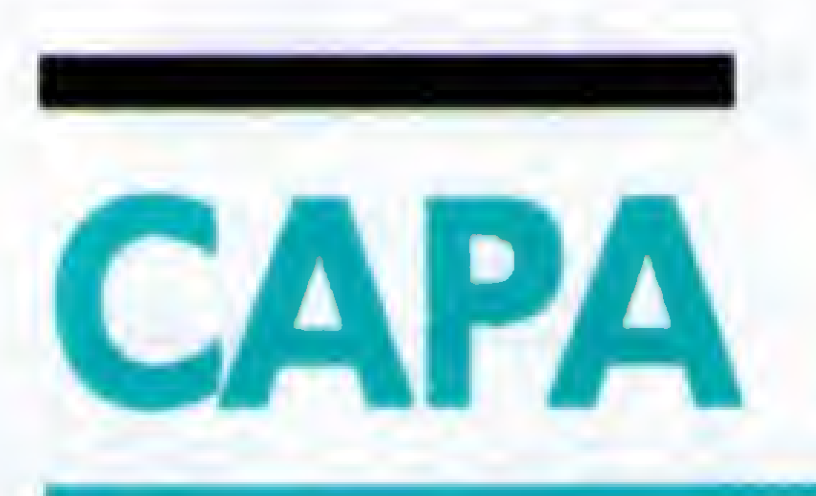

# Mouse para SuperVGA

Implemente rotinas para o controle do deslocamento do cursor e para manutenção de eventos ligados ao mouse

Renato Degiovani

0 funcionamento do mouse, em SuperVGA, pode não corresponder exatamente ao que se espera dele, principalmente porque não existe um padrão para as resoluções acima do modo VGA (640x480x 16cores). Tudo bem, você pode argumentar que já "inventaram" o VESA como padrão para SuperVGA. Mas, em que pese as qualidades desse esforço, o VESA ainda é uma forma de interpretar as informações e adequá-las para a placa em uso.

Ou seja, paraquemdesejava acesso direto e emvelocidade total, o VESA pode acabar atrapalhando. É claro que estou me referindo a trabalhos que precisam ter a maior performance possível, como jogos, editores gráficos, animação, etc. Se é para uso sob Windows, então todos esses raciocínios perdem a validade pois o Windows, por si só já será um entrave a qualquer coisa "veloz". Quando o VESA local bus se tomar "arroz doce de festa", então...

Mas, deixando de lado essas querelas, vamos voltar ao nosso mouse. Aproveitando a oportunidade e o momento, vamos estabelecer algumas normas antes de partir para as rotinas propriamente ditas. Ejá que estamos em modo 256 cores, podemos (por que não?) criar um sistema onde o cursor do mouse possa ter também essa quantidade de cores. Para quem está acostumado com o cursor monocromático padrão, a diferença é fantástica. Como 256 cores dão para usar e abusar, vamos estabelecer que a cor 255 será transparente, ou seja, ela funcionará como uma espécie de máscara de impressão. Nosso novo cursorterá o tamanho de 20 x 20 pixels. Porque não 32 x 32? Bem, experimentei diversos tamanhos, em diversas tipos de micros e o formato 20 x 20 foi o que apresentou o melhor resultado: não é tão pequeno quanto o 16 x 16 e nem "flica" tanto quanto o 32 x 32.

#### AS ROTINAS DE CONTROLE DO CURSOR

formato 256 cores. Cada byte representa um pixel e portanto nosso padrão define uma matriz com 400 bytes para o desenho do cursor e outra matriz com 400 bytes para guardar o conteúdo original da tela.

Com isso, temos que cnar duas rotinas distintas: uma para salvar o conteúdo original da área onde estará o mouse e para imprimir o cursor e outra para recuperar o conteúdo original da tela. São elas:

POECUR: esta rotina salva o conteúdo da área e apresenta o cursor do mouse, nas coordenadas definidas nos registradores DX (coordenada y) e CX (coordenada x). 0 buffer do conteúdo da tela está em Bufcur e o endereço da matriz do cursor está em Curmou. Dessa forma, para trocarmos de cursor basta apontar a nova matriz, usando a variável Curmou. Na listagem desta matéria, o cursor definido corresponde a uma seta.

RECARE: esta rotina devolve o conteúdo da tela, sem a necessidade de nenhum parâmetro extra.

Ambas as rotinas se valem de subrotinas para plotar um ponto na tela. Como vimos na edição passada, para que o pixel apareça na sua posição correta é necessário calcular o endereço correspondente, no segmento, e habilitar o banco de memória que o contém. Para habilitar o banco de memória, iremos usar a rotina SETBAN. 0 cálculo da posição no vídeo será feito por uma nova rotina, chamada POSVID. que deverá receber os valores das coordenadas x,y respectivamente nos registradores CX e DX. Esta rotina não só habilita o banco de memória, como usa uma variável (Endvid) para guardar o endereço do pixel, dentro do segmento.

Para setar o pixel usaremos uma rotina que obtém o endereço dentro do banco de memória, diretamente desta variável (Endvid).

0 cursor do mouse (geralmente uma seta) nada mais é do que uma figura com as mesmas características do

#### 16 MICRO SISTEMAS

POSVID: calcula o endereço das coordenadas de pixel linha (DX) x coluna (CX), no vídeo. Os valores retornam nas variáveis Endvid e Banco e nos registradores Dl e DL. 0 banco damemóriade vídeo, para acesso, é automaticamente habilitado.

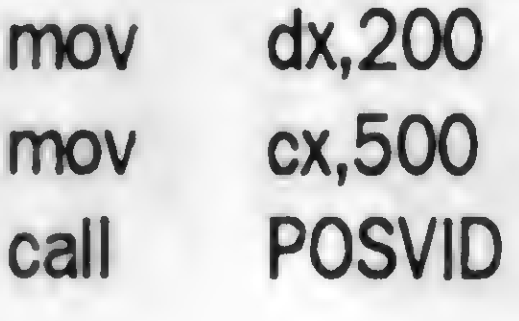

 $\bullet\bullet\bullet$ 

 $0.0.0$ 

SETPIX: coloca o pixel AL no endereço dado pela variável Endvid. 0 segmento extra de dados deverá apontar para a área de vídeo e o banco de memória já deverá estar habilitado.

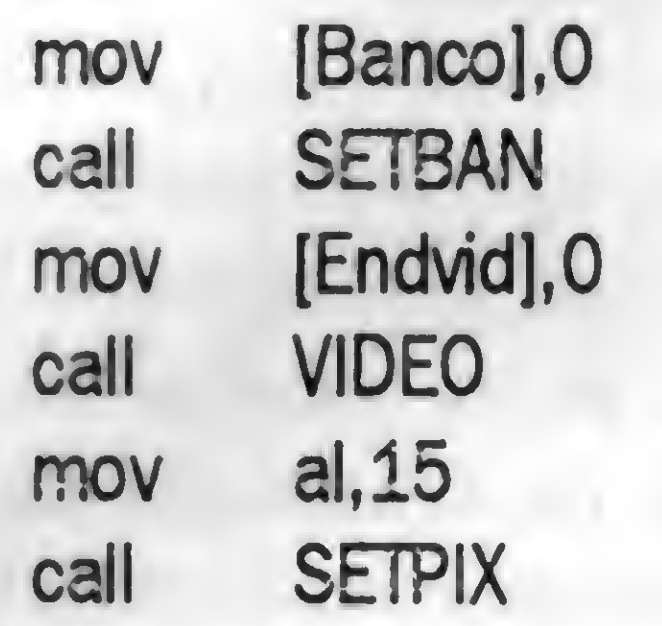

O truque que iremos usar, quando desejarmos plotar diversos pixels adjacentes na tela, é incrivelmente simples. Ao invés de recalcular o banco e o endereço no segmento a cada pixel, apenas iremos testar se pode haver um pixel è esquerda, direita, para cima ou para baixo. Com isso economizaremos uma infinidade de procedimentos e tempo de processamento.

PIXRIG: desloca a variável Endvid um pixel para a direita. 0 controle de habilitação dos bancos de memória de vídeo é feito automaticamente. Nenhum registrador é alterado. PIXESQ: desloca a variável Endvid um pixel para a esquerda. 0 controle de habilitação dos bancos de memória de vídeo é feito automaticamente. Nenhum registrador é alterado. PIXCIM: desloca a variável Endvid um pixel para cima. O controle de habilitação dos bancos de memória de vídeo é feito automaticamente. Nenhum registrador é alterado. PIXBAI: desloca a variável Endvid um pixel para baixo. 0 controle de habilitação dos bancos de memória de vídeo é feito automaticamente. Nenhum registrador é alterado.

Alô programadores Assembler: viram como o que conta não é o conhecimento técnico da linguagem, mas a capacidade e enxergar longe? Criatividade e boas idéias, são as principais armas do programador. Ah! não fui eu quem inventou este mecanismo. Eu o descobri em velhas rotinas de plotagem, na época do ZX Spectrum - quando a memória disponível não passava de 48 Kbytes e o processamento beirava os 4.75 Mhz.

Com esse conjunto de rotinas já podemos criar um sistema de controle da movimentação do mouse. É o que faremos a seguir.

#### O CONTROLE DO DESLOCAMENTO

0 grande problema quando se lida com equipamentos não padronizados éque elesse comportam dasformas mais

inesperadas possíveis. Quando agente pensa que estátudo sob controle...

0 deslocamento do cursor do mouse, que dentro das resoluções padrão, é controlado pela função 3, da int 33h, não obedece a essa função, quando operamos nas resoluções SVGA. Bem, isto é verdade em parte - de todas as marcas de placas que testei, umas funcionam perfeitamente bem, outras não. <sup>A</sup> única resposta padrão obtidafoi para o status dos botões, que retoma no registrador BX.

<sup>A</sup> saída foi desenvolver um sistema de verificação de movimento. Uma vêz que o posicionamento, impressão e preservação da área de vídeo já seriam feitos pelas nossas rotinas, esta tarefa acabou se tomando simples.

Para detectar o movimento do cursor, usei uma função que retoma a quantidade de pontos (pixels ou mickeys) que ocursordeslocou. Assim, seCX=0, não houve deslocamento na horizontal; se CX>0 houve deslocamento para a direita, em CX pontos; se CX<65.536 houve deslocamento para a esquerda de 65.53&CX pontos (idem em DX para os deslocamentos verticais). Como a matemática inteira (de 16 bits) é "circular", ou seja 0-1=65.535 e 65.535+1=0, então basta somar os números para se obter a nova posição. Usando duas variáveis (Moucx e Moudx) para guardar as coordenadas, controlamos com facilidade o movimento do cursor.

Veja só a simplicidade:

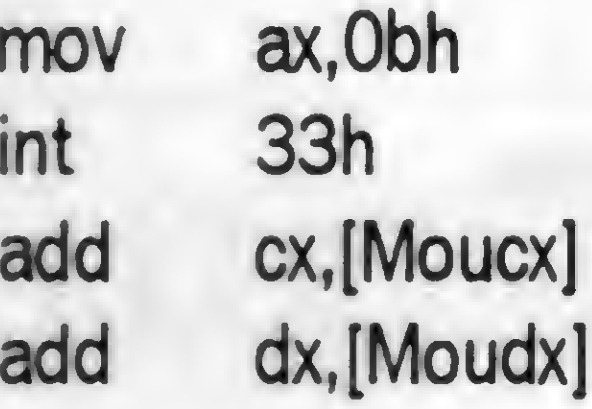

Aqui, se os registradores permanecerem iguais às variáveis, então não houve qualquer movimento naquela direção. Caso apresentem alguma diferença, então a nova posição já estará calculada e pronta para uso. É claro que terá que haver uma verificação quanto aos limites da tela.

Beleza pura! Agora é só implementar em nossos programas? Calma, a gente ainda não complicou. Para que deixar tão simples assim?

#### CONTROLE DE EVENTOS

Já que chegamos até aqui, vamos dar mais alguns passos para frente. 0 uso do mouse se distingue em duas situações; ou precisamos apontar para pixels individuais, caso dos editores gráficos, ou precisamos apontar para eventos: botões, ícones, figuras, áreas, faixas, etc.

Como não estamos criando um novo e revolucionário editorgráfico, vamosficarcomasegunda classe de utilização, onde podemos abrir mão do controle "milimétrico / pixelmétrico" dos eventos. Ou seja, esses eventos sempre ocupam bem mais do que um pixel e portanto, para serem ativados, o mouse precisa estar dentro de determinadas áreas da tela.

Vamos então estabelecer um segundo sistema de coordenadas, uma espécie de coordenadas virtuais.

Dividiremos os pixels de uma tela em matrizes de 8 pixels na horizontal, por 12 pixels na vertical. Teremos portanto 80 colunas por 40 linhas. Se alguém aí pensou que este sistema dará suporte também para as coordenadas de texto, acertou em cheio.

<sup>A</sup> razão para juntar essas coisas é bastante simples: geralmente os eventos estão relacionados com botões na tela e esses botões precisam ter palavras, frases o apenas letras para a sua identificação. Nada mais óbvio, portanto, do que casar essas medidas para facilitar a programação.

Nosso sistema de controle do mouse passa a ter, então, duas funções básicas: fazer o controle do movimento do cursor e identificar eventos quando um dos botões for pressionado. Para os eventos, criaremos um sistema de tabelas, onde o programadorinforma quais as áreas estarão ativas na tela e para onde será desviado o processamento, caso o mouse seja clicado com umcursorsobre uma dessas áreas.

Calma, ainda vamos mais longe. Em nossa tabela

poderemos especificar um código ASCII, correspondente a uma tecla, que, caso pressionada, faça o mesmo que a clicada dentro da área. Agora chega!

<sup>A</sup> rotina então seráchamada MOUSEe para ser acessada, bastará estabelecer o seguinte procedimento em seu programa:

 $\bullet\bullet\bullet$  for a set of the set of the set of the set of the set of the set of the set of the set of the set of the set of the set of the set of the set of the set of the set of the set of the set of the set of the set of t

### ROTO:

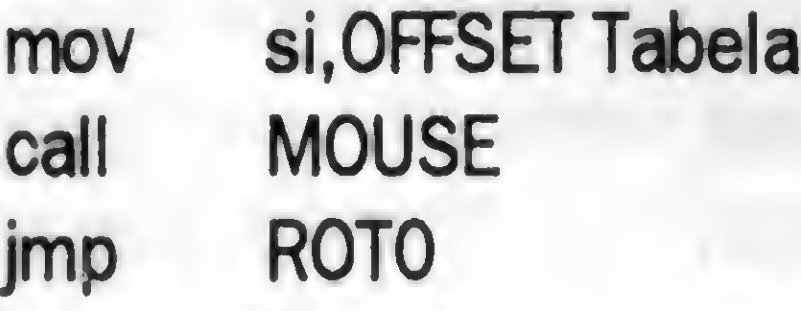

#### Tabela:

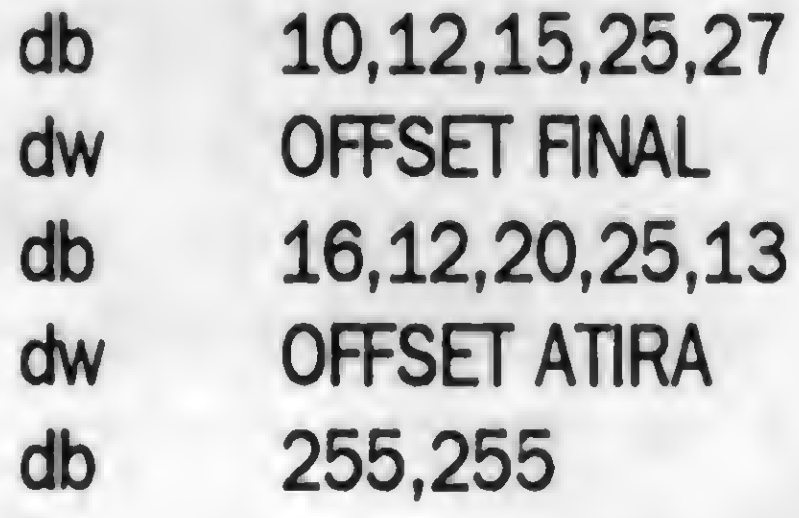

Note que as coordenadas correspondem ao sistema virtual (ou de texto). Assim, na primeira opção ocorrerá um desvio para a rotina FINAL se o mouse for clicado dentro da área: linha 10, coluna 12 (canto superior esquerdo), linha 15, coluna 25 (conto inferior direito + uma posição), ou se a tecla ESC for pressionada (código ASCII=27). Os dois 255 indicam apenas que a tabela terminou. Agora, preste bastante atenção: do jeito como está, se houvero click na área válida, o sistemade desvio irá cancelar o endereço de retomo do CALLMOUSE efará um salto (jump) para a rotina correspondente. Para retornar a esse procedimento, a rotina FINAL deverá fazer outro salto (jump) para ROTO, ou para onde o programador desejar. Se uma tecla válidafor pressionada, o procedimento será o mesmo, porém se a tecla não constar da tabela, ainda há uma chance dela ser usada para alguma coisa. Nesse caso, ocorre o retomo da chamada CALL MOUSE e aí então o programador pode isolar (cmp al,?) as teclas que deseja

tornar ativas.

<sup>A</sup> nossa rotina MOUSE atualiza algumas variáveis, que podem ser usadas pelas rotinas do programador. São elas:

Moucx - coordenada horizontal do cursor Moudx - coordenada vertical do cursor Miln - coordenada linha Mcol - coordenada coluna Quebot - Status dos botões bit 0: botão esquerdo bit 1: botão direito

#### A INICIALIZACÃO

Nesta altura do campeonato, você já deve estar bastante familiarizado com o uso do mouse em Assembler. A única precaução extra que devemos ter, ao trabalhar em modos SVGA não padrão é garantir, na inicialização do nosso programa, que os limites do mouse serão aqueles que desejamos.

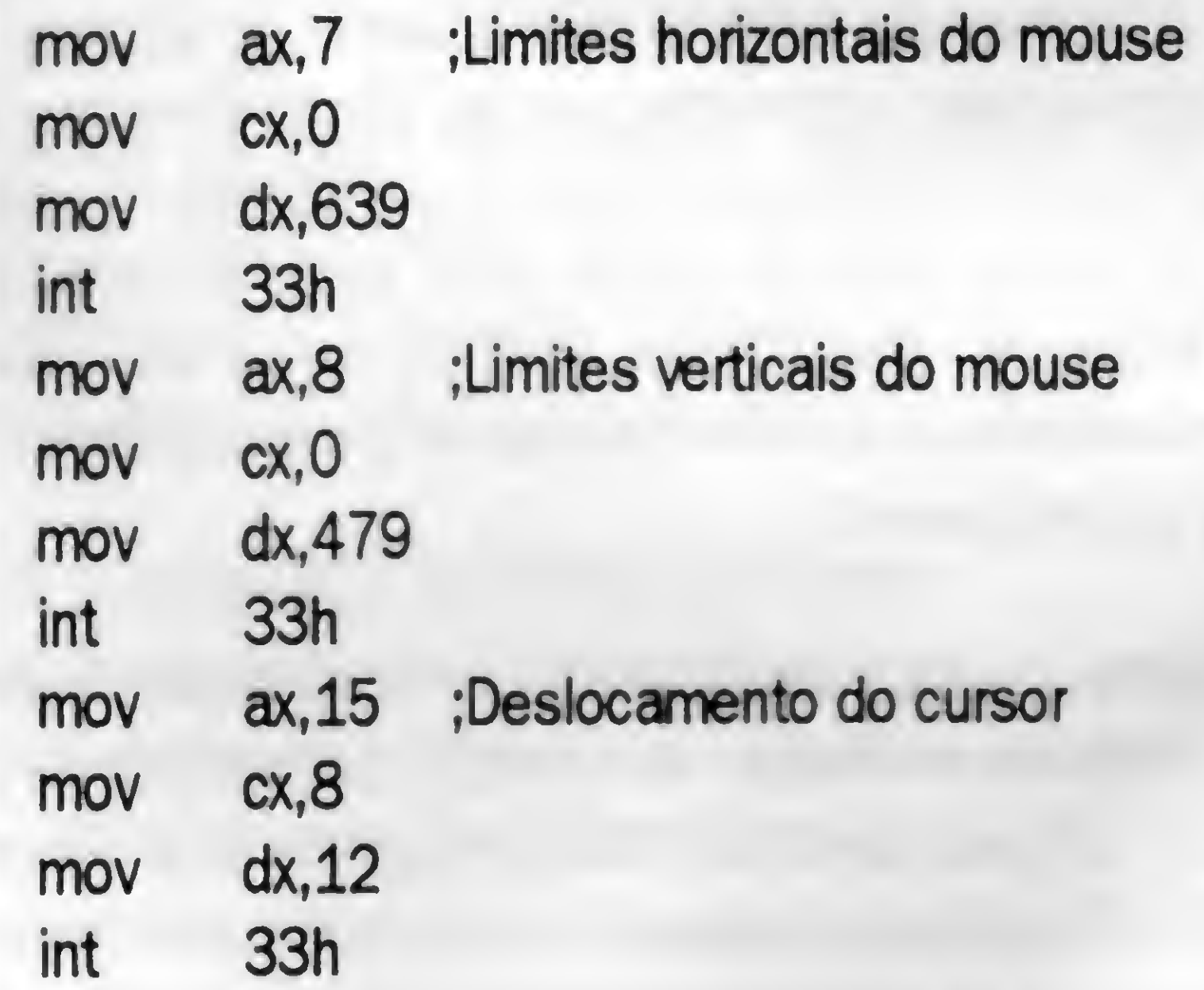

Feito isto, agora é só aproveitar as vantagensefacilidades que o mouse nos proporciona. É claro que ainda faltam criar as rotinas que desenham as teclas, nas posições on/off; produzir algum ruído ao ser pressionado um botão ativo; mostrar figuras e ícones na tela. para serem usadas como áreas ativas; redesenharo alfabeto e asrotinasde impressão para o novo sistema de coordenadas de texto; elaborar as rotinas e procedimentos para salvar/limpar áreas da tela e para criar janelas, boxes e molduras; etc. Dará algum

trabalho, mas com disposição e tempo...

MOUSE.US

Vidsegdw OaOOOh Banco db <sup>0</sup> Endviddw 0 Posy dw <sup>0</sup> Posx dw 0 Moucx dw 320 Moudx dw 240 Tabmou dw 0 Mlin db <sup>0</sup> Mcol db 0 Stamoudb 0 Quebot db <sup>0</sup> Curmou dw OFFSET Cursor Bufcurdb 405 DUP (0) Cursor db 000,000,255,255,255,255,255,255,255,255 »

db 255, db 000, db 255, db 000, db 255, db 000, db 255, db 000, db 255, db 000, db 255, db 000, db 255, db 000, db 255, db 000, db 255, db 000, db 000, db 000, db 003, db 000, db 003, db 000, db 011, db 000, db 003, 255,255,255, 003,000,255, 255,255,255, 003,003,000, 255,255,255, 003,003,003, 255,255,255, 003,003,003, 255,255,255, 003,003,011, 255,255,255, 003,003,011, 255,255,255, 003,003,011, 255,255,255, 003,003,011, 255,255,255, 003,003,011, 255,255,255, 003,003,011, 000,255,255, 003,003,011, 003,000,255, 003,003,011, 003,003,000, 003,003,003, 003,003,000, 255,255, 255,255, 255,255, 255,255, 255,255, 000,255, 255,255, 003,000, 255,255, 003,003, 255,255, 011,003, 255,255, 011,011, 255,255, 011,011, 255,255, 011,011, 255,255, 011,011, 255,255, 011,011, 255,255, 011,011, 255,255, 003,003, 255,255, 255,255, 255,255, 255,255, 255,255, 255,255, 255,255, 255,255, 255,255, 255,255, 000,255, 255,255, 003,000, 255,255, 003,003, 255,255, 011,003, 255,255, 011,011, 255,255, 011,011, 255,255, 011,011, 255,255, 011,011, 255,255, 011,011, 255,255, 255,255 255,255 255,255 255,255 255,255 255,255 255,255 255,255 255,255 255,255 255,255 255,255 255,255 000,255 255,255 003,000 255,255 003,003 255,255 011,003 255,255 011,011 255,255 011,011 255,255 003,003 255,255

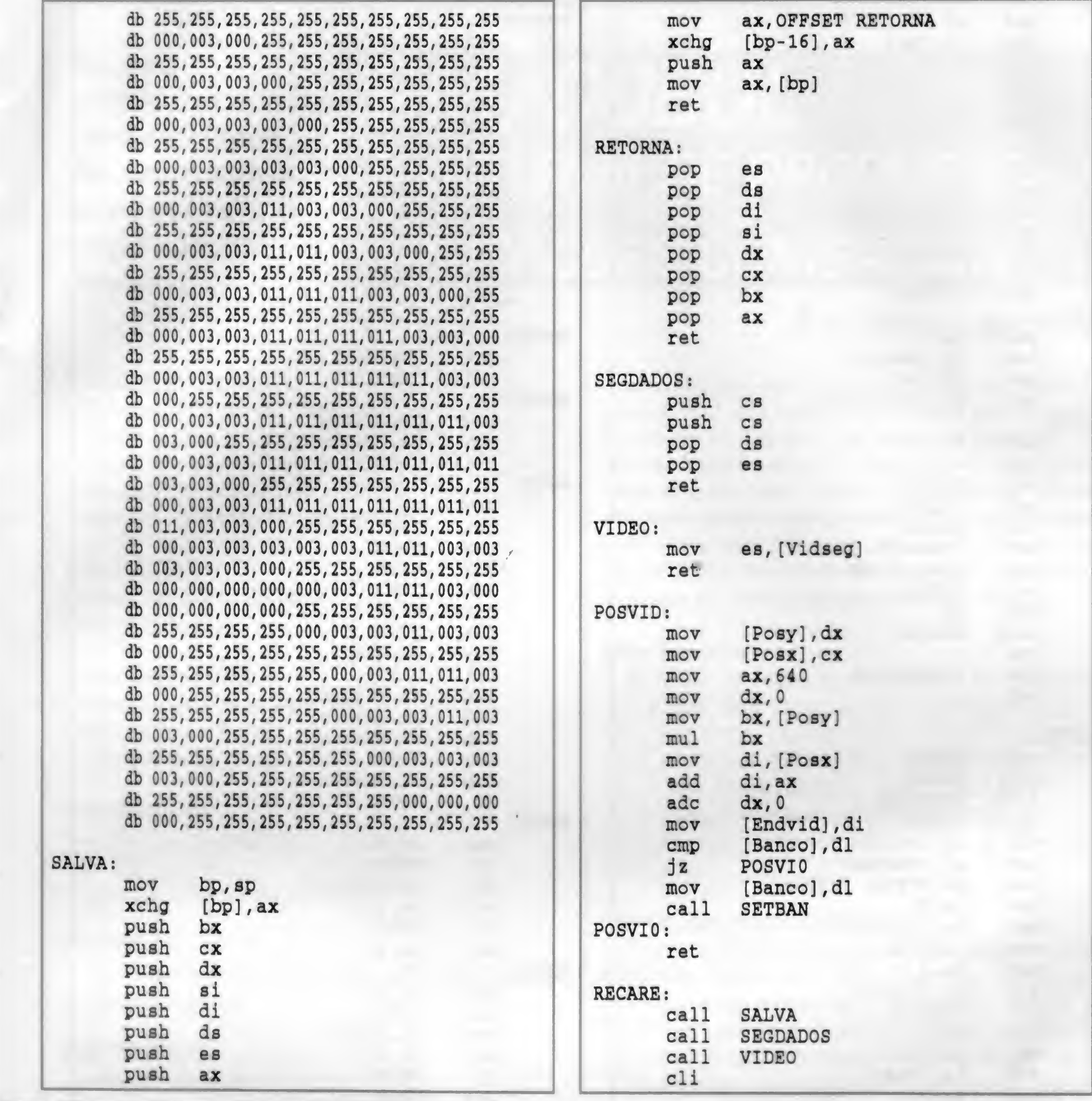

Av. Marechal Floriano,1 67 A - CEP:20080-005 Rio de Janeiro - RJ TEL:(021)263-9590 FAX:(021)263-8840

NTA Caixa Postal 6015 FORTALEZA CEP 60451-970 Participe do Clube do Windows

estoque, saída, etc. Help. 4 disquetes de 360 Kb, R\$ 30. OUTROS APLICATIVOS Contabilidade (diário, razão, etc., multiempresa), 5 disquetes, RS 30; bancário., R\$ 20; Mala Direta (Cadastros), RS 25. Sofls para PC XT, até 466 e Pentium, com fontes em Clipper. **Remoters, fires of victors vible@** BOOK "Consecto voco mesmo" **SOURCE IN A READY OF CONFERENCE** Monte voce meand seu PC 48m R\$308 INFOQATA Informática Uda Caixa Postal 1224, cep 01059- 970, São Paulo - SP. Tels: (011)<br>259-8169 e 259-6399

ANTENAS PARABÓLICAS, ETC. INFORMÁTICA: SUPRIMENTOS, EQUIPAMENTOS, COMPLETA UNHA DE LIVROS PARA INICIANTES <sup>E</sup> PROFISSIONAIS COM 20% DE DESCONTO. MANUAIS EM PORTUGUÊS: VIDEO, CÂMERAS, AGENDAS,

COMPUTADORES, FAX, TELEFONE SEM FIO <sup>E</sup> ETC. TEMOS DIVERSOS PRONTOS E.TRADUZIMOS ARTIGOS DE REVISTAS <sup>E</sup> LIVROS.

## VENHA CONHECER A

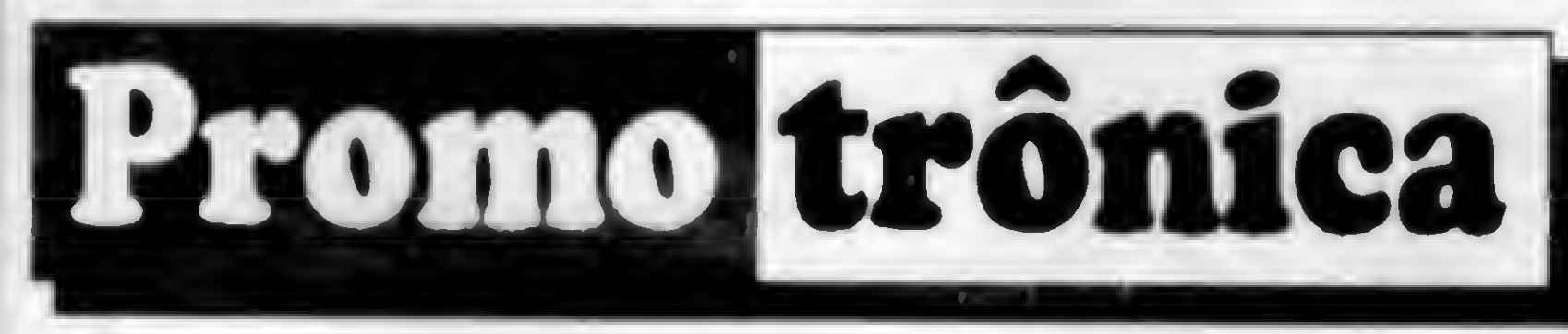

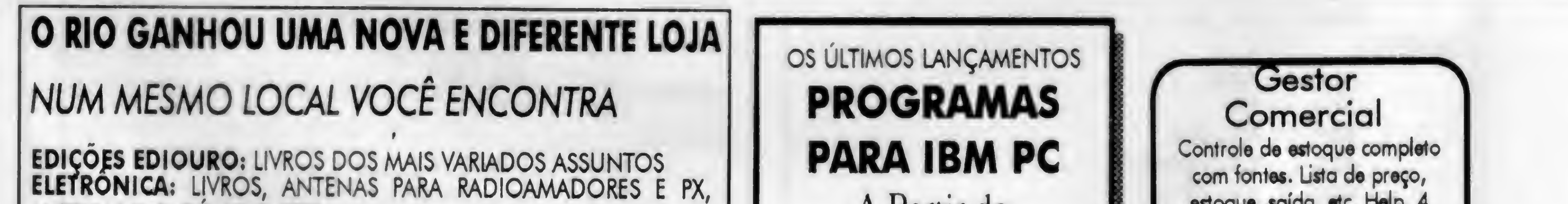

A Partir de R\$ 1,00 Solicite catálogo completo gratuitamente e receba um desconto especial de 10% no seu primeiro pedido. Conheça também as mais incriveis bibliotecas de novas funções para seu Clipper S'87 5.01 ou 5.2

• ...Mj», t\* ..\*«••

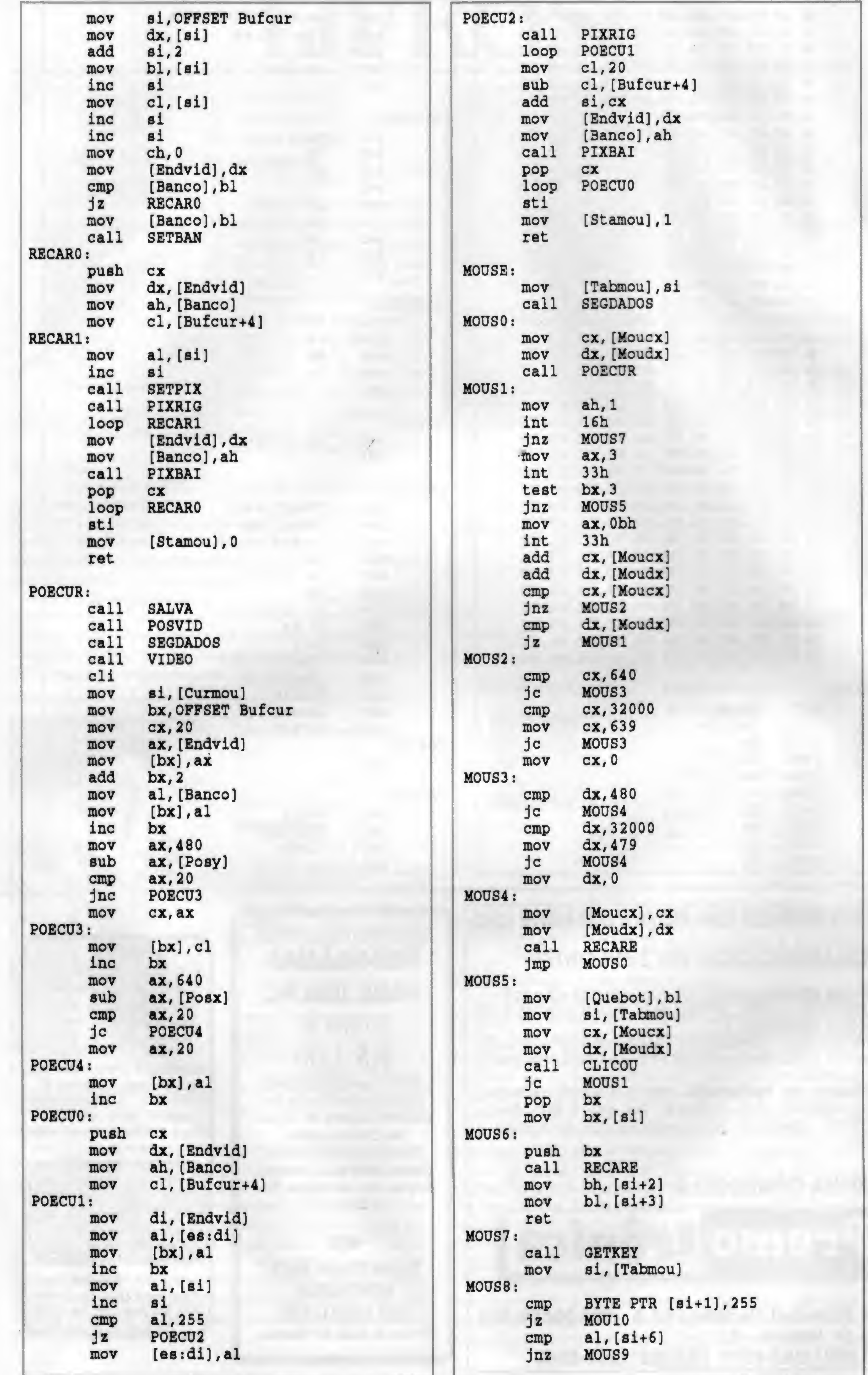

20 MICRO SISTEMAS

 $\sim 0$  .

 $\sim$ 

 $\mathcal{O}(\mathcal{O}_\mathcal{O})$  .

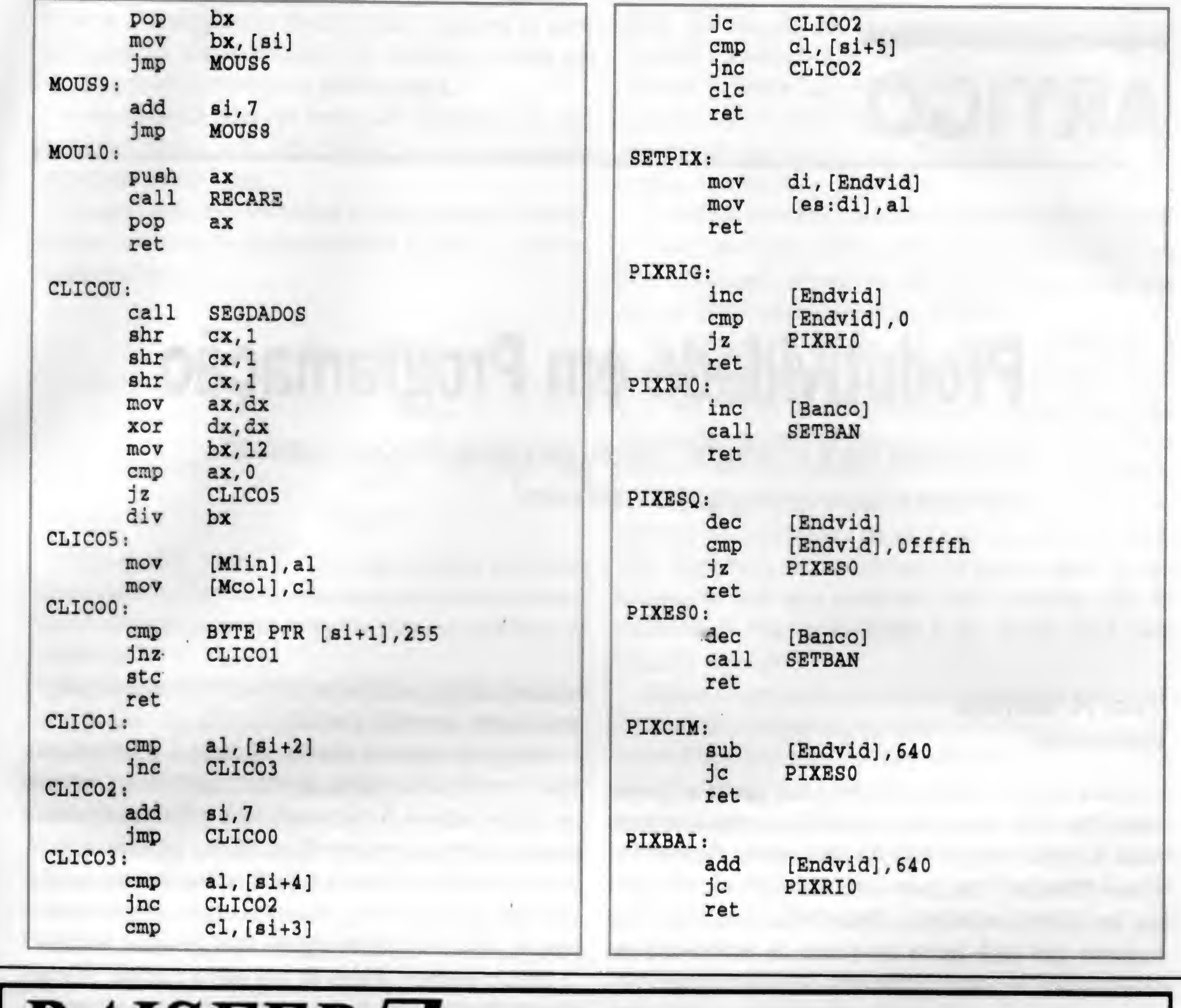

AV. XANGRI-LA, 75 - C125 - BRAÚNAS BELO HORIZONTE- MG CEP: 31.365-640

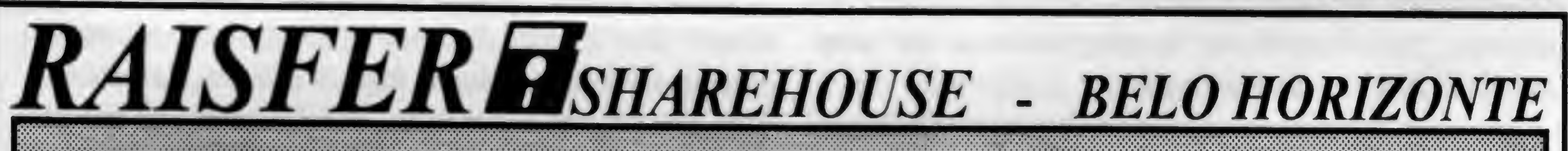

# 

E E O BIBIER DE BORTO CORCIPIE E ISRO VORLANGTEMOSKYBORG DIRECTIONSKYSKO

# FAÇA JÁ O SEU PEDIDO! 031-496-6840

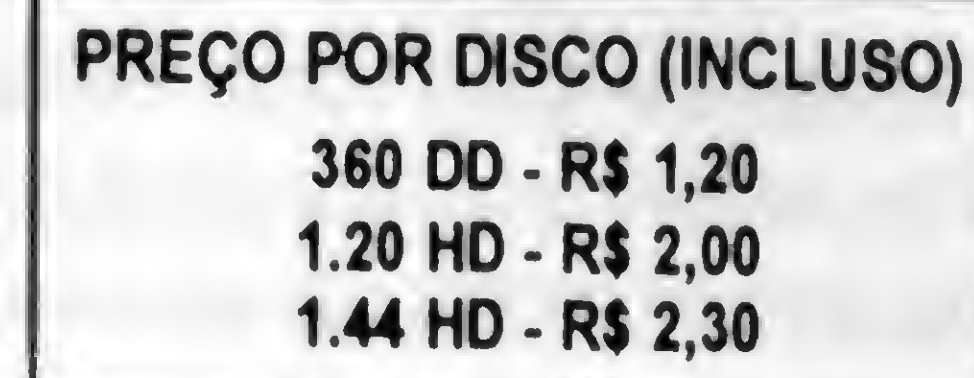

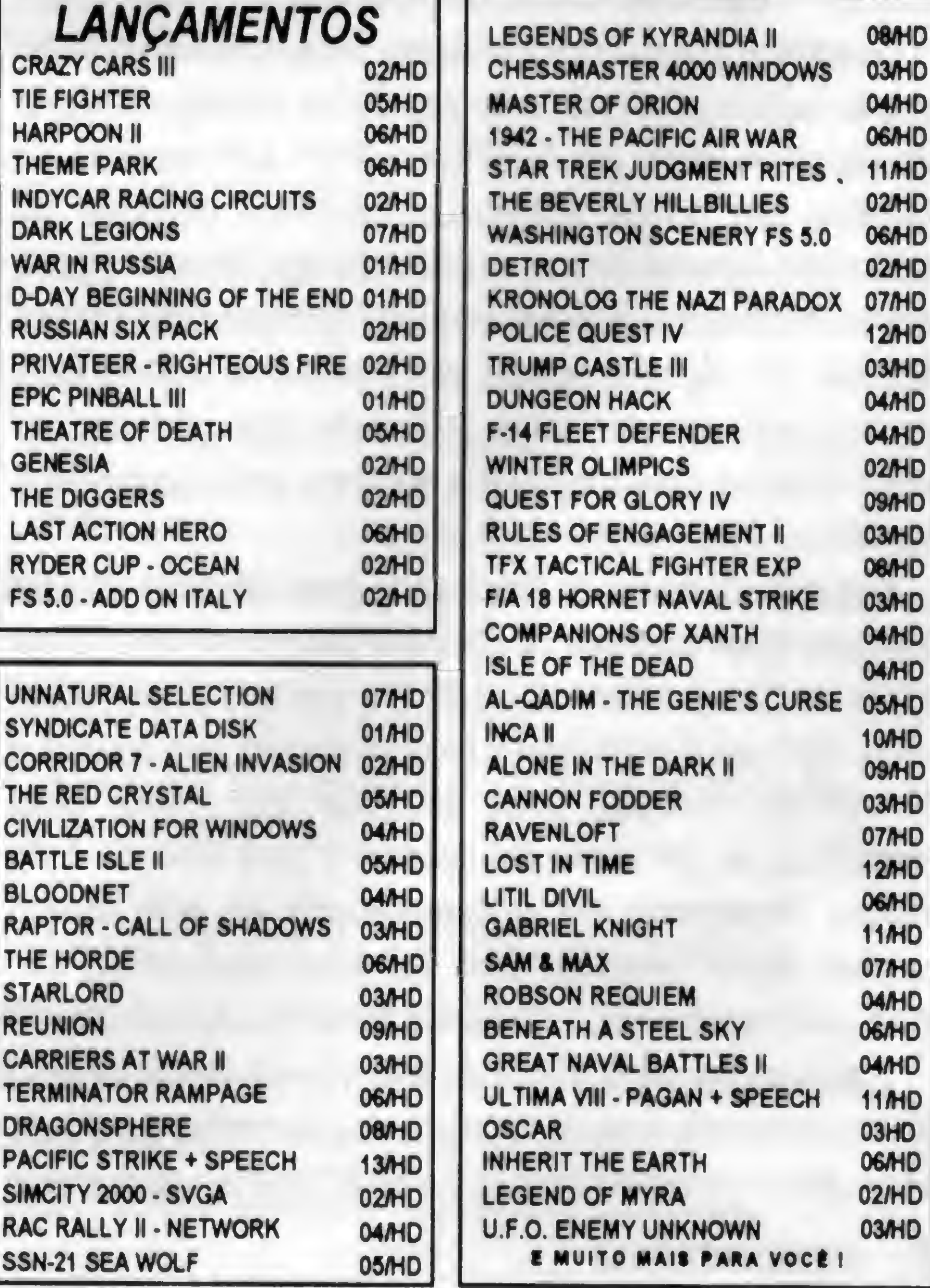

E BANCAMENTOSIMULTANEOSKOJ SEUROPSKOJ

![](_page_21_Picture_0.jpeg)

# Produtividade em Programação

Administre mais e trabalhe menos, ganhando tempo, poupando trabalho e fazendo programas melhores!

#### Victor M. Sant'Anna

Existe alguma maneira de trabalhar pouco e ganhar muito? Sim! Não se trata deganhardinheiro, mas de produzir mais e melhor com o trabalho dos outros. Exploração? Truque? Mentira? Você deve estar pensando em escravidão ou, no mínimo, exploração. Mas a idéia é bem simples, supondo que você tenha um pouco de experiência em programação, ou seja, seja capaz de utilizar programas alheios, modificando-os e adaptando-os às suas necessidades - e não é pirataria!

Você tem alguma experiência em linguagem C? Que tal fazer um programa maravilhoso em linguagem C, com imagens reais e sons digitalizados, suporte a telas VGA ou SUPER VGA, mouse, placas de som, etc?

Considere a seguinte experiência: Após sofridas horas de programação e, principalmente, neurônios, consegui elaborar um algoritmo para um "jogo da velha". Um excesso de trabalho um pouco exagerado: existem dezenas de publicações contendo justamente este algoritmo e, o que é pior, usando inclusive técnicas de inteligência artificial! Uau! Bastaria ter alguma destas publicações à mão e teria economizado algumas horas de trabalho (que poderiam ter sido utilizadas para melhorar a interface entre programa e usuário, por exemplo). Segunda experiência: Precisando gerar um labirinto para um jogo, levei algumas horas para programar uma rotina recursiva que produzisse labirintos aleatoriamente. Está certo, também sou daqueles programadores que adoram o desafio da novidade, mas acontece que (neste caso específico) eu precisava de apenas 1 (um) labirinto e se tivesse desenhado ele artesanalmente eu teria levado apenas alguns minutos! Belo trabalho, egoorgulho, etc, mas, evidentemente, uma perda de tempo considerável!

1) Revistas técnicas (leia-se: MICRO SISTEMAS): Colecione. 0 que você pensa que nunca irá utilizar poderá servir para algum programa seu no futuro.

0 que proponho é bem simples: Vamos deixar de lado prazer do desafio e produzir programas de melhor qualidade e em menortempo! Alguém se habilita? Que tal explorarmos

22 MICRO SISTEMAS

o trabalho alheio e administrarosrecursos a nossadisposição ao invés de reinventar a roda?

Feito isto, a grande questão: Quem vai trabalhar para nós?Comece pelas páginas de MICRO SISTEMAS: Centenas de programadores já colocaram seus trabalhos ao nosso alcance, basta procurar um pouco. Quem sabe não esta aí, na sua coleção de números antigos, o programa que resolve (em parte ou totalmente)justamente o que voce está há dois meses, treze dias e quatro horas sem conseguir terminar?

Eis um exemplo prático do que estou dizendo: Precisei desenvolver um jogo de quebracabeças que utilizasse o mouse. Para desenvolver o jogo, o trabalho foi pequeno. Mas para programar o mouse... No meu ambiente trabalho ninguém sabia dizer como fazê-lo e, muito pior, não havia nenhum manual dos "mouses' à disposição. Bem, na MICRO SISTEMAS 127 achei material para programar em BASIC e na MICRO SISTEMAS 128, a solução em PASCAL. Ainda não era bem o que eu queria, eu precisava da solução em C (o programa estava quase todo pronto). Juntei na bagagem um velho livro de computação gráfica com a solução parcial do problema e, por último, um programa Shareware (com fonte em C) com mais um pouco de informação: Problema resolvido em 30 minutos. Economizei vinte dólares do livro que tinha a solução do problema, mas que ainda poderia ter sido utilizado, em último caso.

<sup>A</sup> lição é: Não programe sem necessidade! Tempo também é dinheiro! Aproveite melhorseu tempo! Palavras de Horácio: Carpe diem (Aproveita o dia de hoje)!

1

As dicas para aproveitar o trabalho dos outros (onde e como) São as seguintes:

2) Programas Shareware (com fonte) ou biblioteca de rotinas: mantenha sempre uma lista atualizada. Pegue os endereços de algumas empresas que anunciam em MICRO

# GLOBALSOFT INFORMÁTICA Tel : (011) 214-0289

R.Barão de Itapetininga, 297 - Sala 44 - São Paulo - SP CEP 01042-001 (Metrô República)

Preços (Discos incluídos): HD Maxell = R\$ 2,0. / DD Vat = R\$ 1,5 Garantia : 60 dias contra vírus e defeitos. Taxa de correio a cada 15 discos: R\$ 2,5 **PROMOCAO**: Concorra a 1 Placa de Som e mais 4 Superprêmios (Consulte!) A cada 10 cópias com disco, ganhe uma à sua escolha; a cada 50 cópias, ganhe 10. \* Suporte telefônico (Dicas de jogos e instruções sobre os aplicativos)

\* Qualidade e bom atendimento é nosso lema para ser a melhor Softhouse de São Paulo.

#### 

![](_page_22_Picture_42.jpeg)

![](_page_22_Picture_43.jpeg)

![](_page_22_Picture_44.jpeg)

![](_page_22_Picture_45.jpeg)

Pedidos: Por carta ou telefone de Segunda a Sexta das 9:00 as 18:00 e aos Sábados das 9:00 as 13:00. Relacione o nome e a quantidade de discos de cada programa. Se preferir, visite-nos pessoalmente. Pagamento: Envie um cheque nominal a GLOBAL INFORMÁTICA LTDA. no valor total de seu pedido não se esquecendo de adicionar a taxa de correio. Não trabalhamos com SEDEX a cobrar.

SISTEMAS e consiga alguns catálogos. Esqueça empresas que trabalham com software pirata: elas só interessam-se pelas últimas novidades de jogos e provavelmente não têm lista de programas para apoio a programadores.

3) Livros: Saiba o nome dos autores e dos livros importantes em diversas áreas de programação ou, pelo menos, o endereço de editoras para pedido de catálogo ou informações (em caso de desespero...). Visite algumas livrarias regularmente, nem que seja para xeretar títulos.

4) Bibliotecas: Na biblioteca pública de sua cidade não deve ter nenhuma informação, mas as bibliotecas das universidades que mantém cursos de informática (ou, na pior das hipóteses, matemática ou administração), devem ter alguns livros que devemservirde ajuda. Essas bibliotecas, com rarissimas exceções, permitem acesso a este material. Algumas, inclusive, mantémem seu acervo revistastécnicas e antigos números de... MICRO SISTEMAS!

Além dessas dicas é interessante saber "ler" outras linguagens além dasua linguagem preferidade programação. Muitas vezes a solução inteira de um problema está em alguma linguagem que você desconhece e, aí, não vai adiantar muita coisa! Abstrair um algoritmo a partir de um programa alheio é um dom muito valioso (Eu programo principalmente em Turbo <sup>C</sup> e nunca consigo entender um programa escrito emC poroutro programador, principalmente Microsoft C - Neste caso, faça o que eu digo, mas não faça o que eu faço!). As linguagens mais usadas para algoritmos generalizados são BASIC e PASCAL (e são fáceis de entender). Na parte técnicamais aprofundada, os programas geralmente são escritos em PASCAL e, principalmente, C. Na parte comercial, quem programa COBOLdeveria entender um pouco de DBASE.

Parateiminar listo alguns softwares ou títulos de programas

5) Profissionais da área: São fontes de saber, mas difíceis de convencer. Quando solicitados a auxiliar num problema difícil, não têmtempo para ajudar; quandoo problema éfácil, não vale a pena se interessar... Tente descobrir umjeito de obter informações deles e... escreva-me contando como fazer o mesmo!

t

- Para usar som digitalizado dentro de programas: A partir de sons digitalizados em AMIGA (samples), use no AMIGA o software (share) CROSS-DOS que permite gravarem disquetes 3 e 1/2 formatados em PC. <sup>A</sup> partir daí (ou no caso de digitalização em PC), use, no pacote SOUND CONVERTER

Shareware usados na solução de alguns problemas em C:

- Uso de mouse, teclado e janelas (modo texto): TURBO ENHACEMENT TOOLKIT FOR C. Além desse soft, para modo gráfico (não experimentei , mas foi recomendado) há a biblioteca TEGLWINDOWS TOOLKIT II, que promete substituir a interface .BGI do TURBO C com suporte a menus, botões de comando, mouse e SVGA (!), com dezenas de exemplos de fontes em C.

(coleção de programas SHAREWARE para conversão), os programas S0X4D ou SNDCVT para converter p/ o formato .SND, permitindo edição com o programa SOUND SAMPLER (fonte em PASCAL!). Finalize o trabalho usando os sons, dentro de seu programa C, adaptando o programa VOICE (com fontes em MICROSOFT C). Neste caso você terá programas que falam, gritam, tocam música, etc., tudo a partir do alto-falante! <sup>A</sup> alternativa para o uso de sons dentro de programas é usar os sons digitalizados a partir do software residente THE SPUTTER SOUND SYSTEM. Neste caso os ruídos são acionados por teclas (ou combinações) a sua escolha (inclusive a partir do DOS) e podem acionar, inclusive placas de som. Você pode fazerseu micro cacarejar sempre que deleta um arquivo, por exemplo. As possibilidades são infinitas. Mesmo que vocé não tenha como digitalizar \* sons e ruídos (digitalizador), ainda pode aproveitar sons digitalizados que acompanham esses softs como demonstração. Também pode retirar "samples" de músicas .mod (AMIGA) no programa (para PC) MODYPLAY (que toca músicas .MOD em alto-falante ou placas de som) e aproveita-

los da maneira descrita acima.

- Para usar imagens de alta qualidade ou imagens digitalizadas: Para aproveitar (de scanner, digitalizador de vídeo ou telas GIF de domínio público) a minha combinação ideal é a seguinte: 0 programa VGACAD, que permite desenhos em VGA 320x200 (256 cores), acompanhado do programa VGACAP (captura de telas VGA), em conjunto com o excelente C0MPUSH0W (mostra dezenas de formatos de telas PC, MAC e AMIGA). Capture em MAC, AMIGA ou scanner PC, olhe no C0MPUSH0W. capture com VGACAP, edite no VGACAD (ou grave em GIF e use em algum programa comercial como o ANIMATOR e capture novamente p/ uso). 0 pacote de software VGACAD inclui instruções de uso em BASIC (MS QBASIC 1.0 ou posterior) que podem (com certo trabalho...) ser adaptadas p/ MICROSOFT <sup>C</sup> e TURBO <sup>C</sup> (desde que possua a interface p/ 256 cores Borland VGA256.BGI). Além desses programas, se você tiver programas comerciais do tipo AUTOCAD, 3D STUDIO, etc, poderá capturar astelas geradas porvocê nesses programas (não dentro do Windows, nem tudo é perfeito) para uso nos seus softs. Você pode capturar telas de alguns jogos p/ estudar detalhes de certos desenhos, antes de fazer os seus próprios super-maravilhosos desenhos. 0 pacote do VGACAD permite ainda capturartelas CGA, modificá-las para ( VGA e, se quiser, gravá-las como GIF. Assim, se vocé possui telas CGA, que gostaria de reaproveitar, este é o canal!

\*

Lembre-se que alguns desses programas share necessitam registro para uso comercial, ou você ficará sem possibilidade de lucrar com o seu programa. Não se preocupe, osregistrosshare sãomuito baratos, comparados com programas comerciais. Seus programas ficarão muito melhores e poderão competir com programas comerciais. Mãos à obra!

![](_page_23_Picture_1932.jpeg)

![](_page_24_Picture_5.jpeg)

![](_page_25_Picture_0.jpeg)

wm

# Visual Basic - Parte 7

Projeto Tabuada Com Mais Recursos

#### Ricardo Flores

Ao rodaro projeto, apenas dois botões estarão habilitados: Sair - termina o aplicativo;

Nosso primeiro projeto TABUADA1 funcionava perfeitamente, mas, está longe de ser uma aplicação feita para Windows. Uma aplicação para Windows tem que ser algo atraente para o usuário. Nosso novo aplicativo Estudando Tabuada tem dois objetivos a saber: fixar conhecimentosjá adquiridos e apresentar novos recursos do Visual Basic.

Botão QK: permite confirmar o resultado que está no visor. Ao acionar OK surgirá duasjanelas, Acionando o botão Score surgirá outras duas janelas

Roda - gera dois números aleatórios de 0 a 9.

Menu File \ New Project \ Dimensione o Form1 com  $5.250$ x 2.955 twips

Quando o Pentelho acionar Roda, os números aleatórios serão aslegendas doslabeis comos números 3. É óbvio que os dois números aleatórios podem ser iguais.

Após acionar Roda este controle é desabilitado e automaticamente são habilitados os controles: Score, OK e os botões de 0 a 9.

Botões de 0 a 9: permitem que o usuário clique ou digite um número que aparecerá no labei Visor.

#### INICIANDO UM NOVO PROJETO

Encontre e mude a propriedade Name do objeto Forml para frmTabuada

Ao digitar o mesmo nome para este novo objeto, o VB enviará o Quadro de Men-sagem: "Vocé já tem um controle de nome botN'. Você quer criar um vetor de controle?" Acione Yes \Acrescente os demais botões, com <sup>o</sup> mesmo nome, cujas legendas são números de 2 a 9. Clique o objeto botOK \ Encontre e mude a propriedade Default desse objeto para True Rode o aplicativo para testá-lo.

Propriedade Caption do objeto frmTabuada: Aprendendo Tabuada

Propriedade MaxButton do objeto frmTabuada: False Propriedade BorderStyle do objeto frmTabuada: 1 - Fixed Single

Clique o botão "Gravar Projeto Corrente" e digite: TABUADA (Para nome do formulário) \ OK

26 MICRO SISTEMAS

TABUADA (Para nome do projeto) \ OK

### CRIANDO <sup>A</sup> INTERFACE COM 0 USUÁRIO (SALVE 0 PROJETO <sup>A</sup> CADA NOVO CONTROLE)

Crie, redimensione e reposicione os objetos com as respectivas propriedades:

![](_page_25_Picture_1098.jpeg)

N/A = Não Aplicável, ou seja, a propriedade não existe para este controle.

D/P = Deixar no Padrão, ou seja, não alterar o valor da propriedade.

ADICIONANDO UM NOVO FORMULÁRIO

Clique <sup>o</sup> botão "Adiciona Novo Formulário" OU Menu File \ Add New Form

![](_page_26_Picture_1.jpeg)

Dimensione o Form1 com 3.855 x 1.440 twips Encontre e mude a propriedade Name do objeto Form1 para frmNota

Propriedade Captíon do objeto frmNota: Avaliação Propriedade MaxButton e MinButton do objeto frmNota: False

Encontre e mude a propriedade Name do objeto Picture1 para pieCara

Propriedade BorderStyle do objeto frmNota: 1- Flxed Single Clique o botão "Gravar Projeto Conente" e digite: NOTA (Para nome desse novo formulário) \ 0K

Encontre e clique a propriedade Picture do objeto picCara (Na Caixa de Valor da propriedade Picture surge um botão com reticências.)

CRIANDO <sup>A</sup> INTERFACE COM 0 USUÁRIO • FRMNOTA

#### Duplo clique na ferramenta Caixa de Figura

Encontre e mude a propriedade AutoSize do objeto picCara para Tme

Encontre e mude a propriedade Name do objeto Labell para lblAviso

Clique <sup>o</sup> botão com reticências \ Selecione <sup>o</sup> subdiretório vb\icons\computer

Observe que o ícone é carregado para dentro do objeto pieCara. Se o conteúdo, figura ou texto, for maior do que as dimensões originais desse objeto, a figura ou o texto será truncado.

PROPRIEDADE AUTOSIZE [= AUTOREDIMENSIONAR]

Se True, o VB auto-redeminsiona um objeto Label ou Caixa de Figura de forma a contornar seu conteúdo.

Duplo clique na ferramenta Labei

Encontre e apague a propriedade Caption do objeto IblAviso Reposicione e redimensione o objeto IblAviso

Ative o diretório VB \ Ative o arquivo constant.txt \ Acione o botão New

### DECLARANDO VARIÁVEL A NÍVEL DE FORMULÁRIO EM FRMTABUADA

Rode o aplicativo para testá-lo.

0 arquivo CONSTANT. TXT é lido para um novo módulo1 global com a extensão BAS. Clique o botão Grava Projeto Corrente Digite: TABUADA \ OK (Dessa forma, módulo1.bas terá o nome TABUADA.BAS.)

Ative <sup>o</sup> formulário frmTabuada \ Na Janela de Código, selecione o Objeto General [= Geral] e o Procedimento Declarações \ Declare as variáveis usadas por mais de um procedimento desse formulário, digitando: Dim i, Resultado As Integer Dim ScoreCerto, ScoreErrado As Integer Dim CaraRindo, CaraTriste As String Dim Número As String

CRIANDO UM PROCEDIMENTO GERAL DO FRMTABUADA

Na primeira linha da Janela de Código, rente à margem esquerda, digite:

Sub AtivaNúmeros (j As Integer) <Enter> (Note que na caixa de objeto surge: (general) e na caixa de procedimento:

AtivaNúmeros)

Tudo que estiver dentro da estrutura de programação For / Next será repetido 10 vezes, iniciando em 0 e terminando em 9.

#### PROPRIEDADE ENABLED [= HABILITADO]

Se o procedimento AtivaNúmeros receber o inteiro -1 (True) na variável j, os botões de comando botN de índices de 0 a 9 ficarão habilitados [= Enabled], ou seja, não ficarão acinzentados e responderão à eventos. Se receber o inteiro 0 (False), serão desabilitados.

Isto posto, complete este procedimento: Sub AtivaNúmeros (j As Integer) For  $i = 0$  To 9  $botN(i).$ Enabled = j Next <sup>i</sup> End Sub

#### Selecione o arquivo MONITR01.ICO \ OK

### CRIANDO UM MÓDULO GLOBAL PARA CONTER 0 ARQUIVO DE CONSTANTES DO VB

Menu File \ Load Text... (Surgirá <sup>o</sup> Quadro de Diálogo Carregar Texto)

### ESCREVENDO 0 CÓDIGO BASIC PARA 0 OBJETO FORM DO FRMTABUADA

Na Janela de Código, selecione o Objeto form Note que CaraRindo e CaraTriste são variáveis strings inicializadas com os nomes dos subdiretórios e respectivos nomes dos arquivos de ícones que queremos usar. Complete o procedimento:

Sub Form\_Load () Centraliza o formulário horizontal e verticalmente. Left = Screen. Width  $/2$  - Width  $/2$  $Top = Screen.Height / 2 - Height / 2$ CaraRindo = "c:\vb\icons\misc\face03.ico" CaraTriste = "c:\vb\icons\misc\face01.ico" ScoreCerto = 0 1 nicializa o contador com 0. ScoreErrado = 0 Inicializa o contador com 0. botScore.Enabled = False Desabilita o objeto botScore. botOk.Enabled = False Desabilita o objeto botOK. Randomize Busca na função timer um valor realimentador para o geradorde números 'randômicos. Assim o 1® número

gerado por Rnd será sempre diferente.

End Sub

# $\circledR$ ÍÄ

# MODEM INTERNO DE VIDEOTEXTO PARA PC XT/AT

 $\mathcal{L}$ ...  $\mathcal{L}$ 

Placa de modem interna para ser conectada em qualquer dos slots do PC XT/AT/286/ 386/486. Fácil instalação e baixo consumo. Acompanha manual de instalação e operação, e disquete com programa de acesso do videotexto homologado pela Telesp. V ... \* <sup>9</sup>

MODEM EXTERNO (DE MESA) DE VIDEOTEXTO PARA PC XT/AT

I •\*

Portátil, de mesa, usa a porta serial do micro. Ideal para Laptops, possui leds indicadores de portadora, recepção, transmissão e alimentação. Compatível com PC XT/AT e portáteis.

# MODEM DE VIDEOTEXTO PARA MSX

Transmite e recebe em 1200/75. Discagem automática, rediscagem automatica em caso de número ocupado. Contém software residente (Firmware) para operação no videotexto. Produto homologado pela Telesp.

# ESTABILIZADOR / FILTRO DE UNHA / BASE DE MONITOR

Estabilizador de voltagem com capacidade de 800 VA /1 KVA (volt amperes ou Watts), permite que a tensão de entrada caia até 95 volts, mantendo a saída estabilizada em 110 volts. Sistemas de compensação de voltagem via circuito magnético, o que proporciona compensação de voltagem com ausência de picos de comutação na saída, fato comum aos estabilizadores convencionais.

# DESPACHAMOS PARA TODO O BRASIL

# DATAGAME ELETRÔNICA LTDA FONES: (011) 570-7471 E 574-8990 ESTAMOS CADASTRANDO REVENDAS

#### ESCREVENDO O CÓDIGO BASIC PARA O OBJETO BOTRODA DO **FRMTABUADA**

Duplo clique no objeto botRoda

Observe asformas de atuaremoutroformulário (frmNota). Complete o procedimento:

Sub botRoda\_Click ()

### ESCREVENDO O CÓDIGO BASIC PARA. O OBJETO BOTN, EVENTO CUCK DO FRMTASUADA

Dim NI As Integer, N2 As Integer 'Declara NI e N2 como locais. frmNota.Hide 'Esconde [= Hide] o frmNota. NI = lnt(Rnd \* 10) 'Gera números aleatórios [= Randômicos]  $N2 = ln t (Rnd * 10)$  'de 0 a 9 e guarda os em N1 e N2. IbIValor1. Caption =  $N1$  legenda do objeto IbIValor1 = valor de N1.  $lbValue2.Caption = N2$  Legenda do objeto lblValor2 = valor de N2.  $Resultado = N1 * N2$  O produto de N1 eN2 é guardado em Resultado. IbIVisor.Caption = Space\$(0) limpa o rótulo do objeto IbIVisor. frmNota.IblAviso.Caption = Space)(0) limpa o rótulo do IblAviso do frmNota. botRoda.Enabled = False Desabilita o objeto botRoda. botOk.Enabled = True  $N$ úmero = Space $$$ (0) AtivaNúmeros -1 argumento. botN(0).SetFocus End Sub Habilita o objeto botOK. Inicializa Número como uma string vazia. Chama o procedimento, passando -1 como 'Ajusta o foco para botN(0).

botOK\_Click "Chama este procedimento. Else

Duplo clique no objeto botOK

Se o caractere dentro da variável Tecla for menor que [ <) o caractere "O" ou maior que [ > ] o caractere "9", então  $[=$  Then] sai  $[=$  Exit] deste procedimento  $[=$  Sub].

O maior número que pode ser apresentado em IbIVisor é 81 (9x9). Sabendo disto, verificamos se o comprimento [= Len] da legenda de IbIVisor já atingiu 2 caracteres.

Se não, concatenamos [ + <sup>J</sup> a string guardada dentro da variável Número com a legenda do botN clicado. Isto posto, complete o procedimento: Sub botN\_Click (Index As Integer)

If  $(Len(lblVisor.Caption) = 2)$  Then

botOK\_Click Chama este procedimento. Else

### ESCREVENDO O CÓDIGO BASIC PARA O OBJETO BOTOK DO FRMTABUADA

AtivaNúmeros 0 'Chama este procedimento, passando 0 como argumento.

Número = Número + botN(lndex).Caption

IbIVisor.Caption = Número 'Atribui a string em Número como legenda de IbIVisor.

End lf End Sub

### ESCREVENDO O CÓDIGO BASIC PARA O BOTN, EVENTO KEYPRESS DO FRMTABUADA

O Pentelho quer ter a possibilidade de estudar usando o mouse (evento click) ou usando o teclado (evento Press). Duplo clique no objeto botOK

> Propriedade Plcture - Estabelece um gráfico a ser exibido num formulário ou numa Caixa de Figura. A função LoadPicture("caminho\arquivo") carrega e retorna um arquivo

Na Janela de Código, na Caixa Procedimentos [= Proc:] selecione o evento KeyPress.

Cada tecla pressionada dentro da caixa de texto txtHora terá seu código ASCII guardado na variável inteira KeyAscii.

Declaramos implicitamente a variável Tecla como String [= \$]. Chr\$ converte o valorguardado na variável KeyAscii em caractere.

Isto posto, complete este procedimento: Sub botN\_KeyPress (Index As Integer, KeyAscii As Integer) TeclaS = ChrS(KeyAscii) lf Tecla\$ < ''0' Or TeclaS > "9" Then Exit Sub botN(Val(Tecla\$)).SetFocus botN() pressionado recebe foco.

AtivaNúmeros 0 'Chama este procedimento, passando 0 como argumento.

```
Número = Número + TeclaS
```
IbIVisor.Caption = Número End lf End Sub

Rode o aplicativo para testá-lo.

Duplo clique no objeto botOK Observe as formas de atuar em outro formulário (frmNota). Propriedade ForeColor [= Cor de Primeiro Plano) ForeColor estabelece ou retoma a cor de primeiro plano [= Fbreground] dos objetos. BackColor estabelece ou retoma a cor de segundo plano [= Background] dos objetos.

A função RGB(Red,Green,Blue) retoma um código de corRGB para cada componente individual: Red [=Vermelho], Green [= Verde] e Blue [= Azul]. Os códigos de cor podem ser de 0 a 255.

DICA: RGB(0,0,0) significa preto, ou seja, total ausência de luz. RGB(255,255,255) significa branco, ou seja, excesso

de luz. DICA: Carregamos o arquivo CONSTANT. TXT no módulo Global, portanto a linha: frmNota.IblAviso.ForeColor=RGB(255,0,0) poderia ser digitada como segue: frmNota.IblAviso.ForeColor = RED

A função Str\$(Resultado) transforma em string o valor numérico existente na variável Resultado. Dessa forma, pôde ser feita a concatenação [ + ] com a string "O certo é u

V

If  $(Len(lbNisor.Caption) = 2)$  Then

gráfico bitmap (.BMP), ícone (.ICO) ou metafile do Windows (.WMF)

Isto posto, complete o procedimento: Sub botOK\_Click ()

Dim Resposta As Integer Declara Resposta a nível de procedimento (local).

Resposta = Val(IblVisor.Caption) 'Resposta guarda a string do visor,

lf (Resposta <sup>&</sup>lt; <sup>&</sup>gt; Resultado) Then 'Resposta errada.

Beep

frmNota.IblAviso.ForeColor = RGB(255, 0, 0)

Vermelho

frmNota.IblAviso.Caption = "0 certo é" + Str\$(Resultado)

frmNota.picCara.Picture = LoadPicture(CaraTriste)

ScoreErrado = ScoreErrado + 1 'Contador de resposta errada.

Else Resposta certa.

```
frmNota.IblAviso.Caption = "Muito Bem!'
```
botScore.Enabled = True Habilita este objeto.  $f_{\text{t}}$  frmNota.Show Exibe [= Show] f $f_{\text{t}}$  frmNota. fmiTabuada.SetFocus 'Ajusta o foco para frmTabuada. botRoda.Enabled = True Habilita este objeto. botOk.Enabled = False Desabilita este objeto. Call AtivaNúmeros(O) 'Chama o procedimento, passando 0 como argumento. End Sub

Se voce adquirir os programas separadamente gastará R\$ 112,50, o preço da série é de R\$ 52,50 e nesta promoção de lançamento você pagara apenas RS 32,50. São nove programas para as mais variadas áreas. O Home série (9 programas) é gravado em um disco HD 1.2 que ó acompanhado de um disco HD 1.2 (SHAREWARE) contendo um jogo ou telas gráficas.

**CANCULAR** 

### ESCREVENDO 0 CÓDIGO BASIC PARA 0 OBJETO BOTSAIR DO FRMTABUADA

Duplo clique no objeto botSair \ Complete <sup>o</sup> procedimento: Sub botSair\_Click () End End Sub

fmnNota.IblAviso.ForeColor = RGB(0, 0, 255) 'Azul

frmNota.picCara.Picture = LoadPicture(CaraRindo)

ScoreCerto = ScoreCerto +1 resposta certa. End lf

'Contador de

RICARDO FLORES é Auditor e Diretor da Audit System, empresa especializada em treinamento e Comunicação Visual.

# **ore 11:11:15**

## LANÇAMENTO - Preço Promocional R\$ 32,50

HOME RADIO - Para radiadores, controle completo de QSO's com cadstro de "macanudos" com o quem você falo. Emite etiqueta para envio de cartões de QSL's. Registro hora local/UTC, posição da antena, frequência, etc... Com campo para comentário sobre o QSO.

i-OME VIDEO - Livre-se dos guias impressos. Controle você mesmos os vídeos assistidos. Cadastro com título do vídeo, diretor, produtor, distribuidora, ano de lançmento, e data em que foi assistido, genero. Com campo para SINOPSE, etc... Super Completo.

#### HOME SÉRIES

HOME COOK - Cadastro de receita separado por tipo de pratos, ( peixe, carne bovina, frango, peru, porco, etc) e seleção dos pratos (salgados, doces, dietéticos, bebidas, sorvetes, etc). Super Completo.

HOME BIBUO - Controle completo de biblioteca. Cadastra livro, revista, etc... com título, ano de lançamento, autor, editora, e campo para SINOPSE.

HOME FONE - Agenda telefónica simplificada para cadastro de fone/ FAX de seus amigos c/ou empresas.

HOME GAME - Controle os carturchos de video games, por título, produtor, género, sistema, etc...

HOME MAIL- Mala direta, com cadastro por área de atuação/serviço ( editoras, médicos, oficinas e etc.) Imprime etiquetas para endereçamento selecionado por qualquer campo do arquivo. Pode ser usado como cadastro de clientes.

HOME MUSIC - Controle completo de suas coleções de K-7 / CDs / LPs por rítimos, autores, gravadoras, etc... Com campo para comentários.

HOME SOFT- Controle completo dos programas que você possui, campo para produtor, distribuidor, versão, tipo, quantidade de disquetes, vencimento da taxa de manutenção, etc... Super Completo.

# Fone/FAX : (054) 381-1752

![](_page_31_Picture_0.jpeg)

# Programas Residentes

Fazer programas residentes para computador em uma base DOS é extremamente complicado, principalmente pelo fato das poucas publicações a respeito desse tipo de programação (nacionais), mas ao leitor que quiser se aventurar por esse duro caminho, este artigo talvez venha a ajudar ou pelo menos direcioná-lo ao caminho certo.

Aprenda como criar programas residentes, usando a linguagem Pascal

#### Reginaldo Scarabeli

### COMO É UM PROGRAMA RESIDENTE?

Um programa residente é algo que sozinho deve se instalar na memória e a partirdai dar não pode dependermas do Sistema Operacional, principalmente pelo fato de o DOS ignorar a presença desse programa (a única ajuda que o sistema lhe dará o de evitarque outro se sobre ponha ao seu na memória), você deve utilizar em seu código-fonte apenas instruções que não façam chamadas as interrupções do DOS (acima da INT 20, em Hexadecimal, inclusive), portanto somente as interrupções básicas do BIOS poderão ser utilizadas (INT 0 a INT 1F)

meio caminho andado) resta saber como junta-los num código residente.

Para não ficarmos apenas na teoria, vamos desenvolver juntos um pequeno programa residente em Pascal para fixar a idéia.

Sendo assim, como fazer uma aplicação residente não sabendo que instruções de determinada linguagem poderá ser usada e quais não?

> vetor:=@relogio; setintvec(\$1C,vetor);

Em primeiro lugar o leitor que deseja fazer aplicações residentes deverá elaborar um lista de comandos de sua linguagem preferida (C, Pascal, etc...) que poderão serem usados no código residente, e a maneira de elaborar essa lista é testando os comandos isoladamente em um código residente e verificar quais deles não travam a máquina, a melhor maneira de se fazer isso é começar por comandos básicos (Loopings, Condicionais, Funções de tela, matemáticas, etc...) e em seguida você poderá testar comandos mais elaborados junto com os básicos que comprovadamente funcionam, não esquecer de anotar quais funcionam e quais não.

Sabendo quais comandos podem ser utilizados, (já é

32 MICRO SISTEMAS

<sup>A</sup> primeira parte que deveremos fazer é quanto ao código de instalação do programa na memória:

var vetor: pointer;

begin

getintvec(\$lC,vetor):

Colocamos o endereço da interrupção 1C na variável VETOR.

1C é uma interrupção que é chamada 18,204 vezes por segundo funcionando como um cronômetro e mantendo assim a hora do PC atualizada.

Embora existam 256 interrupções no PC, você não poderá escolher ao acaso, as mais fáceis de interceptar é a 1C (Cronômetro), 5 (Chamada quando apertamos PtrScr), 9 (Chamada quando apertamos alguma tecla), esta interrupção geralmente é interceptada por um processador de texto de alta performance para permitir a digitação ininterrupta do texto.

setintvec(\$65,vetor); {\$ indica um número hexadecimal)

Redirecionamos o endereço apontado em VETOR para a interrupção 65 (Você poderá escolher de 60 a 70 hexadecimal).

Colocamos o endereço da procedure RELÓGIO em

VETOR e em seguida apontamos a INT 1C para esta procedure.

A partir de agora o PC irá chamar nosso código 18,204 vezes por segundo, mas o que acontecerá com a antiga interrupção do cronometro? Nada, pois ao iniciar nossa rotina RELÓGIO nos executaremos a interrupção do cronômetro mandando a PC chamar a INT 65 como segue:

intr(\$65,r)

Segue agora o programa RELÓGIO por inteiro:

{\$m 1024,0,0} {diretiva de alocação de memória} uses crt, dos; var vetor: pointer;

procedure relógio; interrupt;

var r: registers;

h,num,hh,m,s:real;

#### begin

intr(\$65,r); {chamada a interrupção antiga}

#### $r.ah:=0;$

intr(\$lA,r); {chamada a BIOS para obtenção da contagem do cronometro)

 $num:=int(m/10);$ mem[\$b800:150]:=byte(trunc(num)+48); num:=int(m)-int(m/10)\*10; mem[\$b800:152]:=byte(trunc(num)+48); mem[\$b800:154]:=byte(":'); mem[\$b800:155):=135;

{h,m,s: Hora, minuto,segundo}

 $h:=int(r.dx/18.204);$ m:=trunc(h/60); s:=trunc((h/60-int(h/60))\*60);

 $num:=int(s/10);$ mem[\$b800:156]:=byte(trunc(num)+48);  $num:=int(s)int(s/10)*10;$ mem[\$b800:158]:=byte(trunc(num)+48); end;

{colocaros dados h:m:s datela atravésda memória de vídeo número a número}

#### $num:=int(r.cx/10);$

mem[\$b800:144]:=byte(trunc(num)+48); { \$B800:144, endereço de vídeo em modo texto para CGA.}

num:=int(r.cx)-int(r.cx/10)\*10; mem(\$b800:146]:=byte(trunc(num)+48); mem[\$b800:148]:=byte(":'); mem[\$b800:149]:=135; { atributo de vídeo piscante} begin clrscr;  $gotoxy(1,23);$ getintvec(\$1c,vetor); setintvec(\$65,vetor); vetor:=@relogio; setintvec(\$lc,vetor);

swapvectors; keep(O); end.

Os comandos da procedure RELÓGIO são necessários a ponto buscar na INT IA da BIOS a contagem da hora que e incrementa 65536 vezes por hora, sabendo isso, o resto é calculo para transformar o número obtido em horas, minutos e segundos.

<sup>A</sup> partir daqui o leito poderá colocar sua cabeça para trabalhar e fazer programas residentes na sua linguagem preferida fazendo uma analogia com este programa em Pascal. Sendo assim pense, como faz sucesso programas como o SideKick e desenvolva o seu, faça com que o básico de seu programa funcione e depois diga cautelosamente, pois assim se o seu programa travar, saberá o por que. <sup>A</sup> propósito, caso pretenda fazer um programa residente comercialmente, utilize a INT \$28 que apesar de nas estar documentada nos manuais de DOS esta interrupção só é chamada quando o DOS não está numa seção crítica, ou seja, realizando operações de disco, portas de entrada e saída, etc

REGINALDO SCARABELI cursa o terceiro ano Técnico em Processamento de Dados, na Escola Técnica Estadual São Paulo. Programa em C, Clipper, Pascal, Cobol, Assmbly e Mumps.

![](_page_32_Picture_26.jpeg)

# CLASSIC SOFT CLASSIC SOFT TEL /FAX (011) 875-4644<br>RUA JOÃO CORDEIRO, 495 - FREGUESIA DO Ó - SÃO PAULO - CAPITAL - CEP 02960-000

![](_page_33_Picture_1.jpeg)

FAÇA SEU PEDIDO: Por telefone, fax ou carta. FORMAS DE PAGAMENTO:

A) SEDEX à cobrar, vocè só pagará quando retirar o pedido no correio da sua cidade. (Lembramos que os serviços dos correios são carissimos)

Ej CHEQUE NOMINAL À CLASSIC SOFT LTDA., para sua comodidade e economia recomendamos fazer o pecido por cheque nominal pois você recebe seu pedido em casa.

C) DEPÓSITO BANCÁRIO: Unibanco - ag. 137 - conta 113 444-4 em nome de Classic Scft Bradesco - ag 117-1 - conta 98741-7 em nome de Classic Soft - enviando xerox do depósito junto ao pedido. DESPESAS POSTAIS: (Registrada) pedidos até 18 discos. ... RS 2,80 (Preço somente para pagamento em cheque ou deposito bancano)

PROMOÇÕES PC

10 Jogos ou aplic. ganhe um grátis c/ disco. 50 Jogos ou aplic. ganhe 10 grátis c/ disco

DISCO 5 1/4 HD C/ GRAV................ R\$ 2,00 DISCC 5 1/4 DD C/ GRAV................ R\$ 1,50 PARA COMPRA ACIMA DE 20 DISCOS **PAGAMENTO EM DUAS VEZES:** 

metaca no ato metade para 15 dias após,

### APLICATIVOS DE DOMÍNIO PUBLICO E SHAREWARE PARA PC/XT/AT

![](_page_33_Picture_60.jpeg)

![](_page_33_Picture_61.jpeg)

RUA JOÃO CORDEIRO, 495 - FREGUESIA DO Ó - SÃO PAULO - CAPITAL - CEP 02960-000

#### CLASSIC SOFT T RUA JOÃO CORDEIRO. 495 - FREGUESIA DO TEL/FAX (011)875-4644 O Ó - SÃO PAULO - CAPITAL - CEP 02960-000

6

FAÇA SEU PEDIOO: Por telefone, fax ou carta. FORMAS DE PAGAMENTO:

A) SEDEX à cobrar, vocè só pagará quando retirar o pedido no correio da sua cidade. (Lembramos que os serviços dos correios sâo caríssimos)

B) CHEQUE NOMINAL À CLASSIC SOFT LTDA., para sua cornodidade e economia recomendamos fazer o pedido por cheque nominal pois vocé recebe seu pedido em casa.

C) DEPÓSITO BANCÁRIO: Unibanco • ag. 137 • conta 113 444\*4 em nome de Classie Soft Bradesco - ag 117-1 - conta 98741-7 em nome de Classic Soft - enviando xerox do depósito junto ao pedido. DESPESAS POSTAIS: (Registrada) pedidos até 18 discos.....R\$ 2,80 (Preço somente para pagamento em cheque<br>ou depósito bancário)

PROMOÇÕES PC 10 Jogos ou aplic. ganhe um grátis c/ disco. 50 Jogos ou aplic. ganhe 10 grátis c/ disco

DISCO 5 1/4 HD C/ GRAV................ R\$ 2,00 DISCO 5 1/4 DD C/ GRAV................ R\$ 1,50 PARA COMPRA ACIMA DE 20 DISCOS PAGAMENTO EM DUA8 VEZES: metade no ato, metade para 15 dias após.

### JOGOS P/ PC/XT-AT - DISCO HD RS 2,00 - DISCO DD RS 1,50 C/ GRAVAÇÃO

![](_page_34_Picture_5250.jpeg)

## ATENDEMOS SEU PEDIDO ATÉ ÀS 21 HORAS POR TELEFONE

![](_page_35_Picture_0.jpeg)

Veja como fazer um check-up no computador, utilizando o Norton **Diagnostics** 

# CHECK-UP

#### Laércio Vasconcelos

Assim como ocorre com os seres humanos, os computadores podem também falhar. Em certos casos, o problema é logo percebido e as devidas providências podem ser tomadas (o ser humano vai ao médico e o computador vai para a MANUTENÇÃO CORRETIVA). Entretanto, em muitos outros casos, o problema não é percebido de imediato. 0 ser humano pode portar algum tipo de enfermidade durante vários meses ou até mesmo anos. O computador pode estar com um componente ou módulo defeituoso emesmo assimcontinuaroperando normalmente, provavelmente devido ao fato do usuário não estar ativando funções que fazem uso do módulo defeituoso. 0 usuário pode perceber o defeito dias, semanas ou até meses depois. Quando isso acontece, possivelmente seus dados estarão com uma confiabilidade duvidosa. Algumas vezes o usuário só percebe o problema quando tenta instalar um novo software ou um novo módulo de hardware. Fica pensando que estáfazendo algo errado durante a instalação, ou que o programa está com alguma incompatibilidade com o seu computador, ou que o módulo de hardware que está sendo instalado está defeituoso. Na verdade, pode não ser nada disso. Pode ser um defeito já existente, manifestandose pela primeira vez.

teste ser rápido e simplificado, muitas vezes é suficiente para detectar defeitos no hardware. Entretanto, na maioria das vezes, o P.O.S.T não é suficientemente rigoroso para detectar todos os erros possíveis. Daí surge a necessidade do uso de programas mais elaborados como o NORTON DIAGNOSTICS.

Uma forma de evitar este tipo de transtorno é fazendo periodicamente um CHECK-UP de hardware no computador. Veremos neste artigo como realizar um CHECK-UP de Importância mínima: Drives hardware através do NORTON DIAGNOSTICS, que é um programa criado especialmente para esta finalidade.

**Memórias** Placas de interface Importância média: Winchester **Teclado Monitor MOUSE** Impressora Placas especiais: MODEM/FAX, Placa de SOM, etc

As atuais versões do famoso software NORTON UTILITIES contêm o programa NDIAGS, que realiza diagnósticos(hard-

0 CHECK-UP de hardware é tão importante que todo computadorrealizano instante emque é ligado ou "ressetado' uma espécie de teste automático. Esse teste é chamado de AUTO-TESTE. Em inglês é muito comum usar para esse teste o termo P.O.S.T. (Power-on Self Test). No auto-teste são verificadas algumas dasfunções vitais da placa de CPU, da memória, do teclado e de algumas interfaces. Apesardesse

#### O QUE DEVE SER CHECADO

Para que um microcomputador funcione corretamente, todos os seus módulos devem estar em perfeitas condições. Entretanto, alguns módulos são mais importantes que outros. Por exemplo, em um computador com dois drives e umWinchester, umeventual defeito nodrive "B" praticamente não chegará a comprometer o bom funcionamento do sistema. Já um defeito no Winchester pode tomar o computador praticamente inútil enquanto nãoforsolucionado. A seguir apresento uma lista de vários módulos do computador divididos em três categorias, de acordo com o grau de importância:

Importância máxima: Placa de CPU

#### O NORTON DIAGNOSTICS (NDIAGS)

ware), porém é necessário saber interpretar seus resultados e a forma correta de realizar os testes. Por exemplo, é necessário realizar um BOOT LIMPO e desabilitar a memória **CACHE para que o NDIAGS funcione corretamente.** 

Ao ser executado, NDIAGS apresenta a tela indicada na figura 1. A tela mostra a configuração de hardware do computador, indicando o tipo de CPU, a placa de vídeo, o mouse, os discos, quantidade de memória, portas seriais e paralelas, etc. Essas informações podem ser listadas na impressora, bastando pressionar a tecla "P", ou então "clicando" o mouse no retângulo indicado com a palavra "Print". É muito útil listar a configuração de hardware para futuras referências e para apresentar à equipe de suporte técnico em caso de problemas futuros.

Se teclaimos "T", o NDIAGS iniciará automaticamente uma série de testes. Os testes automáticos tem a grande vantagem de sua realização ser extremamente fácil. Por DEFAULT, o NDIAGS realizará todos os seus testes de forma automática.

8259 e 8253 (Controladores de DMA, de interrupções e TIMERS). Nos XTs e ATs antigos esses chips estavam presentes nas PLACAS DE CPU, mas atualmente fazem parte de chips mais compactos, conhecidos como CHIPS VLSI. São ainda testados os circuitos existentes no CHIP CMOS (Clock e alarme). Terminado o teste, podemos teclar "P" para imprimir os resultados, ou "R" para repetir o teste, ou "N" para executar o próximo teste, que é o teste das portas seriais e paralelas.

#### **TESTE DAS PORTAS SERIAIS E PARALELAS**

O resultado do teste das portas seriais é mostrado na figura 3. O teste pode ser realizado de duas formas: Interno (sem LOOPBACK) ou externo (com LOOPBACK). A figura mostra os resultados do teste SEM LOOPBACK. Para que o teste seja mais rigoroso, o usuário pode providenciar um LOOPBACK, que é um pequeno dispositivo que deve ser ligado ao conector da porta serial em teste.

![](_page_36_Picture_184.jpeg)

figura 1 - Tela de abertura do NORTON DIAGNOSTICS

Caso o usuário deseje, pode operar o NDIAGS de duas outras formas: Executando testes individuais a partir dos seus menus, ou preparando uma bateria de testes, à sua escolha, para que sejam executados em seqüência. Vejamos a seguir como são os testes realizados no modo automático.

![](_page_36_Picture_185.jpeg)

#### figura 3 - Teste das portas seriais

Quando existe um LOOPBACK instalado, são realizados testes de transmissão e recepção de dados em várias velocidades, desde 300 até 115200 Bauds (Bauds é uma unidade que tem quase o mesmo significado que "bits por segundo"). Nem todos os computadores possuem portas seriais capazes de chegar a velocidades tão altas. Os primeiros PCs tinham portas seriais capazes de operar com uma velocidade de até 9600 Bauds. Chips mais modernos usados em interfaces seriais dos computadores contemporâneos são capazes de operar com velocidades mais altas, como 19200, 38400, 57600 e 115200 Bauds. O NDIAGS é capaz de testar o funcionamento da interface serial em todas essas velocidades, desde que exista o LOOPBACK instalado.

![](_page_36_Figure_16.jpeg)

figura 2 - Resultados dos testes da PLACA DE CPU

O primeiro teste realizado é o da PLACA DE CPU, conforme mostra a figura 2. São testados o microprocessador, o coprocessador aritmético (caso exista), a operação do microprocessador em MODO PROTEGIDO, os chips 8237,

Caso o usuário possua um LOOPBACK, deve ser habilitado o seu uso através do menu FILE e a seguir OPTIONS.

Caso a porta serial esteja conectada a um MODEM, o NDIAGS não poderá testá la. Será necessário desconectar o MODEM para realizar o teste. Caso a porta serial faça parte de uma PLACA DE MODEM, o NDIAGS também não poderá testála, devido à despadronização dos chips usados nas interfaces existentes nessas placas. Neste caso, será apresentada uma tela como a indicada na figura 4.

![](_page_37_Picture_1157.jpeg)

# 0 que era bom ficou ainda melhor!

A PRO KIT acaba de lançar a segunda versão do curso que está fazendo o maior sucesso: Assembler para PC, sem sair de casa.

O curso de programação foi planejado em 10 partes, prevendo uma duração de aproximadamente um ano. Neste período o aluno permanece em contato (por carta) com a equipe técnica da PRO KIT, com o propósito de elucidar as dúvidas.

Cada parte é remetida ao aluno que, após o estudo, deverá devolver à PRO KIT um pequeno teste. Este teste serve para identificar as possíveis áreas ainda sem entendimento e servem ainda para preparar o aluno para os assuntos que serão tratados mais à frente. As lições só serão remetidas após o recebimento do teste (respondido, ou não).

- As principais instruções
- O teclado e suas funções
- O vídeo em modo de alta resolução
- Menus pulldown e comandos por tabelas
- Entrada de dados e rotinas de input
- Manipulação de arquivos
- Uso e controle do mouse
- A impressão
- Acesso irrestrito aos disquetes e HD
- Rotinas genéricas

O objetivo deste curso, único no mercado brasileiro, não é apenas ensinar o uso das instruções, mas principalmente a mecânica, os truques e macetes de se criar programas em Assembler. O curso é compatível com micros padrão IBM PC XT / 286 / 386 / 486.

A PRO KIT coloca ainda à disposição dos programadores, que já possuem conhecimentos de Assembler, três discos contendo suas principais bibliotecas de rotinas.

Para fazer o curso é preciso ter o conhecimento mínimo indispensável na programação em qualquer outra linguagem: bases numéricas, memória, RAM, ROM, bit, byte, compilação, edição de textos, etc. O curso possui uma linha básica, cuja compreensão não exige muita experiência anterior. Dependendo do grau de dificuldade de cada aluno, a PRO KIT produz um APÊNDICE específico, com elucidações complementares.

As dúvidas mais simples são respondidas juntamente com o envio das partes subseqüentes. Todo o material necessário para a criação de programas em Assembler é fornecido pela PRO KIT, inclusive a biblioteca de rotinas especiais, usada nos programas produzidos pela nossa equipe técnica.

TÓPICOS:

![](_page_37_Picture_1158.jpeg)

![](_page_38_Picture_161.jpeg)

figura 4 - Caso em que o NDIAGS não pode testar a porta serial

O teste da interface paralela é mostrado na figura 5. Da mesma forma como no caso das portas seriais, as portas paralelas podem ser testadas com ou sem LOOPBACK.

![](_page_38_Picture_3.jpeg)

Caso este teste apresente erro, significa que provavelmente existe um problema com a bateria que alimenta o chip CMOS. Normalmente esta bateria é recarregável, e deixar o computador ligado durante algumas horas é suficiente para recarregála. Caso isto não resolva o problema, será necessário realizar uma manutenção CORRETIVA, que consiste em substituir a bateria por uma nova.

### **TESTE DE MEMÓRIA**

A próxima etapa consiste nos testes de memória. O NDIAGS realiza testes nos três tipos de memória existentes no computador:

**MEMÓRIA CONVENCIONAL MEMÓRIA ESTENDIDA MEMÓRIA EXPANDIDA** 

Podemos observar na figura 7 o teste da MEMORIA CONVENCIONAL, (também chamada de MEMÓRIA BÁSICA) que é aquela compreendida entre os endereços Ok e 640k.

![](_page_38_Picture_9.jpeg)

figura 5 - Teste de uma porta paralela

### **TESTE DO CHIP CMOS**

Como sabemos, todos os micros tipo AT possuem um chip conhecido como CMOS, alimentado por uma bateria. Este chip tem como função armazenar a configuração de hardware do sistema, como os parâmetros do winchester, tipo de drives, tipo de placa de vídeo, quantidade de memória, etc. O teste realizado no CMOS pelo NDIAGS tem como objetivo verificar a integridade de seus dados. Podemos observar na figura 6.

![](_page_38_Picture_162.jpeg)

### figura 7 - Teste da MEMÓRIA CONVENCIONAL

A MEMÓRIA ESTENDIDA é toda aquela localizada acima do endereço 1024k. Para que esta memória possa ser testada, é necessário que seja executado um BOOT LIMPO, pois não é possível acessá la para efeito de testes caso exista algum gerenciador de memória ativo. Normalmente o gerenciador de memória usado é o HIMEM.SYS. Caso exista tal gerenciador ativo, a MEMÓRIA ESTENDIDA não poderá ser testada, e será mostrada a tela indicada na figura 8.

![](_page_38_Figure_16.jpeg)

figura 6 - Teste de um chip CMOS

Já a MEMÓRIA EXPANDIDA poderá ser testada normalmente. Esta memória estará presente caso exista no sistema um software GERENCIADOR DE MEMÓRIA EXPANDIDA. O software mais usado para este fim é o EMM386.EXE. Não é necessário utilizar este teste, pois ao ser executado o BOOT LIMPO toda a memória acima de 1024k fica disponível como MEMÓRIA ESTENDIDA e poderá ser integralmente testada.

![](_page_39_Picture_0.jpeg)

deixar de ler Micro Sistemas.<br>Sempre atenta aos acontecimentos Shareware e à mídia magnética. Sempre atenta aos acontecimentos Shareware e à mídia magnética<br>e tendências. Micro Sistemas é a Publica ainda mensalmente a e tendências, Micro Sistemas é a revista que mais reflete o que<br>acontece no mercado brasileiro. apontam os programas mais acontece no mercado brasileiro. Feita por brasileiros e para<br>
brasileiros. Micro Sistemas traz<br>
utilitários além das marcas de brasileiros, Micro Sistemas traz<br>sempre em suas páginas os disquetes mais confiáveis. sempre em suas páginas os linguagens, rotinas, livros, cartas

NÃO PERGA ASSINATURA

Nonewww

assuntos mais quentes do<br>
momento, programas em diversas de ler Micro Sistemas. Não perca momento, programas em diversas de ler Micro Sistemas. Não perca<br>linguagens. rotinas. livros. cartas mais tempo! Garanta mensalmente doe leitores, etc.<br>
THAN assinatura anual de MICRO **SISTEMAS por apenas:** 

> 1 ANO - R\$ 45,00 2AN0S-RS

VAV.W.VW/M v.v.v.v.v.v.fl/l  $\frac{1}{2}$  ,  $\frac{1}{2}$  ,  $\frac{1$  $\frac{1}{2}$  ,  $\frac{1}{2}$  ,  $\frac{1$  $\frac{1}{2}$   $\frac{1}{2}$  

# Enter Press Editora Ltda. Lourenço Ribeiro, 124-A Rio de Janeiro - RJ CEP 21050-510

![](_page_40_Figure_0.jpeg)

figura 8 - O NDIAGS se recusa a testar a MEMORIA **ESTENDIDA** 

#### **TESTE DO WINCHESTER**

O teste do winchester consiste em realizar várias operações de leitura, em modo sequencial e em modo aleatório. Este teste pode ser observado na figura 9. O teste mede também a velocidade de rotação do disco. Os atuais discos WIN-CHESTER têm velocidades de rotação de 3600, 4500, 5400 ou 7200 RPM, mas devido à existência de MEMÓRIA CACHE nesses discos, a velocidade medida é muito acima da verdadeira, como mostra a figura 9.

têm como objetivo checar o funcionamento dos circuitos de leitura e do mecanismo de posicionamento das cabeças. O teste de mudança de disco serve para checar se o drive é capaz de informar à sua placa controladora que houve uma troca de disco. Um erro neste teste não chega a comprometer o funcionamento do drive, pois a troca de disco pode também ser detectada através do NÚMERO DE SÉRIE (SERIAL NUMBER) do disquete. Os números de série foram introduzidos a partir do MS-DOS 5.0. Existe ainda o teste que checa o correto funcionamento do sensor de proteção contra gravação. Um erro neste teste não impede o funcionamento do drive, mas o usuário deixa de ter segurança sobre os discos protegidos contra cópia. Em caso de falha, é altamente recomendável que seja realizada uma MANUTENÇÃO CORRETIVA para solucionar este problema.

![](_page_40_Picture_169.jpeg)

![](_page_40_Figure_6.jpeg)

figura 9 - Teste do WINCHESTER

#### **TESTE DOS DRIVES**

![](_page_40_Figure_9.jpeg)

#### figura 10 - Teste de DRIVES

O NDIAGS realiza ainda o teste de velocidade dos drives. e apresenta a medida em RPM (Rotações Por Minuto). A tabela abaixo mostra as velocidades que devem ser medidas em cada tipo de drive.

![](_page_40_Picture_170.jpeg)

### **TESTE DE VÍDEO**

A seguir é realizada uma série de testes com a placa de vídeo. Os testes consistem no seguinte:

Para testar os drives, é necessário usar disquetes formatados e confiáveis. O NDIAGS não realiza teste de gravação nos disquetes. Mais adiante veremos como proceder para que o NDIAGS realize também o teste de gravação. Os testes realizados nos drives, por default, são:

- LEITURAS SEQUENCIAIS - LEITURAS ALEATÓRIAS - MUDANÇA DE DISCO - PROTEÇÃO CONTRA ESCRITA - VELOCIDADE DE ROTAÇÃO

Podemos observar na figura 10 a tela apresentada durante o teste de drives. As leituras sequenciais e aleatórias

- Teste de memória de vídeo - Teste de modos gráficos - Teste de grades
- Teste de cores

O teste da memória de vídeo tem o objetivo de checar o funcionamento correto dos chips que formam a memória de vídeo. Em caso de defeito em alguns desses chips, podem ocorrer anomalias na imagem, como troca de cores, troca de caracteres e o surgimento de faixas horizontais e verticais na imagem, apesar de ser mantida uma perfeita nitidez. Infelizmente o NDIAGS, assim como todos os outros programas que realizam testes de hardware, não é capaz de checar toda a memória de vídeo existente nas placas SUPER

VGA, devido à grande variedade de chips gráficos existentes nas diversas placas disponíveis no mercado. São testados apenas os primeiros 256 kB, mesmo que a placa SVGA possua mais memória. Alguns fabricantes incluem no disquete que acompanha a placa SVGA, um utilitário capaz de testar integralmente a sua memória de vídeo. Este utilitário, quando existe, não é capaz de operar com placas SVGA de outros fabricantes.

Durante o teste da memória de vídeo, surgem imagens "malucas" na tela, devido ao preenchimento da memória com diversos valores, para efeito de teste.

0 TESTE DE MODOS GRÁFICOS verifica o correto funcionamento de todos os modos gráficos suportados pela placa. Por exemplo, placas CGA podem operar com os modos de resolução 320x200x4 (320 pontos na horizontal, 200 pontos na vertical, 4 cores para cada ponto) e 640x200x2 (640 pontos na horizontal, 200 pontos na vertical, 2 cores para cada ponto). Placas VGA podemoperar com resoluções maiores e mais cores, como 320x200x256 e 640x480x16. 0 NDIAGS ativa cada um desses modos, e o usuário deve responder a cada tela com "Y" ou "N", conforme a tela esteja ou não correta. Placas SVGA operam com modos de resoluções mais elevadas, como 640x480x256, 800x600x16, 800x600x256, etc. Placas SVGA mais modernas são capazes de chegar a resoluções de até 1600x1200, e operam com elevado número de cores, como 32768, 65536 e até 16,8 milhões de cores. Infelizmente, <sup>f</sup> devido à diversidade de características de hardware dessas placas, o NDIAGS não é capaz de testar esses modos gráficos de alta resolução, estando limitado à resolução máxima de 640x480x16 do padrão VGA. 0 próximo teste é o "GRID TEST", ou TESTE DE GRADES, no qual é ativado cada um dos modos gráficos disponíveis na placa, e são apresentadasfiguras com linhas horizontais e verticais, formando uma espécie de grade, conforme mostra a figura 11.

![](_page_41_Figure_3.jpeg)

figura 11 • Teste de GRADES

<sup>A</sup> última etapa do teste da placa de video é o TESTE DE CORES. Novamente é ativado cada um dos modos gráficos suportados pela placa, e são apresentadas figuras com as cores usadas por cada modo. como podemos observar na

figura 12.

![](_page_41_Figure_7.jpeg)

figura 12 - Teste de cores

![](_page_41_Picture_9.jpeg)

#### **TESTE DO MOUSE**

O NDIAGS realiza com o MOUSE um teste bem simples. Para que este teste possa ser realizado é preciso que o DRIVER do MOUSE esteja ativado. O NDIAGS instrui o usuário para que pressione cada um dos botões do MOUSE, e que realize movimentos com o seu cursor até a parte superior da tela, depois até a parte inferior, depois à esquerda e à direita. O teste é mostrado na figura 13.

![](_page_42_Picture_2.jpeg)

![](_page_42_Figure_3.jpeg)

figura 14 - Teste de teclado

#### **TESTES RIGOROSOS**

Podemos observar nos menus da figura 15, a opção COMPREHENSIVE. Este palavra não significa "compreensivo", e sim, "extenso" ou "abrangente". Neste contexto, seria

figura 13 - Teste do MOUSE

#### **TESTE DO ALTO-FALANTE**

Para testar o alto-falante, o NDIAGS faz com que seja tocado o som de uma frase falada digitalizada. Em alguns casos, este som pode não ser audível. Deve então ser repetido separadamente o teste do alto-falante com um som alternativo. Através do menu FILE e OPTIONS, podemos selecionar este som alternativo, que ao invés de uma voz digitalizada, consiste em uma seqüência de notas musicais.

#### **TESTE DO TECLADO**

O NDIAGS realiza um teste de teclado, similar ao realizado pelos diversos programas de diagnóstico existentes no mercado. É apresentado na tela o desenho de um teclado, e o usuário deve pressionar cada uma das teclas. Quando o usuário pressiona alguma tecla, o seu desenho na tela muda de cor, indicando que já foi pressionada. O teste termina quando todas as teclas forem pressionadas, ou então quando o usuário abortar o teste, pressionando uma mesma tecla três vezes seguidas. Podemos ver o teste de teclado na figura 14. O NDIAGS realiza ainda neste teste, a checagem do funcionamento dos três LEDS existentes no teclado: NUM LOCK, CAPS LOCK e SCROLL LOCK.

correto dizer que os testes realizados por esta opção são mais rigorosos que os apresentados até aqui. Ao ser escolhida esta opção, é apresentado um menu onde temos opções mais rigorosas para testes de memória, winchester, drives e interfaces seriais. Por serem mais rigorosos, esses testes são bem mais demorados que os testes normais. Podemos, por exemplo, usar uma vez por semana os testes normais, e uma vez por mês os testes rigorosos.

O teste realizado nos drives desta forma consiste em operações de posicionamento, gravação, leitura e verificação. Para realizá-lo é preciso utilizar um disquete formatado e confiável. O conteúdo deste disquete será apagado durante o teste, que pode demorar cerca de 30 minutos.

O teste do winchester não é realizado pelo NDIAGS, e sim, pelo programa CALIBRAT, que verifica o funcionamento do winchester e realiza testes exaustivos de leitura e gravação. O CALIBRAT não apaga os dados do winchester, pois ao testar cada setor do winchester, faz o seguinte:

a) Lê o conteúdo do setor para a memória.

b) Realiza diversas operações de gravação, leitura e verificação.

c) Grava os dados originais de volta no setor testado.

#### **ATIVANDO TESTES INDIVIDUAIS**

Ao invés de realizar a sequência de testes do NDIAGS no modo automático, como acabamos de explicar, podemos selecionar apenas um determinado teste para ser realizado. Para isto, basta executar o NDIAGS e, ao invés de usar a opção START TESTS (veja a figura 1), usar os menus localizados na parte superior da tela para escolher o teste a ser realizado.

Ao encontrar setores defeituosos, o CALIBRAT tenta consertá-los, através de formatação (quando possível) ou através de gravação. Quando não é possível recuperar um setor, o CALIBRAT indica na FAT (Tabela de Alocação de Arquivos) do disco que o mesmo está defeituoso, evitando assim que seja usado.

O teste de memória realizado neste modo também é muito mais demorado. É automaticamente executado um BOOT LIMPO, e o NDIAGS entra automaticamente em execução, realizando o teste rigoroso na memória. Ao terminar, é automaticamente executado um novo BOOT normal. Antes de realizar este teste, é recomendável ativar o SETUP CMOS e desabilitar a MEMORIA CACHE.

![](_page_43_Picture_209.jpeg)

figura 15 - Menu de testes rigorosos

O NDIAGS realiza também testes mais rigorosos sobre as interfaces seriais COM1, COM2, COM3 e COM4, caso estas usem o chip 16550. Este chip tem capacidades mais avançadas que os usados nas interfaces seriais tradicionalmente encontradas nos PCs. Essas capacidades

Certos usuários nunca realizaram e nunca realizarão um CHECK-UP em seus computadores. Outros são extremamente cautelosos e realizam até mesmo CHECK-UPs diários. Em algum lugar entre esses dois extremos está o que é considerado seguro e sem ocasionar demasiada perda de tempo com testes. A seguir vou sugerir uma rotina de CHECK-UP simples, porém eficaz, cujo principal objetivo é checar o correto funcionamento do hardware:

Dlarlamente: Testar a memória. Isto pode ser feito, simplesmente deixando que o BIOS teste a memória inteira, o que ocorre na contagem de memória realizada no instante em que o computador é ligado. Alguns usuários teclam ESC para suprimiro teste de memória realizado pelo BIOS. Outros usam o CMOS SETUP e desativam a opção ABOVE 1 MB MEMORY TEST, o que faz com que o BIOS teste apenas os primeiros 1024kB da memória. É altamente recomendável que a opção ABOVE 1 MB MEMORY TEST, caso exista no CMOS SETUP, seja HABILITADA. O usuário deve deixar que o memória seja testada até o fim, bastando para tal não pressionar a tecla ESC durante o teste da memória. Os usuários do MS-DOS 6.2 têm ainda uma segurança adicional, que é o teste de memória realizado pelo programa HIMEM.SYS. Nesta ocasião, o HIMEM.SYS apresenta a mensagem "HIMEM is testing extended memory...". Neste caso, o usuário pode abrir mão do teste de memória executado pelo BIOS, bastando para isto teclar ESC durante a contagem de memória, ou desabilitando a opção ABOVE 1 MB MEMORY TESTE no CMOS SETUP.

são testadas apenas nos testes rigorosos.

#### **OUTRAS FORMAS DE USAR O NDIAGS**

A partir da linha de comando do MS-DOS, podemos executar o NDIAGS com algumas opções muito úteis. Podemos por exemplo usar testes repetitivos e usar a execução automática de testes, sem a intervenção do usuário:

**NDIAGS /AUTO:N** 

Ao ser executado desta forma, o NDIAGS iniciará os testes, que serão executados sem que o usuário precise agir sobre o teclado ou MOUSE antes da execução de cada teste, como é normal. Após cada teste o NDIAGS fará uma pausa de N segundos, antes passar a executar o próximo teste. Nesta modalidade, serão testados apenas os ítens que não requerem intervenção do usuário. Por exemplo, não serão testados o teclado e o MOUSE. **NDIAGS /BURNIN:N** 

Com esta opção, o NDIAGS realizará testes repetitivos. A sequência de testes será repetida N vezes. O "BURNIN" é Semanalmente: Realizar um CHECK-UP normal. Pode ser usado um programa como o NDIAGS. Nesse CHECK-UP semanal não é necessário executar testes rigorosos. É apenas recomendável que seja executado um BOOT LIMPO para testar corretamente a memória e o winchester. Também para testar corretamente a memória, deve ser desabilitada a MEMÓRIA CACHE através do CMOS SETUP.

Mensalmente: Realizar um CHECK-UP rigoroso. No caso do NDIAGS, devem ser usados os testes rigorosos, conforme indica a figura 15. Tambérn neste CHECKUP rigoroso, deve ser realizado o BOOT LIMPO e a desabilitação da MEMÓRIA CACHE.

um procedimento usado nas fábricas, que consiste em deixar os equipamentos recém-montados em funcionamento durante um longo período, como por exemplo, 24 horas. Atualmente as pequenas firmas que montam e vendem computadores não realizam o BURNIN, deixando este trabalho para o usuário, que por sua vez, nem sabe dessa história. As opções do NDIAGS podem ser combinadas. Por exemplo, podemos usálo na forma: NDIAGS / BURNIN:10 / AUTO:1

Assim a sequência de testes será repetida 10 vezes, e será feita uma pausa de 1 segundo entre os testes. Ao final dos testes, o NDIAGS gera um arquivo de nome NDIAGS.RPT, que apresenta os resultados dos testes realizados. ROTINA DE CHECK-UP

**LOOPBACKS** 

Os testes das interfaces seriais e paralelas podem ser realizados em modo INTERNO ou EXTERNO. O modo EXTERNO, que é o mais completo, requer que seja acoplado ao conector da interface serial um pequeno dispositivo chamado LOOPBACK. O LOOPBACK pode ser obtido através do fabricante do software de diagnóstico. No Brasil existem diversas empresas que revendem esses programas.

![](_page_43_Picture_17.jpeg)

LAÉRCIO VASCONCELOS é Engenheiro Eletrônico e autor dos livros: Como montar seu próprio PC; Conserte Você Mesmo o seu PC; Arquitetura do PC; Dicas e Macetes de Software.

Adaptações : Engenheiro Victor Hugo Vinhas

![](_page_44_Picture_0.jpeg)

rios, gerentes e administradores de sistemas. Cód: 1 - Preço: RS 16,75

![](_page_44_Picture_2.jpeg)

**IBPI, DOS 6** MÉTODO RÁPIDO - 120 PÁGS Guia essencial para iniciantes e indis-

pensável para quem já o utiliza. Recheado de dicas básicas e explicações práticas e objetivas.  $Cód: 5 - Preço: RS 8, 31$ 

![](_page_44_Picture_5.jpeg)

Estados Unidos. Através de disquete com exemplos incluído no Irvro, o leitor aprenderá com o método mais fácil, mais rápido e mais eficaz. Cód: 2 - Preço: RS 30,41

 $\frac{3}{4}$ 

**Postern Netab** 

Luphospaes Princes a

**Out for the see** 

IBPI, WINDOWS 3.1

MÉTODO RÁPIDO - 108 PÁGS

É um guia rápido e eficiente, ideal para

Iniciantes neste novo ambiente opera-

cional, e indispensável para quem já

conhece e deseja tirar dúvidas de for-

ma clara, objetiva e rápida.

 $Cód: 6 - Preço: RS 8, 31$ 

(DIBPL

Don bacon

![](_page_44_Picture_7.jpeg)

![](_page_44_Picture_8.jpeg)

e emergentes para o objetivo de sua

**IBPI, EXCEL 4** MÉTODO RÁPIDO - 120 PÁGS

Esta obra mostra ao leitor os recursos do programa, estudando casos reals e que poderão ser usados no dia-a-dia de sua atividade e como base para o desenvolvimento de trabalhos mais complexos. Cód: 7 - Preço: R\$ 8,93

meros exemplos. Cód: 4 - Preço: R\$ 31,65

![](_page_44_Picture_12.jpeg)

IBPI, WORD, SOR WINDOWS 2.0 MÉTODO RÁPIDO - 200 PÁGS

Amplamente Ilustrado, este livro fornece dicas básicas e explicações práticas e objetivas para os usuários deste excepcional editor de textos. Cód: 8 - Preço: RS 12,16

SIM! Desejo adquirir os livros abaixo relacionados. Sendo assim, envio cheque nominal à Livraria e Editora Infobook S.A., no valor total do pedido. Despesas postais por conta da editora. " Enviar seu pedido para: Rua Lourenço Ribeiro, 124-A - Rio de Janeiro - RJ - 21050-510 "

HACKATHORN, CONECTIVIDADE DE BANCOS DE DADOS **EMPRESARIAIS - 352 PÁGS** 

Este importante livro fornece uma avaliação completa dos bancos de dados heterogêneos entre corporações, com ênfase especial na distribuição de aplicações empresariais para o desktop. Cód: 9 - Preço: RS 19,49

![](_page_44_Picture_225.jpeg)

![](_page_45_Picture_0.jpeg)

# Quero um micro. E agora?

Se você já comprou um micro, ou está tentando comprar um, e não é um "expert" em informática, já passou sem dúvida alguma por aqueles interrogatórios horríveis.

#### Joaquim Nogueira

<sup>É</sup> umterror, pois as pessoasse perdem no meio detantos termos complicados, tais como: VGA, SVGA, MODEM, 386, 486, 80 colunas, 9 agulhas, MOUSE, CD-ROM e tantos outros mais.

<sup>A</sup> pessoa vai até a loja apenas para comprar um equipamento, pensando sertão simples quanto comprar um televisor. Não é isto que ocorre.

Além dos termos técnicos já citados, ela ainda tem que descobrir o melhor lugar, onde tem o menor preço. Aí é um problema ainda maior. Depois de ter ido em uma loja, o vendedor já fez a sua cabeça, para a sua configuração "ideal" e então, na loja seguinte ela pergunta o preço da mesma. Neste ponto, começa o verdadeiro sofrimento. Este outro vendedor, percebendo que ela já possui um outro orçamento, começa a tentar convencê-la de que o seu equipamento é o melhor. Aí eles não poupam esforços. Fazem de tudo, e sem qualquer respeito.

Vá até um amigo seu, que já tenha um micro, e pergunte onde ele comprou, se foi bem atendido, se ele tem alguma queixa, e se ele for um desses "experts" qual a configuração que ele recomenda.

Se você não possui esta pessoa, então use a criatividade. Você pode ir até uma destas escolas de computação e tentar

Eles colocam em dúvida a confiabilidade do equipamento da outra loja, oferecem o seu equipamento com meia nota, sem nota, e fazem tudo para que você compre na loja dele, é claro.

Bem, disto tudo, o que nós podemos concluir é que como emtodo ramo, existem os bons e os maus profissionais. Por isto, o que você pode fazer é acreditar, desconfiando, do que os vendedores te falam.

### E COMO EU FAÇO ?

se informar com algum professor. Também pode ir até uma faculdade, ou então até um escntóno que tenha computador e várias outras alternativas.

Você deve ter em mente que um computador não é um equipamento barato, então tenha cuidaao ao compra-lo. Por outro lado, a loja está interessada emvendê-lo, por isso você possui um poder de negociação muito forte, useo. Consiga o MOUSE, o cabo da impressora e o sistema operacional, de brinde.

Compre o seu computador em um lugar que seja confiável, com nota fiscal, com garantia, com assistência técnica, e com o certificado de importação, via Estados Unidos. Não se arrisque com aquele amigo que traz do Paraguai. Se tiver com defeito você perdeu dinheiro.

#### DICAS ÚTEIS

Se você quer um computador para colocar na sua loja, veja se há realmente a necessidade de um 486 colorido. Na minha opinião, um 386 com monitor monocromático é suficiente. Ninguém duvida que o monitor colorido é melhor, mas se você rèalmente precisar. Para colocar em uma loja, onde será feito controle de estoque, pode ser o monocromático. Se fosse em casa, por exemplo, onde seus filhos teriamjogos e você um processador de textos, é óbvio que o monitor colorido seria bem melhor.

Em um ponto eu vou ter que concordar com o vendedor, um disco rígido (Winchester) é sem dúvida necessário. Em uma aplicação como a da loja, seria bom ter um disco rígido de uns 130Mb.

#### E COMO INSTALAR ?

É bom, você colocar um estabilizador de tensão, e aterrar a sua instalação elétrica. Muitos vão dizer que não é fundamental mas, se não o fosse, o computador não teria

fio terra. 0 equipamento funciona sem, mas isto só deve acontecer na impossibilidade da instalação, como em algumas casas (sobrados) e apartamentos.

0 aterramento deve ser feito, pela instalação de uma haste de Cobre no solo. 0 fio terra do seu micro será então conectado à esta haste.

Nota: Algumas casas e apartamentos, já possuem no seu quadro de distribuição uma barra de aterramento. Nestes casos, basta conectar o fio terra do seu micro à esta barra.

<sup>A</sup> seguir estão as duas maneiras mais usuais de instalar. <sup>A</sup> mais comum está representada na Figura <sup>A</sup> e a melhor opção na Figura B.

![](_page_46_Figure_3.jpeg)

Estas hastes medem 2m de comprimento e podem ser encontradas nasmelhorescasas deequipamentos elétricos. Esta instalação pose ser realizada pelo seu eletricista de

confiança.

#### CUIDADO!

Este tipo de instalação de aterramento, em hipótese alguma deverá ser confundida com proteção contra raios.

#### **E AQUELES TERMOS ?**

Para não parecer com o vendedor, despejando aqueles termos técnicos, vou explicar sem muitos detalhes, alguns deles.

0termo 386,486e suas variações(SX, DX, etc), referemse ao processador que o micro utiliza. E o que é o processador ? Processador é simplesmente o 'cérebro' da máquina. É ele quem controla todo o seu funcionamento. As diferenças básicas entre eles, são: a velocidade de operação e a capacidade de processar informações. Por isto o 486 é melhor.

Os termos VGA e SVGA e Monocromático, referem-se ao monitorfvídeo) do seu micro. Eles dão a idéia da qualidade da imagem.

0 MOUSE é um equipamento supersimples que constituise, basicamente, em uma esfera que rola sobre uma superfície e que então substitui em algumas ocasiões, as

![](_page_46_Picture_1531.jpeg)

Os termos 80 colunas e 9 agulhas, referem-se à impressora. <sup>A</sup> impressora vai passar para o papel, o que você fez na tela. As 80 colunas são responsáveis pela larguramáxima do papel que poderá ser usado. As 9 agulhas dão uma ideia da qualidade desta impressão. Isto porque, são nove agulhas que irão tocar a fita da impressora e então passar o seu texto para o papel. <sup>É</sup> claro que se você utilizar uma impressora de 21 agulhas ou uma à laser, o seu documento terá uma qualidade muito superior. Isto só depende de sua necessidade e do quanto você está disposto a gastar. Está muito em moda atualmente, os chamados CD-ROM. Trata-se de uma tecnologia realmente fantástica e de muito futuro. Éistomesmo, muitofuturo. Programas comqualidade de som e imagem que necessitariam inúmeros disquetes, ocupam apenas um CD. Se vocé comprar o Kit, você vai ter uma decepção talvez grande, por não ter muitos CD's para comprar. Tem muitos, mas são caros, e como é uma tecnologia que está entrando agora no Brasil, talvez seja melhor esperar.

setas de direção do seu teclado((SÍMB0L0 172 \f "Symbol"}{SÍMBOLO 173 \f "Symbol"}{SÍMBOLO 175 \f "Symbol" XSÍMBOLO 174 \f "Symbol"}), tomando a operação do micro muito maisfácil e agradável. Quando o seu MOUSE não estiver funcionando bem, basta limpá-lo. Talvez isto resolva o problema.

MATRIZ: AV. RIO BRANCO, 156 FILIAL:RUA DO CATETE No.311 RUA DO OUVIDOR, 97 A LOJA SS 127 (SUBSOLO) LOJAS 108 E 311H • CEP 22220-001 TEL: 232-2494 CEP 20043-900 (ED.AV.CENTRAL TELS.: 205-9747 / 285-7565 FAX (021) 240-4458 TEL.: 262-5723 (KS) (RIO INFOSHOPPING)

0 MODEM é um equipamento de comunicação. Ele pode ser usado para colocardois computadores em contato. Com isto, podem ser transferidos dados entre eles. Ê claro que os dois micros devem possuir o MODEM.

0 estabilizador, é um equipamento que diminui as variações de tensão, na rede elétrica que alimenta o seu micro. É importante, pois, pode acontecer perda de dados, por causa de uma destas oscilações.

No caso de uma loja, por exemplo, pode serinteressante, a instalação de um NO-BREAK. É uma bateria auxiliar, que liga automaticamente, quando há uma queda de energia da rede elétrica.

#### E AGORA?

Agora o seu próximo passo é ir até uma loja, e comprar o seu equipamento. Não se esqueça, não vá comprar um avião para atravessar a ma.

JOAQUIM NOGUEIRA é Engenheiro Eletricista e programa em Basic, Clipper, Pascal e Fortran. Tem conhecimentos de DOS e Windows 3.1 e trabalha no ramo de Sistemas de informática.

CIÊNCIA MODERNA COMPUTAÇÃO LTDA. LIVROS TÉCNICOS E REVISTAS, NACIONAIS E ESTRANGEIRAS - PROGRAMAS MICROS, PERIFÉRICOS E SUPRIMENTOS

![](_page_47_Picture_0.jpeg)

# **Buffer de Teclado:** este (ilustre) desconhecido

Conheça o funcionamento do buffer de teclado do seu computador

### José Laurindo Chiappa

Apesar dos mais de 10 anos de presença e evolução dos micros PC-compatfveis, ainda é muito comum o desconhecimento de caracterfsticas-chaves na programação destes equipamentos, que poderiam resolver diversos probleminhas frequentes no dia a dia. Por exemplo, você já :

esgotamento da área de buffer (em outro artigo, pretendo mostrar como aumentar esse irritante limite).

De posse destas informações, o programa-exemplo se toma óbvio: tudo o que ele faz é introduzir na posição adequada de memória uma string qualquer(no caso, "Dir/w"). Estude-o, modifique-o para atender às suas necessidades e boa sorte!

**MARIAL AN** 

• precisou executar um programa que não aceite ser usado via arquivo batch ?

- necessitou "enganar" um programa, de modo que ele pense que determinada tecla foi pressionada, sem a intervenção direta de um operador ?

• teve a necessidade de enviar para um software qualquer uma sequência de teclas (uma senha, talvez, ou um comando de logout), de modo automático em uma certa hora do dia ?

• precisou executar um segundo programa ou um comando DOS dentro de seu aplicativo, com o mínimo gasto de memória ?

Se a resposta a qualquer das anteriores foi SIM, então precisa conhecer uma interessante característica dos PCs: o buffer de teclado.

#### BUFFER DE TECLADO: O QUE É, COMO USAR E ONDE

## ENCONTRAR

```
PassCommand := 'Dir /W'+ #13;
Máximo deve ser de 15 caracteres }
   LenCommand := Length(PassCommand);
LenCommand contem o comprimento
   Mem[0000:1050] := 30;Define o inicio do Buffer
   Mem[0000:1052] := 30 + LenCommand*2;Define o final do Buffer
   for i := 1 to LenCommand do
    Mem[0000:1052 + 1*2] :=
ord(PassCommand[i])
END.
```
Em todo micro PC-compatível, no primeiro kbyte no final do primeiro megabyte, existem áreas com tabelas com características do sistema, que como estão em RAM podem ser alteradas, gerandocampo para muita travessura e diversão. No presente artigo, o nosso alvo é o endereço hexa \$0000:\$041A, que aponta para o início do buffer de teclado BIOS, normalmente em \$0000:\$041E, e também xeretaremos no ponteiro \$0000:\$041C, que indica o final da fila de caracteres presentes no buffer. Normalmente, o procedimento da BIOS é o seguinte: cada vez que o chip controlador de teclado detecta uma tecla, armazena o código correspondente no dito buffer, aonde aguardará até receber atenção da CPU (é por isso que podemos digitar comandos enquanto o micro está ocupado (formatando ou copiando discos, por exemplo) que aquilo que digitamos será posteriormente executado; quando ultrapassamos 16 toques há um apito, indicando o

JOSÉ LAURINDO CHIAPPA é formado em Tecnologia de Processamento de Dados pela Universidade Mackenzie, trabalha como Consultor/Programador e programa em Ba sic, Clipper, C e Pascal. Tem 25 anos de idade e atua na área há 8 anos.

### LISTAGEM

```
(• Este programa é um exemplo da técnica
de introdução de caracteres dire-
     tamente no buffer de teclado do PC,
para posterior tratamento. Pode ser
     utilizada para : automatizar
procedimentos e operaçao em programas,
     executar programas externos sem
carregar outra cópia de COMMAND.COM,
     etc.
   Autor : J. Laurindo Chiappa
   (c) Devil in Miss Jones Soft
   Posto em Domínio Público em : 12/
Abril/1.994
```
\*)

```
Program StuffKeyBuffer;
Uses Dos;
```
#### Var

String; Integer; Registers; PassCommand LenCommand, i: Regs : BEGIN

Se seu problema é a portabilidade de programas executáveis e arquivos de dados...

# 

# É o único caminho!

desenvolvimento, reduzindo o tempo de manutenção e possibilitando uma consistente interface com o usuário. Superfícies de Trabalho são interfaces funcionais que permitem definir regras de integridade e de negócios. Somente o RM/Cobol possui um desenho de interface altamente visual e amigável, possibilitando uma fantástica melhoria na produtividade do desenvolvimento de telas, estando bem acima dos métodos de códigos convecionais.

### **STANDARD MUNDIAL**

- 255 chaves de acesso direto
- Criação de Pop-up Windows
- Leitura "Up & Down" de arquivos
- Estrutura Client-Sever LAN e RDBMS
- Mais de 2.000.000 Sistemas em uso

### **RM/PANELS**

Gerador Automático de Telas Sistema WYS/WYG

### **RM/COMPANION**

Gerador Automático de Relatórios - Gera Programa Fonte

- Gera Querys ao Usuário Final

### **RM/GRAPHS**

Gera Gráficos de negócios

 $-2D/3D$ 

- Definição Automática de Cores

### RM/CO<sup>«</sup>

Ambiente de Desenvolvimento, com editor Janela múltipla e Desenho Animado

### RM/TOOLKIT

Família de Utilitários - Mouse, Modem, Sistema Operacional, etc.

### **RM/plusDB**

Interface Transparente com Banco de Dados Relacionais - Informix\*, Oracle\*, Progress\*, etc.

Mantém o Padrão dos Sistemas Abertos reduzindo seus tempos de programação em 80%

O Help on line está sempre presente para consulta.

#### **Dicionário de Dados**

O Dicionário de Dados do RM/Cobol é um repositário central para definir toda e qualquer informação usada na tela como: Borda, Lay-Out, Cores, Formato dos campos, Valiações Lógicas, Help on line, Mensagens de Ajuda e Erro, Prompt de cores campo a campo, e mais. Desta forma você ganha um controle de integridade de dados altamente eficiente, com vantagem adicional de uma reduzida codificação.

#### Abertura para outros ambientes

ORM/Cobol pode acessar outros Bancos de Dados como: INFROMIX, ORACLE e no final deste ano PROGRESS, INGRESS, pode acesar outras linguagens, através de "CALL" nas subrotinas. O "APLICATION PROGRAM INTER-FACE" permite criar subrotinas novas funções escritas em "C" e Assembler, o que possibilita inclusive acesso a outras bases de dados.

### DESENVOLVIMENTO DE APLICAÇÕES

Quando você precisa de ferramentas para o desenvolvimento de aplicações superiores ao mercado, capacidade & funcionalidade & solução do RDBMS & superior a 4GE RM/ COBOL & TOOL'S são incomparáveis.

Ferramentas de Desenvolvimento & Superficies de Trabalho ORM/Cobol possui um poderoso de ferramentas integradas para definir e construir aplicações tais como: Menus Ring-Style, Pop-Down & Pull-Down, e ainda Dialog Boxes, Forms e Objetos para desenvolvimento de Aplicações RM/Cobol, oferece maior capacidade e flexibilidade para o

# **AData**

Representante para Brasil, Argentina, Paragual e Urugual

**ENDERECO NO BRASIL** Av. BRIG. FARIA LIMA, 613 - 8º ANDAR CJ 84 01451-000 - SÃO PAULO - SP TEL/FAX: (011) 829-7891

**ENDEREÇO NA ARGENTINA** Av. CORRIENTES, 821 - 6º ANDAR (1043) **BUENOS AIRES** 

TEL.: (541) 448-9426/7/8 - FAX: (541) 322-5240

# LIVROS

### Feras do AutoCAD Kurt Hampe, et al Editora Berkeley 871 páginas

![](_page_49_Picture_1.jpeg)

Obtenha os melhores resultados com os utilitários de As Feras do AutoCAD 12, este livro ajuda você a dedicar todo o seu tempo apenas a resultados sem precisar brigar contra o seu sistema, para conseguir fazer tudo o que desejar. Os utilitários de As Feras do AutoCAd 12 fornece as ferramentas que o AutoCAD esqueceu. Com esta poderosa coleção de utilitários, você pode obter o máximo de produtividade

![](_page_49_Picture_4.jpeg)

do AutoCAD.

Ao se emplementar uma rede de computadores, sistema vital hoje, em termos de downsizing, um item que nem sempre recebe a atenção merecida é o cabeamento.. 0 sofisticado hardware que integra a rede, o complexo software que roda no sistema e os módulos que implementam protocolos de controle de erro e de gerenciamento simples-

Este livro e seu conjunto de disquetes, fornecem todas as ferramentas necessárias para ir além dos resultados médios do AutoCAD. Defina as suas necessidades e deixe que estes utilitários façam o resto. Da conversão de arquivos e dados a plotagem e ao desenho mecânico, os utilitários de As Feras do AutoCAD 12 levam você até onde nunca haviam chegado.

Se você deseja aprimorar os sus conhecimentos referentes a programação dde AutoCAD, os utilitários de As Feras do AutoCAD oferecem um poderoso conjunto de ambientes de desenvolvimento, bibliotecas rotinas e funções. Você obterá grandes resultados mais fácil e rapidamente do que nunca.

![](_page_49_Picture_13.jpeg)

PC • Guia Prático de Manutenção Jim Boyce Editora Ciência Moderna 433 páginas

Tudo sobre cabeamento em redes Frankj.Derfler e Les Freed Editora Campus

268 páginas

PC - Guia Prático de Ma nutenção é uma obra de referência muito abrangente, tão útil para novatos, quanto para usuários experientes, com

uma redação bastante clara e objetiva. Inumeras ilustrações, dentre as quais fotografias e esquemas a traço, auxiliam o leitor a demonstrar, com a maior tranparência possível, as técnicas de instalação de componentes e correção de problemas comuns.

CUIA MICROSOFT PARA O DESENVOLVIMENTO DE PROGRAMAS SEM ERROS  $\mathbf{u}$ 

mente não funcionarão se, por exemplo, um fio não estiver bem conectado. A confiabilidade de uma rede é, portanto, limitada pelos cabos que ela contêm.

Para falar sobre o asssunto, ninguém melhor que os Experts Frank J. Derfler e Les Freed, autores deste guia completo que ajudará ao usuário a definir a qualidade de sua rede.

Combase na experiência de ambos naconectividade e assuntos afins, os autores assinam a: descobrir as melhores opções em cabos em termos de custo; compreender a tecnologia e ojargão da área; conhecer padrões e saber qual deles deverá usar; gerenciar hubs e repetidores; configurar e manter o gabinete de fiação, saber quando usar cabos de fibra óptica, entre outras coisas. Sem falar num capítulo inteirinho que explora alternativas de ligação sem fio pra redes tradicionais.

Caso seu computador comece a apresentar problemas com muita frequência, leia este livro e conheça algumas técnicas, bastante simples e eficientes, parafazer a amnutenção e pequenos reparos em seu PC.

#### Guia Microsoft pare programas sem erro Steve Maguire Editora Campus 284 páginas

# steve magltre

Trescriticau de Dave M = Tr át / statistica / De assemblama pouco  $i$  (  $i$  ) is ready if  $\mathcal{L}^{\text{max}}$ 

**Editora Campus** 

Oferecer uma abordagem prática da prevenção e detecção automática de erros é o principal objetivo deste livro. 0 autor apresenta a história do desenvolvimento das aplicações na Microsoft e mostra como usar técnicas de programação testada para produzir código sem erro. Quem assina embaixo é o próprio diretor de desenvolvimento da

Microsoft, Dave Moore, que prefaciou o livro.

Escrito por um ex-desenvolvedor e especialista em manutenção de programação da Microsoft, o livro encara o problema de erros no

software, examinando os erros normalmente cometidos pelos desenvolvedores. Segundo Steve Maguire, "a condição mais complicada ao escrever códigos sem erros é familiarizar-se as causas dos erros". Por isso, todas as técnicas e diretrizes apresentadas são resultado de duas perguntas que os programadores vivem se fazendo: a primeira, "Como poderia ter encontrado este erro de maneira automática?" e a segunda"Como poderia ter evitado este erro?"Para ele, com a crescente complexibilidade dos softwares de hoje, alinhado ao aumento de suas taxas de erro, tornan-se cada vez mais necessários que os programas produzam códigos sem erro mais cedo no ciclo de desenvolvimento, antes mesmo de enviá-los ao grupo de testes. <sup>E</sup> o segredo pode estar em realizar melhores testes. Todos os códigos do livro são escritos em linguagem C, e abrangem tanto os sistemas operacionais DOS e Windows quanto o sistema 7 do Apple Macintosh. Os códigos, então, podem serfacilmente compilados e executado em qualquer sistema de desenvolvimento ANSI.

# NAO PERCA ESTA PROMOÇÃO: 40% de desconto

Na compra do GRAPHOS III e mais um jogo você ganha 40% de desconto no valor total do pedido e recebe ainda, inteiramente grátis, o PRO KIT topview para fazer as incríveis animações da seçáo Bitmap.

putadores.

As missões podem ser simples ou possuir diversos níveis de dificuldade, com inúmeros perigos, armadilhas, guardiães e a temível apançào WAHAMEC - um ser etéreo que busca matenalizar-se em nosso universo.

O mestre cria os cenários onde acontecerão as missões e os jogadores sáo colocados frente às mais diversas situações. Ao terminar uma parida, o mestre avalia o desempenho do jogador e, se for o caso, concede-lhe um talismã de força e conhecimento, que poderá ser usado nas próximas missões.

Ao preparar um cenário, o mestre dá a cada jogador um disco contendo todo o sistema responsável pelo jogo. Ao terminar a missão, o jogador devolve o disco para a sua avaliação e então recebe uma palavra mágica, que contém todo o seu conhecimento e força.

#### Requisitos:

![](_page_50_Picture_2.jpeg)

Os jogadores podem até mesmo juntar suas forças para vencer uma missão mais complexa ou para combater um guardião mais poderoso.

Totalmente escrito em Assembler, o GRAPHOS III é o mais rápido editor para o PC e um dos poucos que não exige megas e megas de memória para ser executado. Tudo nele é simples e fácil de usar.

A criação das missões é extremamente simples e totalmente comandada por ícones. O mestre pode visualizar cada uma das salas do subterrâneo e selecionar até mesmo o tipo de parede que as formam.

O editor de alfabetos permite que o usuário crie e edite alfabetos proporcionais, com 2 pixels de altura até 16 pixels. Novos recursos de dipping e captura gráfica aumentam consideravelmente o poder dos editores de padrões e de alfabetos.

A edição da palette está mais simples ainda. Com poucos comandos do mouse é possível alterar as intensidades de RGB de cada cor. Além disso, é possível controlar a intensidade (claro/escuro) das cores e calcular o tom de cinza correspondente da cor. O programa GRAPHOS III ainda permite que se grave ou recupere arquivos no formato TIFF, não compactado, com definição de cores.

![](_page_50_Picture_3.jpeg)

### versão 5.0

PC 286/386 - VGA 256Kb - A: 1.2Mb - mouse Xingu R\$ 35,00

Prepare-se para uma incrível aventura no espaço, em busca de um pequeno planeta azul. O Nautilus é um jogo de estratégia, que irá colocar em teste sua habilidade no comando de uma espaçonave.

Além dos recursos tradicionais de edição gráfica, tais como linhas, retângulos, raios, círculos, fill, spray, inversão, rotação, espelhamento, etc, o GRAPHOS III possui ainda ferramentas especiais para corte e duplicação de pedaços da tela. zoom para correções delicadas nos desenhos, troca de atributos e uma nova ferramenta para uso com os padrões gráficos pré-definidos.

Requisitos: PC 286/386 - VGA 256Kb - A: 1.2Mb - MS mouse

### Nautilus.......... R\$ 25,00

A grande novidade desta versão é o arquivo Clipboard, que pode manipular até 180 telas. Essas telas podem ser posteriormente compactadas num único arquivo e integrar um sistema de slide Show simples e fácil de programar. É possível controlar o tipo de efeito especial que será usado para mostrar a tela, o tempo que ela permanecerá mostrada e até mesmo associar uma tecla a cada tela. O sistema pode criar um programa executável, para o slide show, que independe do GRAPHOS III para funcionar.

> Versões para CGAeVGA

<sup>O</sup> mais tradicional Adventure escrito em português. Dez anos de sucesso.

<sup>D</sup> Amazônia (CGA /VGA).R\$15,00

![](_page_50_Picture_19.jpeg)

### Requisitos:

PC 286/386 - VGA 256Kb - A: 1.2Mb - MS mouse

Graphos III (versão 5.0) ................................ R\$ 72,00

ETMEFIFT:TE

#### Características da nave:

- Controles por mouse
- Tela de informações
- Diário de bordo
- Sistemas de análise
- Torpedos fotônicos e phasers
- Velocidade WARP
- Botão de autodestruição

![](_page_50_Picture_41.jpeg)

![](_page_50_Picture_27.jpeg)

Envie cheque nominal para PRO KIT Informática e Editora Ltda Caixa Postal 108.046 - Niterói/RJ - CEP 24121 -970

# PAINEL

# Aprendendo a Datilografar

### Magno Filho

Pode-se dizer com segurança que a esmagadora maioria das pessoas que usam microcomputadores hoje em dia usa editores de texto. Muitas vezes, inclusive, a iniciação de uma pessoa na microinformática acontece por causa deste tipo de aplicativo.

Há editores de textos para todos os gostos e necessidades, sendo alguns bem simples e outros tão sofisticados que chegam a incluir recursos de "desktop publishing". Obviamente, o tempo empregado no aprendizado daoperação destes programasserá diferente, tendendo a crescer de acordo com o nível de complexidade do mesmo. Há, no entanto, um conhecimento que facilita enormemente a vida de usuários de qualquer um destes editores, independente do seu nível de complexidade: saber datilografar. Já foram desenvolvidos inúmeros programas com o intuito de ensinar datilografia, alguns muito bons e outros nem tanto.

![](_page_51_Picture_8.jpeg)

#### Fig.l: Tela de abertura do Fingers for Windows

Durante a COMDEX Rio '94 eu recebi da TTS-Tecnologia, Treinamento e Desenvolvimento de Sistemas- uma cópia para análise de um programa chamado "Fingers for Windows '. Este programa é um curso de datilografia criado pela Apt Projects Ltd, uma "software house"  $\alpha$ inglesa e distribuído no Brasil pela TTS. Posso antecipar

que se trata de um excelente programa!

Cada um destes tutoriais tem três níveis de dificuldade, sendo que no nível 1 (o mais fácil), há um desenho de duas mãos sobre o teclado, onde uma seta aponta qual o dedo que deve ser pressionado para que uma determinada letra surja no monitor (Veja figura 2). Este artifício serve para condicionar o datilógrafo a olhar sempre para o monitor, e nunca para o teclado. Além disto, em qualquer

<sup>A</sup> primeira coisa que me chamou a atenção foi a embalagem do programa: extremamente bem cuidada e bem produzida, contém um pequeno manual de operação em seis línguas (o português não está entre elas), um cartão de registro e dois disquetes (de 1,2 Mb e 1,44 Mb) com uma cópia de instalação em cada um deles. Instalar o programa também foi fácil, apenas coloquei um dos disquetes no "disk-drive", entrei no Windows e executei o arquivo SETUP.EXE.

As figuras atestam os gráficos elaborados que transformam o tradicionalmente monótono aprendizado de datilografia em uma divertida brincadeira. No programa há seis tutoriais que se dividem da seguinte forma:

\* Tutorial 1: introdução às letras do teclado. \* Tutorial 2: letras maiusculas e pontuação. \* Tutorial 3: consolidação dos dois primeiros tutoriais. \* Tutorial 4: números e símbolos especiais. \* Tutorial 5: teclas individuais e grupos de teclas. \* Tutorial 6: teclado numérico reduzido.

![](_page_51_Figure_14.jpeg)

![](_page_52_Figure_0.jpeg)

#### Fig.3: Tela do jogo 'Rocket Lauch'.

dos níveis, há a possibilidade de se usarum metrônomo ajustável para auxiliar nos exercícios. Os resultados do andamento do curso podem ser me didos por meio de vários gráficos e tabelas, o que contribui para uma melhor análise por

você é o respon sável por digitar aficha de embarquede estranhos alienígenas em um foguete com destino à Terra. Em "Frog in the Well", você deve liberaros encana mentos entu-

parte do aluno. Depois que você acabar a lição, pode relaxar brincando com dois jogos existentes no pacote... naturalmente sobre datilografia! Em "Rocket Launch"

Entretanto, nem tudo é perfeito: o Fingers for Windows ainda não cobre a parte de acentuação, tão comum na nossa língua pátria. O diretordaTTS, Sr. Tadeu Magalhães, informou-me que já há contatos com a Apt Projects da Inglaterra para que seja providenciada uma versão em Português do programa. <sup>A</sup> versão testada custa US\$ 40,00 comerciais e para maiores informações, aí vai o endereço da TTS:

![](_page_52_Picture_5.jpeg)

Magno Filho pode ser encontrado nos BBSs Hot-Une e Centroln. Internet: magno.filho%hlbbs@ibase.br, magno.filho%centroin@ibase.br e magno@rdc.puc-rio.br

# Dê uma chance ao sucesso<br>Sistemas

e números para que um poço seco encha de água e um simpático sapo consiga fugir de dentro do mesmo.

Cada um dosjogos possui quatro níveis de dificuldade, e o quarto nível é realmente o que se pode chamar de difícil...

TTS - Tecnologia, Treinamento e Desenvolvimento de Sistemas Ltda.

Av. Nilo Peçanha, 50 - sala 1312. Centro - Rio de Janeiro • RJ

Fone/FAX: (021) 532-0519

Onde está aquele super-fantástico-incrível programa que você fêz? E aquela rotina maravilhosa? Estão guardados numa gaveta? Ninguém, além de você, conhece esse trabalho?

Não perca a oportunidade de mostrar o quanto você sabe sobre informática, programação, linguagens, processadores, etc.

A revista Micro Sistemas é a única publicação nacional que abre espaço para trabalho feitos no Brasil. Ela é o único veículo editorial que publica colaborações dos seus leitores.

Esta é a principal razão do sucesso imbatível da revista, afinal, grande parte dos profissionais com projeção nacional neste mercado, foram ou ainda são colaboradores da Micro Sistemas. Então, o que você está esperando para fazer parte deste time?

# COLABORAÇÕES:

Você pode mandar qualquer tipo de matéria (programas, artigos, crônicas, etc). Para que seu trabalho seja avaliado por nossa equipe é imprescindível que:

- os textos, listagens, ilustrações, desenhos, etc venham em disquete 5 1/4 padrão IBM PC;
- os programas devem incluir a versão compilada e exemplos (se for o caso);
- cópia impressa do texto e das listagens;
- autorização impressa e assinada, para a publicação do material; currículo do autor.
- Envie p/ Enter Press Editora S/A Rua Lourenço Ribeiro, 124-A CEP 21050-510 Rio de Janeiro RJ

O material enviado para a revista não será devolvido. Os autores das matérias publicadas receberão uma assinatura anual de Micro Sistemas.

![](_page_53_Picture_0.jpeg)

**MULTIMÍDIA SEM CD ROM WINDOWS VIDEOBASE** 1日 Banco de dados com imagens e sons! **ANIMOTION VGA DEMO** 18 Fantástica demonstração de éfeitos. **MULTIMEDIA CREATIONS**  $2\blacksquare$ Veja de que a multimidia é capaz! **MULTIMEDIA MADNESS** 1回 Mais sensacionais efeitos multimídia! **CARTOONS MAKER** 6日 Crie suas próprias animações gráficas! **MULTIMEDIA 4 WINDOWS** 23 Coloque mutimidia no seu Windows! **MULTIMEDIA BATCHS** 18 Imagens e sons nos arquivos ".BAT"!

 $\begin{array}{l} \begin{array}{c} \text{0.00000} \\ \text{0.00000} \\ \text{0.00000} \\ \text{0.00000} \\ \text{0.00000} \\ \text{0.00000} \\ \text{0.0000} \\ \text{0.0000} \\ \text{0.0000} \\ \text{0.0000} \\ \text{0.0000} \\ \text{0.0000} \\ \text{0.0000} \\ \text{0.0000} \\ \text{0.0000} \\ \text{0.0000} \\ \text{0.0000} \\ \text{0.0000} \\ \text$ 

![](_page_54_Picture_1.jpeg)

![](_page_54_Picture_2.jpeg)

![](_page_54_Picture_3.jpeg)

# SHAREWARE

# This One Is 4Ever...

### Magno Filho

quese propõem afalarde "shareware" como se estivessem DESQview, redes Netware, LAN Manager, Vines e LANtastic<br>escolhendo bringuedos para dar de brinde em uma festa e com praticamente qualquer configuração de PC (mesmo escolhendo brinquedos para dar de brinde em uma festa e com praticamente qualquer configuração de PC (mesmo<br>de aniversário infantil. Tratam os programas como se um XT de 512 Kb), sendo apenas recomendado o uso de de aniversário infantil. Tratam os programas como se um XT de 512 Kb), sendo apenas recomendado o uso de<br>fossem "doces futilidades" e acham que "shareware" ("winchester". O 4DOS suporta memória XMS e EMS sem fossem "doces futilidades" e acham que "shareware" deve ser vendido como pipoca: um saco cheio até a boca, problemas.<br>muitas, vezes, de, pipoca, salgada, misturada, com O mais surpreendente é que além do 4DOS, hoje há muitas vezes de pipoca salgada misturada com o mais surpreendente é que além do 4D0S, hoje há<br>caramelada Não há nada mais distante da realidade do também o 4OS/2 e 4DOS for Windows NT. O 4DOS caramelada. Não há nada mais distante da realidade do também o 40S/2 e 4D0S for Windows NT. O 4D0S<br>que isto. Se há alguém que discorde, responda-me: quem substitui o COMMAND.COM do DOS, o 40S/2 substitui o que isto. Se há alguém que discorde, responda-me: quem substitui o COMMAND.COM do DOS, o 40S/2 substitui o<br>nunca usou um ARJ? E um PKZip? Você sabia que alguns CMD.EXE do OS/2 e o 4DOS/NT o CMD.EXE no Windows nunca usou um ARJ? E um PKZip? Você sabia que alguns dos programas de comunicação mais usados (Telemate, NT. Isto significa que o 4DOS pode ser usado como<br>Telix) são "shareware"? Então, meu caro, está mais do interpretador de comandos para sessões DOS em OS/2, Telix) são "shareware"? Então, meu caro, está mais do interpretador de comandos para sessões DOS em OS/2,<br>que provado que há verdadeiros sucessos de venda Windows 3.0 em diante e Windows/NT. Também quer que provado que há verdadeiros sucessos de venda Windows 3.0 em diante e Windows/NT. Também quer<br>comercializados sob esta forma de distribuição. Alguns dizer que apesar do 4DOS estar na estrada desde 1988, comercializados sob esta forma de distribuição. Alguns dizer que apesar do 4D0S estar na estrada desde 1988,<br>programas são bons, mas por um motivo ou outro não ele é um produto em constante evolução, fazendo valer o programas são bons, mas por um motivo ou outro não ele é um produto em constante evolução, fazendo va<br>chegam a emplacar. Outros se tornam clássicos. como eu clinheiro ganho com os registros de seus usuários. chegam a emplacar. Outros se tornam clássicos, como eu geralmente comento aqui.<br>Quem quer falar sério sobre "shareware", não pode características mais marcantes do 4DOS a título de Quem quer falar sério sobre "shareware", não pode do mundo e que arrebanhou uma verdadeira legião de fãs. programa, "boards" em BBS no mundo inteiro no qual ele comerciais jamais conseguiram.<br>Todo este sucesso é facilmente explicável: o 4DOS é Oprocesso de instalação do programa é extremamente

Infelizmente, tenho visto algumas publicações no Brasil funcionando com TSRs, programas multitarefas como o<br>ese propõem afalar de "shareware" como se estivessem DESOview, redes Netware, LAN Manager, Vines e LANtastic

deixar de falar sobre o 4DOS da JPSoftware, aqui analisado exemplo. Antes disto, vale a pena lembrar que mesmo na versão 5.0, um programa conhecido nos quatro cantos depois do 4D0S instalado, a utilização do programa pode<br>do mundo e que arrebanhou uma verdadeira legião de fãs. ser aprendida passo-a-passo, calmamente, uma vez que Há grupos na Usenet inteiramente dedicados à este os antigos comandos do DOS aos quais você está<br>programa, "boards" em BBS no mundo inteiro no qual ele acostumado ainda continuam valendo. Portanto, não é o assunto principal e um sem-número de outros grupos precisa se afobar e nem achar que você não deve instalar de usuários, quantidade esta que alguns programas o programa porque não pode perder tempo se adaptando

Todo este sucesso é facilmente explicável: o 4DOS é um interpretador de comandos ("Shell") que substitui o "educado", informando a todo o momento sobre as interpretador "default" do DOS (COMMAND.COM) com modificações ocorridas, e deixando que o usuário asfaça total compatibilidade e vantagens adicionais. Esta manualmente,se assim desejar. Mesmo as modificações compatibilidade garante que você não terá que feitas no CONRG.SYSenoAUTOEXEC.BAT são fartamente linha de comando do DOS e que você não precisará fazer mesmo desinstalar o "software" facilmente.<br>nenhuma alteração radical em seus programas, muito de Ao carregar o programa, o "help on-line" completo e nenhuma alteração radical em seus programas, muito Ao carregar o programa, o "help on-line" completo e<br>menos trocar seus hábitos em frente ao computador, se com vários exemplos, inclusive lembrando muito o "help" adicionados cinqüenta novos comandos à sua linha de opções inteiramente novas aos antigos comandos. Isto a visualização; o comando "rename" passa a poder<br>tudo ocupando apenas 3 Kb de memória RAM e renomear mais de uma arquivo de uma vez, o que é tudo ocupando apenas 3 Kb de memória RAM e

»

"desaprender" nada sobre o que você sabe sobre uso da comentadas, permitindo modificações posteriores ou até menos trocar seus hábitos em frente ao computador, se com vários exemplos, inclusive lembrando muito o "nelp"<br>assim desejar. Mas aí você perguntará: quais as vantagens do DOS 6.xx da Microsoft, chama a atenção pelo confort assim desejar. Mas aí você perguntará: quais as vantagens do DOS 6.xx da Microsoft, chama a atenção pelo conforto<br>que fariam eu substituir o meu COMMAND.COM original de operação e pela eficiência. Muitos dos antigos que fariam eu substituir o meu COMMAND.COM original de operação e pela eficiência. Muitos dos antigos<br>pelo Interpretador do 4DOS? Basicamente, serão comandos passam a ter mais opções. Apenas para pelo Interpretador do 4DOS? Basicamente, serão comandos passam a ter mais opções. Apenas para<br>adicionados cinqüenta novos comandos à sua linha de exemplificar, temos o comando "dir", que dentre outras "prompt" dando muito mais comodidade e poder ao novidades, agora pode ser exibido em até quatro colunas operar a sua máquina. Serão também acrescentadas na tela, ao invés da tradicional coluna única que dificulta

66 MICRO SISTEMAS

%

absolutamente impossível no DOS padrão e até mesmo expansível até 200. Este recurso é multo útil para evitar último diretório no qual o usuário estava. Também é daquele arquivo executável de nome BOMB.EXE... importante lembrar que quase sempre há mais de apenas A lista que eu recebi da JP Software estabelece o preço do

uma nova opção para cada comando, sendo inviável citá- registro do 4D0S em US\$ 69,00. Há preços especiais para las todas aqui. "upgrades\*. 0 40S2 custa US\$ 89,00 juntamente com o Entre os comandos acrescentados, podemos citar o 4D0S, US\$ 69,00 em separado e US\$ 29,00 para usuários "cdd", quetroca de "drive" e de diretório simultaneamente; já registrados. O 4D0S para Windows NT custa US\$ 99,00 "select" e "except" que são usados para selecionar ou junto com o 4D0S, US\$ 79,00 em separado e US\$ 39,00 para excluir (respectivamente) arquivos sobre os quais serão usuários registrados do 4D0S. Os usuários também podem executados um dado comando (apagados, por exemplo); comprar um disco de utilitários contendo ferramentas para log 'e"history", que mantém um histórico doscomandos 4D0S tais como editores de descrições de arquivos digitados, além de muitos outros mais... (DESCRIPT.ION) que custa US\$ 12,00. Este é um dos casos Aqueles que não dispensam um sistema "customizado" mais claros, em todas as análises que eu fiz, nos quais

irão adorar o uso de "aliases". Eles podem redefinir REALMENTE vale pagar o preço do registro! Você tem direito comandos ou configurar opções "default", criar novos à suporte (inclusive via Internet), recebe um espesso manual comandos ou atémesmo atribuircomandos mais utilizados de 370 páginas que aborda todos os aspectos da operação, ao pressionar de uma seqüência de teclas. Substituir um folheto que mostra passo-a-passo as características do arquivos "batch" por "aliases" toma as operações mais programa para os novatos (chamado 'Guided Tour'), um rápidas e diminui o uso de espaço em disco. Agora, se a livreto de instalação e até um jomalzinho periódico chamado operação desejada realmente necessitar de um "batch", "The Prompt Solution", com dicas e macetes sobre 4D0S. o 4D0S acrescenta mais poder a este tipo de arquivos, Tudo isto com uma qualidade de diagramação e acabamento além de permitir otimizálos em tempo de execução que deixa muitos "softwares" por aí envergonhados... através da sua transformação em arquivos ".BTM" e Contacte a JP Software no seguinte endereço: também permitir comprimí-los.<br>
JP Software Phone: 1-617-646-3975

o comando "cd" passa a ter mais uma opção: voltar ao que o usuário se esqueça, por exemplo, da função

'

- Reduz em até 90% o tempo de confecção de relatórios simples e até 70% de relatónos sofisticados;
- Gerencia até 250 arquivos (de todos os tipos) abertos simultaneamente;
- Controle de alinhamento horizontal e vertical totalmente livre, permitindo ao usuário desenhar seu lay-out como desejar (etiquetas, cheques, notas fiscais, boletos bancários, etc.);

Maiores Informações<br>CHIPS Micro Informática CHIPS Micro Informática Universidades / Escolas TELS.: (0152) 21-0130 /21-8763

O 4D0S também permite criar um arquivo chamado P.O. Box 1470 FAX: 1-617-646-0904 DESCRIPT.ION, que fica escondido no disco e que contém East Arlington, MA 02174, USA uma descrição de cada um dos arquivos existentes no Internet: 75300.210@compuserve.com mesmo. Esta descrição é de 40 caracteres, sendo CompuServe: 73500,210

# GENESIS 2.1 Ambiente de desenvolvimento de relatorios

PARA CLIPPER <sup>5</sup>.1/5.2 <sup>E</sup> COMPATÍVEIS

O GENESIS 2.1 é um ambiente de desenvolvimento de relatórios p/Clipper 5.1/5.2 e compatíveis (Summer 87, dBase, FoxBase) eliminando a necessidade de programas fontes, compilação, linkedição e aumentando sensivelmente a produtividade.

Composto de módulo objeto compatível com o clipper 5, podendo ser linkeditado e distribuído juntamente com seus sistemas desenvolvidos em Clipper 5; e de módub executável compatível com qualquer versão do Clipper, dBase, FoxBase e similares.

### CARACTERÍSTICAS

- Controla até 9 níveis de quebra e subtotais;
- Permite cnar índices internamente no GENESIS ou aproveitar índices já prontos do seu sistema;
- Permite filtros e ralacionamentos de forma idéntica ao Clipper ou controlados pelo usuário como em um programa tradicional;
- Aceita qualquer expressão válida em Clipper como campo de impressão, inclusive funções do usuário, macros code blocks, objetos, etc,
- · Permite controle total de arquivos através das funções do Clipper 5, como dbSeek (), dbSelecArea(), dbSet-Relation(), etc, possibilitando os mesmo recursos de um programa tradicional;
- Possui controle dinâmico do fluxo do relatório através de comandos #IF...#ELSE#...#ENDIF e #GOTO...#CASE possibilitando gerenciamento dinâmico da impressão para relatórios sofisticados ou específicos;
- Possui senhas para impressão e edição.
- Permite cnar e alterar facilmente dnvers de impressoras, adaptando-se a qualquer impressora do mercado.

![](_page_56_Picture_15.jpeg)

RUA REINALDO FERREIRA LEÃO, 81 - CERRADO CEP 18055-020 - SOROCABA - SP

Max de Aston<br>
Max de Aston<br>
Max de Aston<br>
Max La Aston<br>
Max De California<br>
O<br>
Press Rouse Max (1998)<br>
O<br>
Press Rouse Max (1998)<br>
O<br>
Press Rouse Max (1998)<br>
Press Rouse Max (1998)<br>
Press Rouse Max (1998)<br>
Press Rouse Max (1 Liste de Preços per Celigo Michael (1)  $\frac{m}{m}$  i Pil $\frac{m}{m}$ li Lfc **NASCAPA**f  $\frac{1}{2}$ 1 pedec<del>tion is a</del> model of a.", NO BRAEM MOREA & A. nn minn: Kavi nt. w **uhik de prins** <sup>i</sup> ü : «> <sup>i</sup> üoiico : icciiao <u>i a nam m.</u> Dec Las 11 H hade H's Outras Lee in

Homologado-Officer

CADASTRAMOS REVENDAS PARA TODO BRASIL

# CRÔNICAS

# Crônicas Musicais

### José Geraldo

Para alegrar a galera na era do (ir)real, nada melhor do que umas boas músicas... Esta seleção é o que há de melhor na parada micreira, segundo pesquisa realizada em todas as FMs dos Estados Unidos. Aumente o volume e relaxe...

Letra: [Luciano] Giordana, [Turtle] Wada & [Curly] Oliva

Musica: Tom Jobim

(Engenharia de Computação - UniCamp)

m

Música 1: Aulas de Março V1.3.1

É pau, é bug É o fim dc programa É um erro fatal 0 começo do drama

E o Turbo Pascal Diz que falta um "begin" Não me mostra onde E capota no fim

<sup>É</sup> dois, é três É quatrooitomeia Instrução ilegal QEMM bloqueia

São as aulas de Março Mostrando o que são As promessas de micros Da computação

É o erro no boot É um disco mordido "Hard disk" estragado Ai meu Deus to perdido When I find my code in tons of trouble, Friends and colleagues come to me, Speaking words of wisdom: Write in C.

São as barras de espaço Exibindo um borrão É a promessa de vídeo Voando pro chão

As the deadline fast approaches, And bugs are all that I can see, Somewhere, someone whispers: Write in C.

Guitar Solo }

É o computador Me fazendo de otário Não compila o programa Salva só comentário

> If you've just spent nearly 30 hours Debugging some assembly,

É ping, é pong 0 meu micro "reboota" 0 Scan não retira Vírus filho da [CENSURADO]

0 Windows não entra Nem volta pro DOS

Não funciona "reset" Detona a CMOS t

Abort, Retry Disco mal-formatado PCTools não resolve Norton trava o teclado

<sup>É</sup> a impressora sem fita Engolindo o papel Meu trabalho moído Cuspido pro céu

Música 2: Será que John Lennon programava 77

From: Beatles - "Let It Be"

Write in C, write in C, Write in C, oh, write in C. USP is dead and buried, Write in C.

<sup>I</sup> used to write a lot of FORTRAN, For science it worked flawlessly. Try using it for graphics! Write in C.

Soon you will be glad to Write in C.

Write in C, write in C, Write in C, yeah, write in C. Only wimps use BASIC. Write in C.

Write in C, write in C Write in C, oh, write in C. Pascal won't quite cut it. Write in C.

Write in C, write in C, Write in C, yeah, write in C. Don't even mention COBOL. Write in C.

And when the screen is fuzzy, And the editor is bugging me. I'm sick of ones and zeros, Write in C.

<sup>A</sup> thousand peopie sware that T.P. Seven is the one for me. <sup>I</sup> hate the word PROCEDURE, Write in C.

Write in C, write in C, Write in C, yeah, write in C. PL1 is 80s, Write in C.

Write in C, write in C, Write in C, yeah, write in C. The government loves ADA. Write in C.

Agora, aprenda a tocar um instrumento, alugue um carro de som e junte a sua turma numa madrugada qualquer, paramostrará suavizinhança toda a poesia da música micreira... Recomenda-se expressamente o uso de capacetes e escudos durante o concerto...

![](_page_58_Picture_0.jpeg)

Quem quer ficar "por dentro" da Além disso a revista Micro<br>informática nacional não pode Sistemas é a única publica deixar de ler Micro Sistemas. tem um espaço dedicado ao Sempre atenta aos acontecimentos Shareware e à mídia magnética. e tendências, Micro Sistemas é a Publica ainda mensalmente a revista que mais reflete o que seção Pesquisa onde os leitore acontece no mercado brasileiro. apontam os programas mais Feita por brasileiros e para<br>brasileiros, Micro Sistemas traz utilitários além das marcas de sempre em suas páginas os disquetes mais confiáveis.<br>assuntos mais quentes do por tudo isso você não pod momento, programas em diversas de ler Micro Sistemas. Não perca<br>linguagens, rotinas, livros, cartas mais tempo! Garanta mensalment

NAO PERGA ASSINATURA

NU I SUA ASSINAIS<br>ACA JÁ SUA SISTEMAS

Nome

Sistemas é a única publicação que utilitários além das marcas de assuntos mais quentes do<br>momento, programas em diversas de ler Micro Sistemas. Não perca linguagens, rotinas, livros, cartas mais tempo! Garanta mensalmente<br>doe leitores, etc. o seu exemplar fazendo uma assinatura anual de MICRO SISTEMAS por apenas:

> 1 ANO • R\$ 45,00 2 ANOS • R\$ 90,00

> > $\mathbb{R}^n$  . We also

# Enter Press Editora Ltda. Lourenço Ribeiro, 124-A Rio de Janeiro - RJ CEP 21050-510

E OF THE MORE TO THE COMMUNICATION COMMUNICATION COMMUNICATIONS COMMUNICATIONS COMMUNICATIONS COMMUNICATIONS C<br>E OF THE COMMUNICATION COMMUNICATION COMMUNICATION CONTRACTOR COMMUNICATION COMMUNICATION COMMUNICATION COMMUN<br> 

![](_page_59_Picture_0.jpeg)

 $\mathbf{r}$ ija ». Tija se konstruktor «i «tij n- »»rr n 4»rr n 4«t ij n  $\mathbf{r}$ rrrmvt .r'•» tt ttti•  $\cdots$  $\frac{1}{2}$  if  $\frac{1}{4}$  if  $\frac{1}{4}$  if r - red - red - red - red - red - red - red - red - red - red - red - red - red - red - red - red - red - red<br>• red - red - red - red - red - red - red - red - red - red - red - red - red - red - red - red - red - red -<br>•

![](_page_59_Picture_2.jpeg)

Este mes vou detonar um novo espaço nesta seção: módulos gráficos. Sabe o que é isso? Não? Então se segura aí: módulos gráficos são pedaços ou figuras que podem compor imagens ou painéis. Geralmente usados como fundo, ou "papel de parede " (como o pessoal do Bill chama essas coisas), os módulos gráficos são

Recado 1-Alô pessoal das empresas que vivem mandando demos, releases e produtos para esta seção: POR FAVOR, coloquem no envelope frases como: "títulos protestados", "pendências judiciais", etc. Explico a razão: as coisas bacanas que vocês mandam para mim, passam primeiro pela redação inteira. Isto não é justo. 0 CD pornô, que era para ser analisado quanto à qualidade dos pixels, levou dois meses para chegar em minhas pobres mãos.

excelentes para quem gosta de criar jogos em

computador.

0 primeiro que apresento tem 32 x 32 bits e serve para criar muros, paredes, muralhas de castelos, etc. Se o seu editor gráfico preferido nào permite trabalhar com esse tipo de elemento, troque pelo Graphos III (ei chefe, gostou do comercial?).

Bom, agora é só montar os pixels e sair por aí criando coisas, dando asas à sua imaginação.

Recado 2 - <sup>A</sup> turma da revista Macmania está arrasando com bitmaps para o Macintosh. Os caras gostaram tanto desta humilde seção que mandaram uma baita carta, elogiando e tudo mais. Alô mamãe, é o sucesso chegando. Um abraçào para o Tony, Heinar & Cia. No dia que o chefe me liberar daquele contrato escravocrata de exclusividade, mando uns bitmaps chocantes pra ôces.

Recado 3 - 0 que? Você ainda não viu o disco Bitmap for VGA? E tá esperando o que?

Bob Pixel

<sup>E</sup> para animar a galera, porrete e tudo. 0 pessoal parecida com o chefe, mas eu não concordo com isso.

![](_page_59_Figure_14.jpeg)

![](_page_60_Picture_0.jpeg)

![](_page_60_Figure_1.jpeg)

4

![](_page_61_Picture_5.jpeg)

![](_page_61_Picture_0.jpeg)

Veja como se prevenir e corrigir falhas de conteúdo da memória **CMOS** 

# Falha de CMOS: você ainda vai ter uma

José Laurindo Chiappa

"Colocar a tranca depois da porta arrombada'. Deliciosamente latina, a filosofia de somente se preocupar com o amanhã depois de amanhã, tem a sua contrapartida em informática na despreocupação de diversos usuários em ter uma cópia de segurança de suas informações mais necessárias.

No caso dos usuários de micros padrão PC, um item freqüentemente negligenciado são as informações de configuração armazenadas em memória CMOS, o que chega a ser absurdo, pois bastaria apertar a tecla [PrintScreen] para se obter uma cópia impressa; assim, quando da perda da configuração poderíamos reentrar os elementos necessários, principalmente a informação sobre o disco rígido, essenciais para a seu uso. Digamos, porém, que um amigo (e, claro, nunca você, inteligente e esclarecido leitor de MS), tenha cometido o duplo pecado mortal; não tinha cópia impressa de sua configuração e perdeu o manual do disco rígido: o que fazer para acessaros arquivos no HD, dos quais evidentemente o sujeito não possui backup? 0 que fazer para ajudar o descerebrado amigo?

estou pagando por isso"

tais como memória, drives, HDs, etc. Em alguns casos, devido a panes elétricas ou batería descarregada, o conteúdo é perdido, impossibilitando o acesso ao HD e gerando as temíveis mensagens : "Boot failure", "Invalid C: drive" e similares. Ironicamente, muitas vezes a informação sobre a data/horaestão Ok, mas as outras se foram. Como recuperar a informação? Um método direto seria abrir o gabinete do micro, retirar o HD e procurar pela etiqueta de identificação com o modelo e o fabricante, e então ligar para o fornecedor e solicitar as informações necessárias (número de setores, cilindros e cabeças), acionando depois o programa de configuração (SETUP), normalmente com a tecla [DEL]. Em muitas vezes, porém, o fornecedor não tem a resposta de modo rápido, ou já saiu do negócio, ou você não possui o seu tefefone de contato.

2) Tenha à mão um programa editorse setores emdisco, que possa ser acessarHDs via rotinasde baixo nível, bypassando as chamadas do DOS (recomendo Norton DiskEditor) 3) Monte um disquete de Boot

Afortunadamente, existe um meio melhor: ler a informação necessária direto do próprio disco; se não houver dano físico nele, o processo é bastante rápido e direto.

- 4) Reze bastante
- 5) Leia o resto do artigo

### CAÇADORES DA INFORMAÇÃO PERDIDA: PARTE <sup>I</sup>

Como todos nós evidentemente já sabemos, os PCs possuem uma área especial de memória RAM alimentada por uma bateria. É nessa área que são armazenadas as informações sobre os componentes básicos do sistema,

1) Faça-o escrever mil vezes na lousa : "Eu sou um burro e co seu HD em duas áreas lógicas, uma para A e outra para Todo e qualquer disco rígido usado em um PC sofreu um processo chamado particionamento. Originalmente, este processo foi criado para permitir a coexistência de múltiplos Sistemas Operacionais no mesmo disco: se o usuário desejava usar os Sistemas <sup>A</sup> e B, particionava (i.e., dividia) B. As informações necessánas(tamanho real, área alocada, geometria do disco, etcj eram (e ainda o são) gravadas no início do disco, numa área chamada de MBR (Master Boot Record, ou Registro Mestre de Boot), situado no cilindro 0, cabeça 0, setor 1. Ora, bastaria a leitura dessa área para que saibamos as características físicas do disco em questão.

> 0 truque é o seguinte: em todo micro PC, a configuração é armazenada de acordo com uma tabela préexistente (se o HD não consta, utiliza-se o tipo 47, definido pelo usuário). Ora, o tipo 1 da tabela se aplica a HDs de 10 Mb, que hoje não mais existem. Se aplicarmos o tipo 1 a um

### RECUPERAÇÃO PARTE II: A MISSÃO

fr

I

disco rígido sabidamente maior que isso, poderemos ler ao menos os primeiros megabytes, mais do que suficiente para lermos o MBR e obtermos enfim os parâmetros reais!

#### COLOCANDO TUDO ISTO PARA FUNCIONAR

Abaixo, passamos a fornecer a receita-de-bolo para resolver o delicado problema (por favor, notar que as instruções são para o editor de setores Diskedit. Exe, parte integrante do Norton Utilities 7.0; usuários de outras versões ou outros produtos devem consultar os seus manuais para checar os procedimentos equivalentes ao aqui relatados). Passo 1: Ligue a máquina em questão

Passo 3: Acesse a configuração básica (em algumas máquinas é a primeira opção do menu principal do programa, e em outras essa opção reside já na tela principal do programa). 0 nosso objetivo é o quadro que diz : drive A: type ....., drive B: type....., drive C: type ... Passo 4: Ajuste corretamente o tipo dos seus drives de disquetes A; e B:

Passo 5: Muito provavelmente, a entrada Hard Disk 1 type marca tipo 0; troque por tipo 1.

Passo 6: Coloque o disquete de boot com o programa Diskedit. Exe no drive de boot (em geral A:)

Passo 2: Quando for oferecida a opção de chamar o programa de SETUP (normalmente teclando-se [DEL], utilize a opção e carregue o programa SETUP

Passo 7: Grave as informações e dê um boot (em algumas máquinas, com a tecla [FIO] ou com [Ctrl] [W], e em outras será preciso teclar [ESC] para retomar ao menu principal e usar a opção Exit and Save; verifique o procedimento correto)

Passo 8: Execute o programa DiskEditor teclando Diskedit C: . Se você ver umajanela avisando que Diskedit está em modo readonly e não gravará alterações em disco, tudo bem pois iremos somente ler informações, e o modo readonly não irá gravar alguma alteração acidental. Apenas tecle [ENTER] para fechar a janela com a

Passo 9: 0 programa poderá emitir diversas mensagens de alerta dizendo que o seu HDcontémerros: ignore-as. Você irá ver um menu pull-down com diversas opções: Object, Edit, Link, etc. Tecle [Alt] [0] para abrir o menu Objects; caso a opção Partition Table esteja disponível, use-a e vá para o passo 10. Se a opção não estiver disponível para uso, faça o seguinte : vá para a opção Drive and Directory e use-a. Em seguida, será aberta uma janela de diálogo com as opções de Drive a editar e tipo de acesso'(drive lógico ou físico); escolhaPhysical Disks, e Hard Disk 1. Agora a opção Partition Table pode ser usada no menu Objects.

Passo 10: Você irá ver provavelmente uma ou duas partições; escolha aquela que termina com os maiores números. Porexemplo, o HD em que estou olhando neste momento reporta 12 sides, cylinder 721, sector 51 (o que SETUP chama de heads, Diskedit chama de sides). Anote estes números referentes ao seu HD, e saia do programa com [ESC].

Passo 11: Dê um novo boot na máquina e entre novamente na rotina de SETUP, e vamos reconfigurar o HD. O primeiro item é o número de cilindros; no meu disco será de 722 (721+1), pois os cilindros começam a serem numerados em 0, da mesma forma que o nº de cabeças de leitura, que também começam em 0 e que no meu HD serão 13 (12+1). Por alguma estranha razão, o número de setores écontado a partir de 1, assim 51 setores é o número final. As últimas solicitações que SETUP poderá fazer são : Précompensação e especificação da zona de repouso; se o seu HD for do tipo IDE com 120Mb ou mais, informe 0 nos 2 parâmetros, e caso contrário indique temporariamente 0, somente para permitir acesso aos dados e obtenha a informação correta rapidamente.

mensagem de aviso.

Passo 12: Grave a configuração e execute novo boot na máquina; o HD deve ser acessado normalmente.

r>j» aV» »V«YVi '•'•'•«DM Sfi VAWAVAN ÍJW-XvXv. V00000000000 • <sup>a</sup> I ( • <sup>a</sup> <sup>a</sup> s t <sup>a</sup> <sup>a</sup> • • VJV. MATERIAL V VJERANJE U PROSTORODNOM ARABITEKTU I PROSTORODNOM ARABITEKTU I PROSTORODNOM ARABITEKTU I PROST ,.VWWCV.,rVV^ ,^ ,r" \* , \* , \*'v, - «r^ •••••••• «V.WAV '.y.v.'...v.waavv.v.v.v.vv.v.v.v.v.v.v.v.v.v.v.w.va\* unonorr.yr ... . . . <sup>A</sup> <sup>A</sup> A%Vri%VnrA%WAnAff«ViVA,i,.,.,.,.V.V.,i,.V.'.V.,AV.V.Vi,i,,Y,V.'.V.,i .<br>• المحمد المحمد المحمد المحمد المحمد المحمد المحمد المحمد المحمد المحمد المحمد المحمد المحمد المحمد المحمد الم<br>• المحمد المحمد المحمد المحمد المحمد المحمد المحمد المحمد المحمد المحمد المحمد المحمد المحمد المحمد المحمد ا

JOSÉ LAURINDO CHIAPPA é formado em Tecnologia de **CHANGE PR** Processamento de Dados pela Universidade Mackenzie, trabalha como Consultor/Programador e programa em Basic, Clipper, C e Pascal. Tem 25 anos de idade e atua na área há 8 anos.

I

![](_page_62_Picture_15.jpeg)

#### ........MSI»-\*\*-\*\*-\* v.v.v.vavavav.-.-.-.-.v.-.-.-.-.-.-.-,- )«•»»•«•••• • • #J» ÊL<sup>0</sup> •••••••••••••• • • • t »•«•••••! • ••••••••••••••••••••••••••••••••••••a • • •'• • \* • .\V. AV.V. .v.v.v • • • <sup>&</sup>gt; mm mm. mmrnmmmmmmmmmm. v.v.v.v.-. >XyA».VAVAV.VAVAVAVAVAVAV.VAVA\VAV.VAV.V.VAVA • i.vr Xvlotnica<br>Maria Alexandria<br>Maria Alexandria ..VaVaVaVaV/aV/aVAVa<sup>1</sup> aaaaaaaaaaaaaaiaaaaaa ia • •\_Pj» MJ • .. .vavavavav • • • • • • V.V.V.V/J v.v.v.<br>V.v.vava<br>V.v.vavavavava . ..a......« VAV.VAV.\V.V.V.V.V.V.V.V.V.V V.V.y.V.V.V.V.V.V.y.VAYAVAV - - - - - - - - mm ••••••• l« <sup>a</sup> • <sup>a</sup> • .vavavavav '••vX-X^WKv.v.-. aaaacaaa «• <sup>a</sup> <sup>a</sup> <sup>a</sup> • \* <sup>a</sup> <sup>a</sup> <sup>a</sup> <sup>a</sup> <sup>a</sup> <sup>a</sup> <sup>a</sup> <sup>a</sup> ri• iVi•'•X• <sup>i</sup> .V.V.V.\* • • <sup>a</sup> aaif aaiiaaiaaiaiiaa íiiéana <sup>a</sup> <sup>a</sup> ,vav.v.v.v///,v.v.:aw.wavj .....jaaMMfiMi <sup>I</sup> • <sup>I</sup> <sup>a</sup> <sup>a</sup> <sup>a</sup> <sup>a</sup> ij <sup>i</sup> \* <sup>a</sup> <sup>a</sup> <sup>a</sup> <sup>a</sup> f <sup>a</sup> <sup>a</sup> <sup>a</sup> <sup>a</sup> <sup>a</sup> • « • baiia wwwwmwmmw mm um <sup>p</sup> lÉr.y.v.v.v. .v.y.y.vAV.\*.' » a a\* ,m\v.VaV.v.v.v.ViV.vA \*.. V.V ffscsaaaaaaaa <sup>a</sup> <sup>a</sup> • » • aVia <sup>a</sup> .V.V.V.VAV.V.V.V.V.VAVAV.VAV.VAV.VAV.V.V roViya <sup>a</sup> rrra •••.•••••••••\*••#• • • • •0 »v aa#a"aM'a <sup>1</sup> .'V.V.V.VA'VAV.V.V.V.'VAV.V.VAVA'V.V.V.V.V.V.\*. tf#affaaaaaaaaaaa«aaaaaa ••• §ê <sup>a</sup> <sup>a</sup> a« <sup>a</sup> • • • • • • aaaaaai mww »w • • in aataaataa aataa aataa aataa aataa aataa aataa aataa aataa aataa aataa aataa aataa aataa aataa aa<br>aataa aataa aataa aataa aataa aataa aataa aataa aataa aataa aataa aataa aataa aataa aataa aataa aataa aataa a<br>a <sup>1</sup> <sup>a</sup> #Va <sup>a</sup> aa <sup>a</sup> <sup>a</sup> <sup>a</sup> <sup>a</sup> <sup>a</sup> <sup>a</sup> aaaaaiaaaaaaaaa a.a <sup>a</sup> • <sup>a</sup> • • <sup>a</sup> •\_# <sup>a</sup> <sup>a</sup> • <sup>a</sup> 'a <sup>a</sup> M • • • • • • • <sup>a</sup> • <sup>a</sup> • • • <sup>a</sup> <sup>a</sup> <sup>a</sup> <sup>a</sup> <sup>a</sup> I•% • • %jCu%üOJUÒÜu • ••«••••• • • • • • •••••• <sup>a</sup> <sup>a</sup> <sup>a</sup> <sup>a</sup> <sup>a</sup> • <sup>1</sup> • • •XCNXICCOOO

AVAV.<br>V.V.V.V.V.V.V.V.V.V.V

### HHHtf .\*.«••••• <sup>0</sup> /.wv.v.y ' ' '' ' CARTAS

## PAINELES

Sou um assíduo leitor desta revista, embora não seja assinante, pois compro-a regurtamente em banca. Gostaria que o meu endereço fosse incluído no espaço "CARTAS" a fim de propor traca de programas e afins para o PC salientando que todas as cartas serão respondidas. Oequipamento que possuo é um AT 286 com monitor SVGA. Renato 0. Lutz Rua Josè Motta 706 98770000 • Catuipe - RS

Possuo um 386 DX e gostaria de trocar softse dicas. Dou preferência a programas de multimídia. Peço-lhes que me enviem relação de programas. Se possível, reponderei a todas as cartas. Gostaria também que as softhouses me enviassem seus catálogos. Grato III

#### Erlco Alves de Sousa

Av.Madre Maria de Jesus, 100 • Centro 38950000 • Ibià • MG

Parabéns pelo trabalho de sua equipe, que, paramim, é amelhordo genero.

![](_page_63_Picture_13.jpeg)

Li a edição Micro Sistemas de janeiro de 94, e me enterecei por um artigo na seção de livros, a respeito do livro Aventuras em realidade virtual" de Clayton Walnum • Editora Berkeley e gostaria de mais informações sobre este livro, incluindo o preço atualizado

4- Em caso de não adiantar comprar um KIT multimídia, quais opções de computadores posso ter e quais os modelos que melhor tratam de meu interesse e seus respectivos programas. 5 - Em caso de esquecer-me de algum detalhe relevante, peço citalo.

e como fazer para obte-lo. Arthur Cezar Domlngues Rua Rozalina alves, 21 - V.Paiva 02079050 • Capital - São Paulo

> Mesmo que não possam responder atodas as perguntas, peço que me escrevam.

Rua dos Estampadores, 197 - Bangú 21830-970 • Rio de Janeiro • RJ

Possuo um 486 DX40  $\overline{M}$ / 4 Mb com placa SVGA Trident 8900D.

Na edição 139, vocês publicaram um programa para mostrar telas gráficas, só que o programa mostra.pas é escrito em Turbo Pascal e eu só tenho o Clipper 5.2. Gostaria de saber como mostrar a tela gráfica através do Clipper. Marco Aurélio Plplno Rua Lins de Vasconcelos• 1944 • Apt96 01538001 • São Paulo • SP

Possuo um PC AT 386 DX e lido com sonorização de festas e discoteca e queria a ajuda da informática para ampliarmeus horizontes. Daí tenho algumas perguntas: 1 - Tenho um sistema multimídia em meu PC e os

periféricos e programas ideais, possogravar, porexemplo, uma música a partir de um deck sampleando, realizando montagens, etc. Como as rádios, por exemplo; Em caso afirmativo qual a capacidade mínima recomendada parameu winchesters?Ecomojá possuo um, qual o procedimento devo tomar para instalar outro?

2 • Quais os melhores programas para este fim e onde posso encontra-los? 3 • Cite, se possível, nomes de livros que tratam deste assunto.

#### Rodrigo Torres Pires

1-Ao instalaro drive de vídeo do fabricante no ambiente Windows 3.1 ocorreu um erro:

#### "Erro no aplicativo"

"Tinstall provocou um erro geral de proteção (GPF) no módulo DDEM.DLL em 0001:6CFB"

O que aconteceu?

2 - Como se cria mais drivers no DOS 6.0 ou no Windows 3.1, por exemplo, D:>, E:>, etc.

3 - Gostaria de mudar a cor do cursor no Windows 3.1 de branco para vermelho ou amarelo, há possibilidade? Paulo T. Cogll

Rua do Expedicionário, 122 06315-150 • Carapicuíba • SP

![](_page_63_Picture_27.jpeg)

![](_page_63_Picture_31.jpeg)

temas, e somente agora me interessei pela reportagem "Gerador de Telas", escrita pelo Marcus Santello. Porém, qualfoi minha surpresa, após analizar seu conteúdo, verifiquei que o programa fonte impresso, estafaltando asua parte principal, ou seja, aparteque efetivamentegera astelas. Umgeradorde telas que não gera as telas não resolve. Coneto? Poré,, como em minha cidade é um tanto difícil obter revistas de informática, não tenho as publicações seguintes, e por tanto posso estar recorrendo a uma reclamação que ja tenha sido snaada. De qualquer maneira, peço a gentilezademe responderem a essa minha solicitação, com a listagem completa do referido programa, ou então, me informando se não foi pubiidada em um outro número da revista.

#### Micro Sistemas

Edscn, realmente houve um erro na edição desta matéria, faltou ser dito que esta era apenas a primeira parte da mesma. Para que você consiga o restante da matéria, basta que vocé adquira a revista Micro Sistemas n.137, onde se encontra a parte final de "Gerador de Telas". Como em sua cidade é difícil de se encontrar, vocé pode comprar

### MS RESPONDE CO

direto conosco através do correio.

Ligue-nos pedindo mais informações.

![](_page_63_Picture_34.jpeg)

t

![](_page_64_Picture_0.jpeg)

Você continua enrolado?

# **MONTE SEU PRÓPRIO AT 286, 386 OU 486.** APRENDA VÁRIAS DICAS DE COMO TIRAR UM MELHOR PROVEITO DOS RECURSOS DO SEU MICROCOMPUTADOR Com os livros do Eng. LAÉRCIO VASCONCELOS

# COMO MONTAR, CONFIGURAR E EXPANDIR SEU AT 386/486

Agora a uenda também nas principais livrarias de informática de São Paulo.BOOKWARE, UTEC E CULTURA. Estamos cadastrando liurarias e revendas em todo o Brasil.

Aborda: Montagem de XT e AT 286, 386SX, 386DX e 486. Fontes, gabinetes, NO-BREAKS, estabilizadores, aterramento, DRIVES, placas de video e monitores CGA, HERCULES, EGA, VGA, e SUPER VGA. Placas MULTI-I/O, IOSA, UDC e IDEPLUS. Placas de CPU, expansão de memória, instalação de memória CACHE, uso de memória ESTENDIDA e EXPANDIDA, SHADOW RAM, SETUP, STRAPS, WINCHESTER, conversão de XT em AT, conversão de 286 em 386 e 486, co-processador aritmético, instalação de MOUSE, MODEM/FAX, SCANNER, SOUND BLASTER, etc.

Você nunca viu tantas informações úteis sobre SOFTWARE em um único livro. A cada página é encontrada uma dica que pode ser imediatamente aplicada a computador, resultando em maior velocidade, produtividade, segurança e facilidade de uso. E mais: Cópias de disquetes protegidos, uso de MEMÓRIA ESTENDIDA, EXPANDIDA, EMS, XMS, HMA, UMB, compactadores de arquivos, recuperação de discos formatados e arquivos apagados, programas gráficos, proteção do computador em nível de software, teste da CPU, de WINCHESTER e da placa de vídeo, comandos úteis do DOS, como criar da melhor forma seus arquivos AUTOEXEC.BAT e CONFIG.SYS. E mais dezenas de outras dicas.

# **ESTIBM PC: DICAS E MACETES DE SOFTWARE VOL. 2**

# IBM PC: DICAS E MACETES DE SOFTWARE VOL. <sup>1</sup>

### Centenas de DICAS para uocé usar melhor o seu PCIII

Mais dicas para você tirar o máximo proveito do seu micro. Fique por dentro das novidades do MS-DOS 6, saiba como acelerar o desempenho do WINCHESTER, dos DRIVES e do CD-ROM, usar a memória, recuperar arquivos apagados, mefiorar os arquivos BATCH, duplicar a capacidade do Winchester, editar trilhas e setores, BACKUP, programas gráficos, animações gráficas, comunicação de dados, ANTi-VlRUS, acentuação, miscelânea de dicas e macetes <sup>e</sup> muitas outras grandes utilidades.

![](_page_64_Picture_1217.jpeg)

### Aprenda mais outras DICAS muito úteis que o ajudarão a esclarecer suas dúuidas.

# SOFTWARE DE DOMÍNIO PÚBLICO E SHAREWARE

### SOLICITE NOSSO CATÁLOGO GRATUITAMENTE E VEJA AS VANTAGENS DOS NOSSOS PROGRAMAS

- 1) Sâo todos compactados com o popular compactador PKZIP, o que reduz o tamanho e o custo para os clientes.
- 2) Sâo fornecidos em disquetes novos e de BOA QUALIDADE.
- 3) Sâo todos acompanhados de um arquivo LAERCIO.DOC que traz as instruções para a instalação e sua imediata utilização.
- 4) Sâo todos testados e homologados peia nossa equipe técnica.
- 5) A maior vantagem: sâo cobrados por tamanho, enâopor disco. Enquanto outras empresas cobram 3 discos por 3 programas de 120 KB, nós cobramos por apenas um único disco de 360 KB com os três programas juntos.

### Indique os livros desejados

() Estou enviando cheque nominal ao autor, Laércio Vasconcelos () Desejo receber <sup>o</sup> catálogo de programas

#### Preços em REAL:

COMO MONTAR, CONFIGURAR E EXPANDIR SEU AT 386/486 ( ) 27,50 REAIS IBM PC: DICAS E MACETES DE SOFTWARE VOL. <sup>1</sup> ( ) 23,75 REAIS IBM PC: DICAS <sup>E</sup> MACETES DE SOFTWARE VOL. <sup>2</sup> () 27,50 REAIS

### Recorte, preencha e envie para:

Laércio Vasconcelos CAIXA POSTAL 4391, CEP 20.001-970 Rio de Janeiro, RJ

Para sua segurança, envie em carta registrada.

LVC - LAÉRCIO VASCONCELOS COMPUTAÇÃO LTDA. Av. Rio Branco, 156/2812 Rio de Janeiro. Tel (021) 262-1776, Fax (021) 240-0663.

![](_page_64_Picture_29.jpeg)

é

# **PESQUISA MS**

### SUA OPINIÃO VAIE DUAS ASSINATURAS

Você dâ a sua opinião sobre os melhores programas de computador do mercado e concorre automaticamente a duas assinaturas anuais da primeira revista brasileira de microcomputadores.

![](_page_65_Picture_1147.jpeg)

![](_page_65_Picture_1148.jpeg)

Modplay...................... 0/45

![](_page_65_Picture_1149.jpeg)

![](_page_65_Picture_1150.jpeg)

![](_page_65_Picture_1151.jpeg)

![](_page_65_Picture_1152.jpeg)

![](_page_65_Picture_1153.jpeg)

Rogério Paulo de Sá Monteiro • Aracaju • SE Eliane Campregher - Balneário Camboriú - SE

![](_page_65_Picture_1154.jpeg)

![](_page_65_Picture_1155.jpeg)

![](_page_65_Picture_1156.jpeg)

Responda às questões de acordo com a sua preferência. No caso de usar mais de um programa de mesma classe, escolha apenas aquele quejulga sero mais adequado para o seu uso. Não importa a origem do software. Escreva de forma clara e legível o nome do programa. Remeta para ENTER PRESS Editora Ltda - Rua Washington Luis, <sup>9</sup> / <sup>402</sup> Nome:\_

#### ASSINATURA ANUAL

Processador de texto:\_

![](_page_65_Picture_1157.jpeg)

4

![](_page_66_Picture_0.jpeg)

A INFONORDESTE'94 é o principal evento de informática do nordeste brasileiro. Desde sua primeira edição em 1992, obteve um acréscimo de 57% em número de expositores e 67% em número de visitantes; tornando-se o caminho natural de acesso ao mercado de informática nordestino e presença obrigatória para quem compra e vende tecnologia de informática

![](_page_66_Picture_2.jpeg)

![](_page_67_Picture_0.jpeg)

# GRAVAMOS JOGOS PARA TK E MSX EM FITA K7

# - VENDA DE SOFTWARES DIVERSOS (JOGOS, APLICATIVOS, UTILITÁRIOS, ETC...). - VENDA DE CD-ROMS (ÚLTIMOS LANÇAMENTOS).

- VENDA, COMPRA <sup>E</sup> TROCA DE EQUIPAMENTO.
- SUPRIMENTO PARA INFORMÁTICA.
- SUPORTE TÉCNICO
- ANIMAÇÕES GRÁFICAS
- DIAGRAMAÇÁO.
- DESENVOLVIMENTO DE SISTEMAS.
- LOCAÇÁO DE FITAS DE VÍDEO GAME (SUPER NINTENDO, MEGA DRIVE).

# R. Barão de Itapetininga, 297 - 9 andar - Cj.907 Centro - São Paulo - CEP 01042-000 Tel.:(011) 982-1396 - Próximo ao metrô República

e